**Univerzita Palackého v Olomouci Přírodovědecká fakulta Katedra geoinformatiky**

# **VYUŽITÍ METOD STROJOVÉHO UČENÍ PRO KLASIFIKACI OBRAZOVÝCH A LIDAROVÝCH DAT**

**Diplomová práce**

**Bc. Vojtěch JABŮREK**

**Vedoucí práce: RNDr. Jakub MIŘIJOVSKÝ, Ph.D.**

**Olomouc 2024 Geoinformatika a kartografie**

# **ANOTACE**

Tématem diplomové práce je aplikace moderních metod strojového učení pro klasifikaci obrazových a lidarových dat. Práce se zaměřuje na tři případové studie, které se dotýkají fyzicko-geografických i socio-ekonomických témat.

Cílem práce je využití metod strojového učení k dosažení co nejefektivnějšího a nejpřesnějšího řešení při klasifikaci dat do vybraných tříd.

První případová studie se zabývá podrobnou klasifikací horské vegetace na Vysoké holi, druhé nejvyšší hoře Hrubého Jeseníku. Druhá případová studie se věnuje detekci stromů mimo vegetační období v oblasti sadu v obci Veselíčko. Poslední případová studie využívá automatizovaných nástrojů a modelů hlubokého učení v programech ArcGIS Pro a OpenCities Map PowerView pro klasifikaci leteckých dat LIDAR ve vybraných částech Olomouce a obcích Březové a Střeň.

# **KLÍČOVÁ SLOVA**

Klasifikace, Strojové učení, Hluboké učení, LIDAR, Letecké snímky

# **ANOTATION**

The topic of the thesis is the application of modern machine learning methods for image and lidar data classification. The thesis focuses on three case studies that deal with physical-geographical and socio-economic topics.

The aim of the work is to use machine learning methods to achieve the most efficient and accurate solution in classifying data into selected classes.

The first case study deals with the detailed classification of mountain vegetation on Vysoká hole, the second highest mountain of the Hrubý Jeseník.

The second case study deals with the detection of trees outside the growing season in an orchard area in the village of Veselíčko.

The last case study uses automated tools and deep learning models in ArcGIS Pro and OpenCities Map PowerView to classify aerial LIDAR data in selected parts of Olomouc and the municipalities of Březová and Střeň.

# **KEYWORDS**

Classification, Machine learning, Deep learning, LIDAR, Aerial images

#### **Prohlašuji, že**

- bakalářskou/diplomovou práci včetně příloh, jsem vypracoval(a) samostatně a uvedl(a) jsem všechny použité podklady a literaturu*.* 

- jsem si vědom(a), že na moji bakalářskou/diplomovou práci se plně vztahuje zákon č.121/2000 Sb. - autorský zákon, zejména § 35 – využití díla v rámci občanských a náboženských obřadů, v rámci školních představení a využití díla školního a § 60 – školní dílo,

- beru na vědomí, že Univerzita Palackého v Olomouci (dále UP Olomouc) má právo nevýdělečně, ke své vnitřní potřebě, bakalářskou/diplomovou práci užívat (§ 35 odst. 3),

- souhlasím, že údaje o mé bakalářské/diplomové práci budou zveřejněny ve Studijním informačním systému UP,

- v případě zájmu UP Olomouc uzavřu licenční smlouvu s oprávněním užít výsledky a výstupy mé bakalářské/diplomové práce v rozsahu § 12 odst. 4 autorského zákona,

- použít výsledky a výstupy mé bakalářské/diplomové práce nebo poskytnout licenci k jejímu využití mohu jen se souhlasem UP Olomouc, která je oprávněna v takovém případě ode mne požadovat přiměřený příspěvek na úhradu nákladů, které byly UP Olomouc na vytvoření díla vynaloženy (až do jejich skutečné výše).

V Olomouci dne 5. května 2024 plné jméno autora: Vojtěch Jabůrek podpis autora:  $\sqrt{\frac{\mu_{\text{max}}}{\mu_{\text{max}}}}$ 

Děkuji vedoucímu práce RNDr. Jakubovi Miřijovskému, Ph.D. za podněty a připomínky při vypracování práce.

Za poskytnutá data děkuji firmě Renofarmy a.s. a katedře Geoinformatiky. Za poskytnuté rady a software děkuji firmě MDP GEO, s.r.o.

UNIVERZITA PALACKÉHO V OLOMOUCI Přírodovědecká fakulta Akademický rok: 2022/2023

# ZADÁNÍ DIPLOMOVÉ PRÁCE

(projektu, uměleckého díla, uměleckého výkonu)

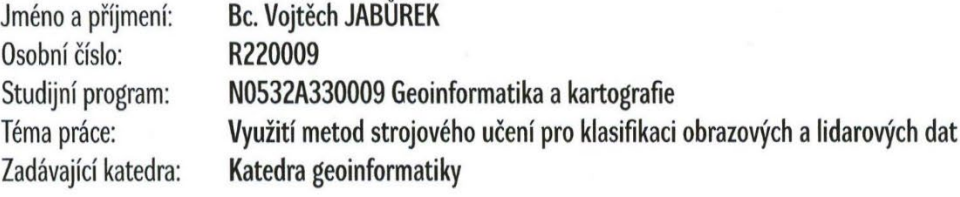

# Zásady pro vypracování

Cílem práce je stanovit optimální postup pro klasifikaci obrazových dat DPZ a dat z laserového skenování. Student na základě provedené rešerše zvolí vhodné klasifikační metody založené na strojovém učení a Deep Learning. Autor stanoví kritéria použitelnosti jednotlivých metod a vytvořený postup aplikuje na minimálně tři případové studie. Jedna ze studií bude zaměřena na obrazová data z fyzickogeografické oblasti.

Text práce student zpracuje v souladu se závaznou šablonou pro kvalifikační práce KGI. O diplomové práci student vytvoří webovou stránku a poster. Celou práci (text, přílohy, výstupy, zdrojová a vytvořená data, poster a web) odevzdá student v digitální podobě na datové úložiště katedry. Do evidence STAG student odevzdá úplný text práce s přílohami, které určí vedoucí práce. Fyzicky student odevzdá výtisk posteru ve formátu A2 a přílohy určené vedoucím práce.

Rozsah pracovní zprávy: max. 50 stran Rozsah grafických prací: dle potřeby Forma zpracování diplomové práce: elektronická

Seznam doporučené literatury:

1. LILLESAND, T., KIEFER, R., CHIPMAN, J. Remote Sensing and Image Interpretation. John Wiley & Sons, Inc., New York, 756 s., 2008.

2. CAMPBELL, J., B., WYNNE, R. H. Introduction to Remote Sensing. 5th ed. Guilford Press, New York, 667 s., 2011.

3. LARY, David J., et al. Strojové učení v geovědách a dálkovém průzkumu Země. Geoscience Frontiers, 2016, 7.1: 3-10.

4. Voženílek, V. (2002): Diplomové práce z geoinformatiky. Vydavatelství Univerzity Palackého, Olomouc, UP, 31 s.

Vedoucí diplomové práce:

RNDr. Jakub Miřijovský, Ph.D. Katedra geoinformatiky

Datum zadání diplomové práce: Termín odevzdání diplomové práce: 9. května 2024

5. prosince 2022

doc. RNDr. Martin Kubala, Ph.D. děkan

L.S.

prof. RNDr. Vilém Pechanec, Ph.D. vedoucí katedry

 $\epsilon$ 

 $\sim$ 

# **OBSAH**

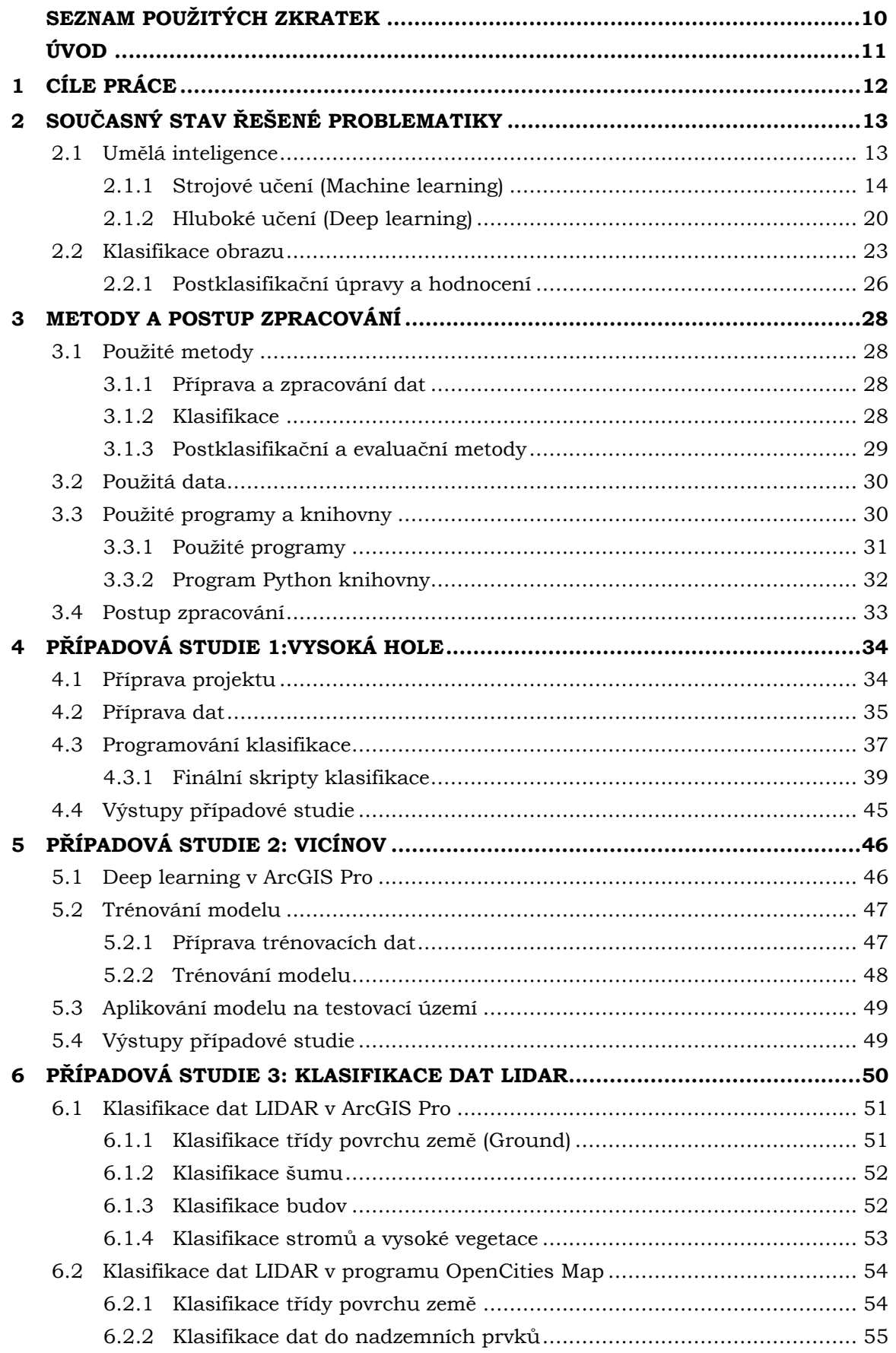

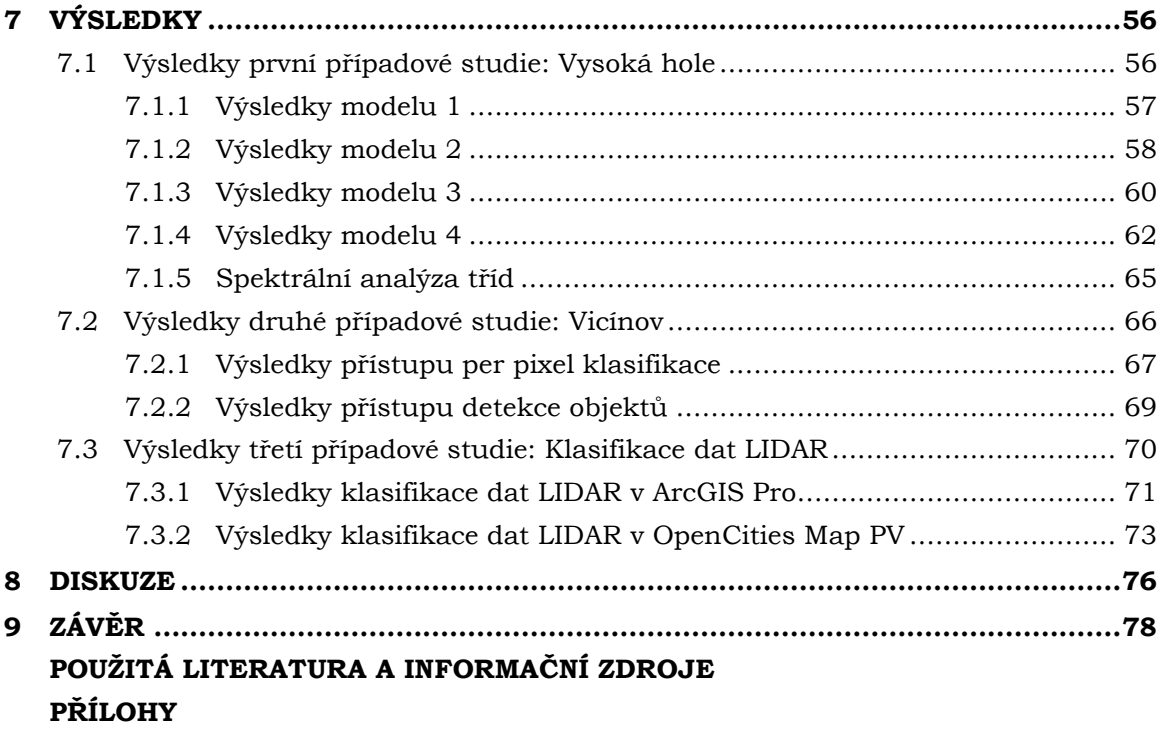

# **SEZNAM POUŽITÝCH ZKRATEK**

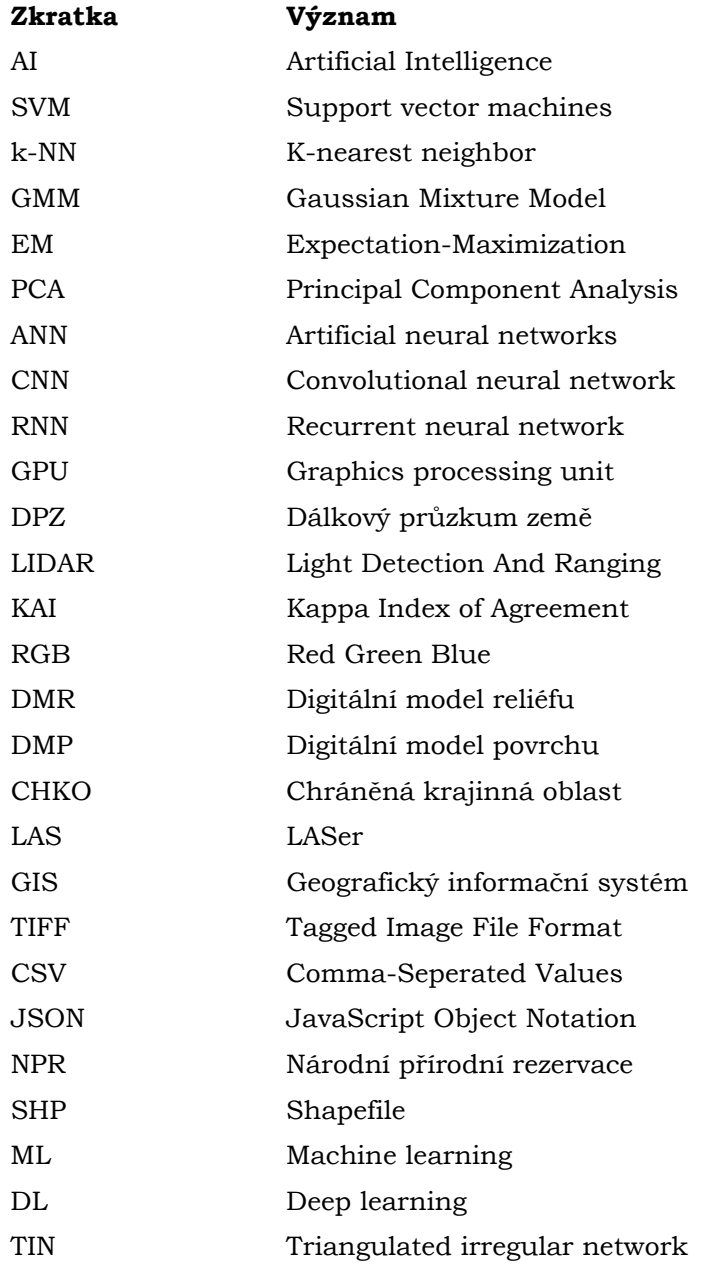

# **ÚVOD**

Vstupujeme do éry, kdy digitální data nejenže prudce narůstají, ale také se stávají stále složitějšími. Mezi tato data patří i data dálkového průzkumu země, jako jsou obrazové snímky nebo lidarová data, která jsou tvořena obrovským množstvím bodů. Tato data nacházejí své uplatnění v širokém spektru oblastí, včetně geografie, urbanismu, ekologie a mnoha průmyslových odvětví.

Tato diplomová práce se zaměřuje na zpracování těchto dat pomocí klasifikace do vybraných tříd. S rostoucím objemem dat se stává klíčovou automatizace těchto procesů pro dosažení rychlých a přesných výsledků. Práce je proto zaměřena na využití moderních metod strojového učení, které jsou vhodné pro klasifikaci těchto dat.

V rámci diplomové práce byly řešeny tři různé případové studie s cílem výběru nejvhodnějších metod a dosažení co nejlepších klasifikačních výsledků.

První případová studie se zaměřila na detailní klasifikaci horské vegetace na druhém nejvyšším vrcholu Hrubého Jeseníku, Vysoké holi. Tato studie byla motivována předchozím projektem hodnotícím stav horské vegetace, který byl řešen manuálním vyhodnocením. Cílem studie bylo dosáhnout co nejlepších výsledků pomocí automatizovaných procesů strojového učení.

Druhá případová studie se věnovala metodám hlubokého učení a možnostem jejich aplikace pro účely detekce stromů. Tato studie byla provedena na území sadu Vicínov u obce Veselíčko mimo vegetační období.

Poslední případová studie se věnovala automatizovaným možnostem klasifikace laserových dat leteckého lidaru. V rámci této studie bylo provedeno testování automatizovaných procesů v programu ArcGIS Pro a OpenCities Map PowerView.

Tato práce nabízí pohled na možnosti využití strojového učení pro klasifikaci obrazových a lidarových dat a ukazuje, jak mohou tyto metody přispět k efektivnějšímu a přesnějšímu zpracování těchto dat. Je to cesta do budoucnosti, kde stroje pomáhají lidem lépe porozumět a využívat velké množství dat, které máme k dispozici.

# <span id="page-11-0"></span>**1 CÍLE PRÁCE**

Cílem práce je stanovit optimální postup pro klasifikaci obrazových dat DPZ a dat z laserového skenování. Student na základě provedené rešerše zvolí vhodné klasifikační metody založené na strojovém učení a Deep Learning. Autor stanoví kritéria použitelnosti jednotlivých metod a vytvořený postup aplikuje na minimálně tři případové studie. Jedna ze studií bude zaměřena na obrazová data z fyzickogeografické oblasti.

Text práce student zpracuje v souladu se závaznou šablonou pro kvalifikační práce KGI. O diplomové práci student vytvoří webovou stránku a poster. Celou práci (text, přílohy, výstupy, zdrojová a vytvořená data, poster a web) odevzdá student v digitální podobě na datové úložiště katedry. Do evidence STAG student odevzdá úplný text práce s přílohami, které určí vedoucí práce. Fyzicky student odevzdá výtisk posteru ve formátu A2 a přílohy určené vedoucím práce.

# <span id="page-12-0"></span>**2 SOUČASNÝ STAV ŘEŠENÉ PROBLEMATIKY**

Kapitola současný stav řešené problematiky má za cíl podat přehled současné literatury, týkající se tématy diplomové práce. Rešerše uvede čtenáře do problematiky metod umělé inteligence pro automatickou a poloautomatickou klasifikaci a segmentaci obrazových a laserových dat.

### <span id="page-12-1"></span>**2.1 Umělá inteligence**

Počátek vědní disciplíny umělé inteligence (*Artificial Intelligence, AI*) se obvykle datuje kolem roku 1950. (Nejedlová 2019) První zmínky o AI jsou připisovány dvěma velikánům vědy, a to Alanu Turingovi a Johnovi von Neumannovi. Právě John von Neumann byl přesvědčen, že v krátké době počítače dosáhnou a možná i překonají inteligenční schopnosti člověka. Turing se v disciplíně umělé inteligence prosadil zejména svým Turingovým testem, pomocí kterého se vědecky přesně snažil odpovědět na filozofickou otázku: "Můžou stroje myslet?". (Nejedlová 2019; Russell a Norvig 2003)

AI má mezi vědními disciplínami poměrně specifické postavení, a to hned z několika důvodů. Prvním důvodem je, že dosud neexistuje všeobecně přijímaná definice umělé inteligence. Dále samotná teorie umělé inteligence není jednotná a spíše volně využívá teorie, techniky a metody jiných vědních oborů, které si spojuje pro úspěšné řešení složitých počítačových úloh jako rozhodování, plánování, predikce a dalších. (Volná 2013)

Umělá inteligence se s jistými zklamáními a krizemi postupně formovala jako interdisciplinární průsečík několika vědních disciplín jako jsou: psychologie, neurologie, kybernetika, teorie rozhodování, teorie her, informatika, matematiky a dalších. (Volná 2013; Russell a Norvig 2003)

Umělá inteligence se zejména v 60. a 70. letech 20. století začala využívat v mnoha oblastech. Mezi ty nejdůležitější patřila robotika, lékařská diagnostika, terapeutika a v posledních letech také počítačem řízená výroba a softwarové inženýrství. Příkladem prvního masivního využití umělé inteligence je dálkové řízení družic NASA. (Volná 2013)

Umělá inteligence je založena na existenci počítače a podle jeho funkcí a využití se dělí na slabou a silnou. *Slabá AI* využívá počítač pouze jako nástroj. Pro *silnou AI* není počítač pouhým nástrojem, ale myslící a pomocí programů chápající jednotka. (Flowers 2019)

Umělá inteligence je rozdělena na tři hlavní myšlenkové proudy: Symbolický funkcionalismus, Konekcionismus a Robotický funkcionalismus. (Volná 2013)

#### **Vybrané definice umělé inteligence**

1. Definice Marvina Minského z roku 1967:

AI je věda o vytváření strojů nebo systémů, které budou při řešení určitého úkolu užívat takového postupu, kdyby ho dělal člověk, bychom považovali za projev inteligence. (Nejedlová 2019)

2. Definice Zdeňka Kotka z roku 1983:

AI je vlastnost člověkem uměle vytvořených systémů, vyznačujících se schopností rozpoznávat předměty, jevy a situace, analyzovat, vztahy mezi nimi, a tak přijímat účelná rozhodnutí, za pomoci schopností předvídat důsledky těchto rozhodnutí a objevovat nové zákonitosti mezi různými modely nebo jejich skupinami. (Nejedlová 2019)

V dnešní době se AI stále více začleňuje do analýzy dat a řešení problémů v různých odvětvích a oborech. Systémy jsou učeny provádět úkoly s hlavním cílem zvýšení efektivity, přesnosti a omezení manuálního vstupu zdrojů. Umělá inteligence zahrnuje podtyp nazývající se strojové učení (machine learning), které je dále děleno na podtyp hlubokého učení (deep learning). (Nejedlová 2019; Volná 2013)

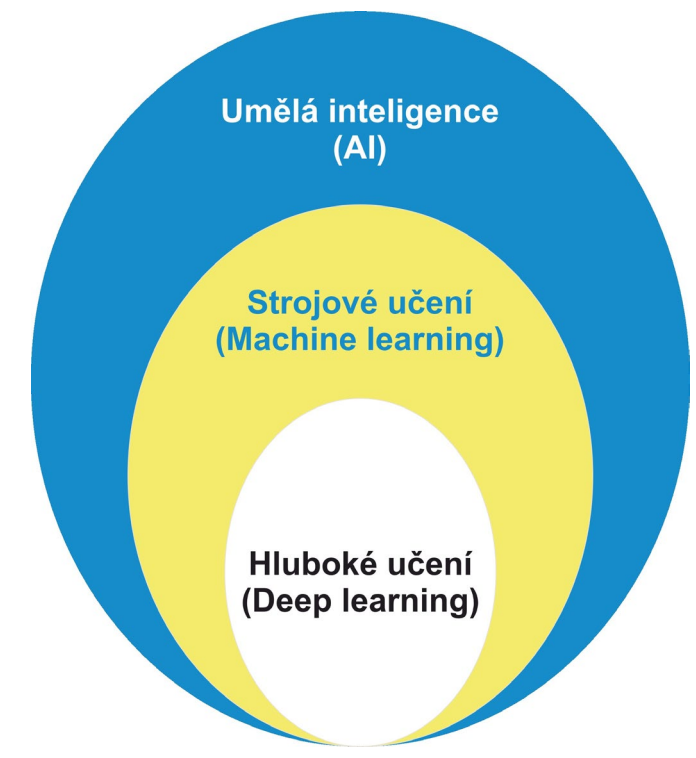

Obr. 1 Diagram podoblastí umělé inteligence

Každý podtyp AI je definován rostoucí úrovní složitosti a autonomie. Strojové i hluboké učení nicméně slouží ke stejnému účelu, analýze velkého množství informací, na jehož základě předpovídají výsledky. (Volná 2013)

### <span id="page-13-0"></span>**2.1.1 Strojové učení (Machine learning)**

Strojové učení je podoblast umělé inteligence zabývající se možnostmi, pomocí kterých se počítačový systém dokáže sám učit interpretovat informace na základě vstupů daných modelů. Učení v tomto případě znamená schopnost systému přizpůsobovat se okolnímu prostředí a vnějším vlivům. Strojové učení se velmi úzce prolíná se statistikou a data miningem. Modely strojového učení vyžadují zapojení člověka, který spravuje a případně na základě výsledků upravuje vstupy modelu. (Honzík 2006; Matoušek 2023)

Algoritmy strojového učení lze rozdělit do několika kategorií podle způsobu učení:

- a. Řízené učení
- b. Neřízené učení
- c. Kombinace řízeného a neřízeného učení
- d. Zpětnovazební učení

#### **a. Řízené učení**

Řízení učení nebo také nazývané učení s učitelem, v informatice známé jako strojové učení s učitelem (supervised machine learning), je paradigmatem ve strojovém učení. Je definováno používáním označených trénovacích souborů dat (datasets) sloužících ke klasifikaci nebo predikci výsledků. Během vstupu dat do modelu jsou v iteracích upravovány váhy tohoto modelu, dokud není model vhodně přizpůsoben. Tento proces se nazývá křížová validace. Trénovací data se skládají ze vstupních dat a odpovídajících výstupních hodnot (proto "učení s učitelem"), na základě jejichž vztahu se model učí přesně předpovídat interpretaci dosud nezjištěných nových dat (testovaných dat). Vstupní data modelů jsou tedy rozdělena na trénovací data a testovací data. (IBM 2023e; Lindholm et al. 2019)

Při využití modelů a metod strojového učení může dojít k takzvanému přeučení modelu (overfitting). Jedná se o stav, kdy je model příliš přizpůsoben množině trénovacích dat a přesnost predikce je pro data trénovací a testovací odlišná. Takováto situace může nastat například při malém rozsahu trénovací množiny. (IBM 2023e; Lindholm et al. 2019)

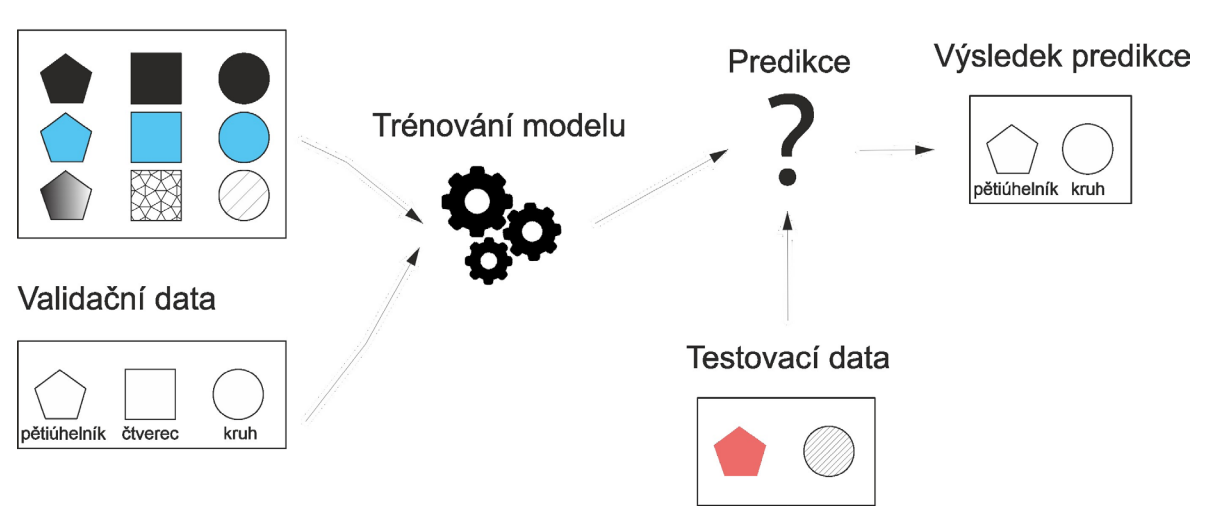

Trénovací data

Obr. 2 Znázornění fungování metod řízeného učení

V procesech strojového učení s učitelem se používají různé algoritmy a výpočetní techniky. Mezi nejpoužívanější patří: Neuronové sítě, Naive bayes, Lineární regrese, Logistická regrese, Support vector machines (SVM), K-nearest neighbor a Random forest. Obvykle je jejich výpočet prováděn pomocí programovacích jazyků R nebo Pythonu. (IBM 2023e)

#### **Neuronové sítě (Neural networks)**

Neuronové sítě jsou primárně používány pro algoritmy hlubokého učení (viz kapitola 2.1.2). Jsou konstruovány na základě propojení lidského mozku – vrstvy uzlů. Toto propojení je napodobeno i pro zpracování trénovacích dat. Uzly se skládají ze vstupů, vah, případně zkreslení, prahu a výstupu. Pokud výstupní hodnota překročí daný práh, dojde k aktivování uzlu a předání dat do další vrstvy neuronové sítě. Úpravy funkcí jsou zprostředkovány učením s učitelem, a to na základě tzv. účelové funkce a procesu gradientního sestupu. (IBM 2023e; Petr 2014; Aggarval 2018)

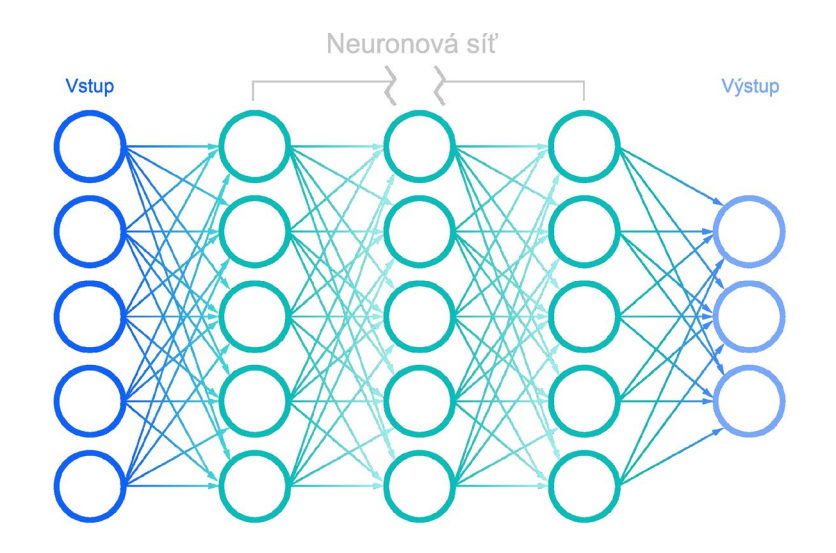

Obr. 3 Digram vrstev neuronové sítě (IBM 2023a)

#### **Naivní Beyesovský klasifikátor (Naive bayes)**

Jedná se o klasifikační přístup, který využívá Beyesovského teorému a jeho podmíněné nezávislosti tříd z Beyesovy věty. Podmíněná nezávislost znamená, že přítomnost jednoho znaku nemá vliv na přítomnost jiného znaku v pravděpodobnosti daného výsledku a zároveň každý prediktor má na tento výsledek stejný vliv. Existují tři typy: Multinomiální, Bernoulliho, Gaussovský. Tato technika je využívaná zejména v klasifikaci textu a identifikaci spamu. (IBM 2023e; Scikit-learn developers 2023; Turing 2023)

#### **Lineární regrese (Linear regression)**

Je používána k určení vztahu mezi závislou a jednou nebo více nezávislými proměnnými. Existuje-li pouze jedna nezávisle proměnná a jedna závisle proměnná, jedná se o jednoduchou lineární regresi. S vyšším počtem nezávisle proměnných se jedná o vícenásobnou regresi. Pro každý typ lineární regrese je souborem dat proložena přímka nejlepší shody. Obvykle se využívá k předpovědi budoucích výsledků a studiu závislosti dvou a více proměnných. (IBM 2023b; norway grants 2023; Petr 2014)

#### **Logistická regrese (Logistic regression)**

Lineární regrese je používána v případě, kdy jsou závisle proměnné spojité. Logistická se volí, když je závisle proměnná kategoriální, což znamená, že má binární výstupy (ano/ne, pravda/nepravda). Logistická regrese je využívána zejména při binárních klasifikačních úlohách, jako je například identifikace spamu. (Meloun 2007; Petr 2014; IBM 2023c)

#### **Metoda podpůrných vektorů (Support vector machines – SVM)**

Populární model používaný zejména pro klasifikaci a regresi dat. Při klasifikačních úlohách je množina prvků co nejoptimálněji rozdělena nadrovinou (rozhodovací hranicí) vytvářející třídy ležící v opačných poloprostorech. (IBM 2023e) Důležitou součástí SVM je jádrová funkce (transformace), která slouží pro nalezení optimální nadroviny. Metoda je efektivní v multidimenzionálních prostorech, i v prostorech, kde je více dimenzí než dostupných vzorků. (Gandhi 2018; Scikit-learn developers 2024a)

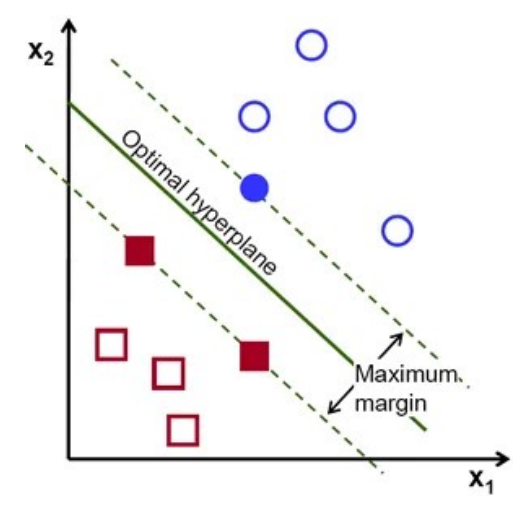

Obr. 4 Princip fungování algoritmu SVM (Gandhi 2018)

#### **K-nejbližších sousedů (K-nearest neighbor)**

Algoritmus, také známý pod zkratkou KNN nebo k-NN, je neparametrický algoritmus, sloužící pro klasifikaci a predikce datových prvků, na základě jejich blízkosti a asociace s ostatními datovými prvky. Algoritmus předpokládá, že podobné datové prvky lze nalézt blízko sebe. Algoritmus tedy počítá vzdálenosti mezi prvky (nejčastěji euklidovská vzdálenost), na základě kterých následně přiřazuje třídu. Přiřazení kategorií je obvykle podle nejčastěji se vyskytující kategorie v okolí nebo průměru. KNN je používán pro doporučovací systémy a rozpoznávání obrazu. (IBM 2023f; 2023e)

#### **Random forest**

Flexibilní algoritmus pro účely klasifikace a regrese. Jedná se o soubor nekorelovaných rozhodovacích stromů, které jsou následně sloučeny dohromady. Sloučení je z důvodu snížení rozptylu, přesnějších předpovědí a dosažení jednoho finálního výsledku. (Petr 2014; IBM 2023d)

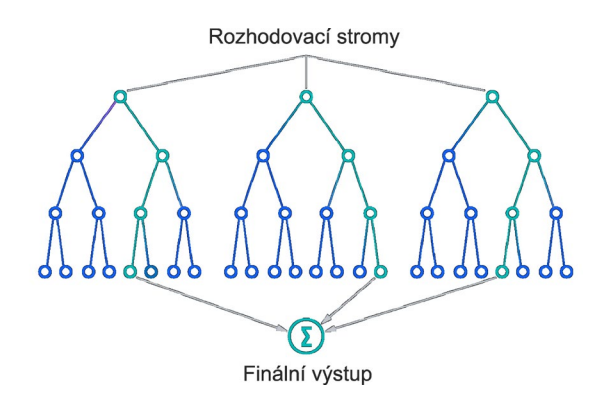

Obr. 5 Random forest a rozhodovací stromy (IBM 2023d)

#### **b. Neřízené učení**

Neboli také strojové učení bez učitele využívá algoritmy strojového učení k analýze a shlukování souborů neoznačených dat. Algoritmy odhalují skryté vzory nebo seskupení dat bez nutnosti lidského zásahu. Jedná se o modely, které se neřídí pomocí trénovacího souboru dat a používají se v případech, kdy nemáme k dispozici správné odpovědi nebo neznáme předem výsledky. Díky schopnosti odhalovat podobnosti a rozdíly jsou ideální pro exploratorní analýzy dat, segmentaci nebo rozpoznávání obrazu.

Typicky se tyto metody snaží naučit strukturu, na níž jsou data založena. Například při vizualizaci by byly podobné položky umístěny blízko sebe a odlišné položky dál od sebe. Data používáme k identifikaci skupin prvků navzájem podobných a zároveň lišících se od ostatních prvků množiny. (Šarmanová 2012; Wu 2022)

Přístupy učení bez učitele: Shlukování, Asociační analýza a Redukce dimenzí. (IBM 2024c)

#### **Shlukování (Clustering)**

Shlukování je technika data miningu, která shlukuje data na základě jejich podobností nebo rozdílů. Shlukovací algoritmy jsou děleny na několik typů: exkluzivní a překrývající se, hierarchické a pravděpodobnostní. (Šarmanová 2012)

*Exluzivní metoda shlukování* znamená, že jeden datový prvek může existovat pouze v jednom shluku. Příkladem je algoritmus K-means. K představuje počet shluků. Shluky jsou určovány na základě vzdálenosti od centroidu každé skupiny. Algoritmus K-means se běžně používá pro segmentaci a komprese obrazu.

*Překrývající se shluky* se liší tím, že některé datové prvky mohou být zařazeny do více shluků zároveň. Příkladem může být algoritmus soft/fuzzy K-means shlukování. (IBM 2024c)

*Hierarchická shluková analýza* je neřízený shlukovací algoritmus, který lze dále dělit na dva způsoby, a to aglomerativní a divizní. U aglomerativního přístupu dochází k iterativnímu spojování menších shluků na základě podobnosti až po dosažení jednoho shluku. Tento přístup je také označován jako "od spoda nahoru". Podobnost je hodnocena nejčastěji těmito metodami: Wardova metoda, nejbližšího souseda, nejvzdálenějšího souseda, průměrné vazby a centroidová metoda. Divizní metoda je definována jako opačný přístup. Jeden shluk prvků je rozdělován na základě rozdílů mezi jednotlivými prvky. Divizní shlukování není často využíváno a pokud ano, tak je vizualizováno pomocí dendrogramu – diagram podobný stromu, který zaznamenává slučování nebo rozdělení prvků v každé iteraci. (Institut biostatistiky a analýz Lekařské fakulty Masarykovy Univerzity 2024)

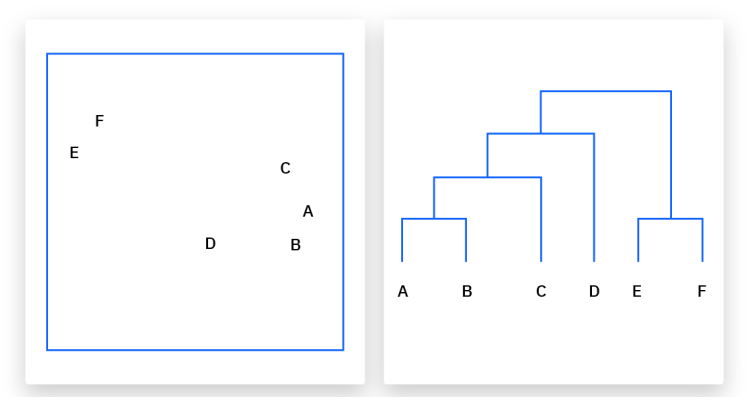

Obr. 6 Hierarchické shlukování (IBM 2024c)

*Pravděpodobnostní shluková analýza* řeší problémy odhadu hustoty. Datové body jsou spojovány na základě pravděpodobnosti, s jakou patří do určitého rozdělení. Nejčastěji používanou metodou je GMM (Gaussian Mixture Model). Jedná se o přístup založený na směsných modelech skládajících se z neurčeného počtu funkcí rozdělení pravděpodobnosti. GMM jsou využívány především k určení, ke kterému Gaussovu nebo normálnímu rozdělení pravděpodobnosti daný prvek patří. V případě GMM nejsou známy proměnné jako rozptyl a střední hodnota, tudíž je pro určení rozdělení nutné použít latentní nebo skrytou proměnnou. K odhadu pravděpodobnosti přiřazení daného prvku k určitému shluku je také používán EM algoritmus (Expectation-Maximization), jeho použití ale není nutné. Mixture Model má s vysokou pravděpodobností tyto vlastnosti:

- Rozdělení má vysoké vrcholy (data v shluku jsou si velmi blízká)
- Zachycuje dominantní vzory velmi dobře (Mishra 2017)

#### **Asociační analýza (Association Rules)**

Metoda založená na pravidlech sloužících pro hledání vztahů mezi proměnnými v daném souboru dat. Tyto metody jsou nejčastěji používány pro analýzy trhu, který umožnuje lépe pochopit vztahy mezi různými produkty a spotřebními zvyklostmi zákazníků. Příkladem může být: "Zákazníci si také prohlíželi/Zákazníci také zakoupili…". Algoritmů pro Asociační pravidla je více, nejpoužívanějším je algoritmus *Apriori*. (Lutkevich 2023)

#### **Redukce dimenzionality (Dimensionality reduction)**

Velké množství vstupních dat obvykle přináší přesnější výsledky. Může také ale ovlivnit výkonnost algoritmů strojového učení (overfitting). Redukce dimenzionality je technika používaná v případě, že počet prvků nebo dimenzí v daném datovém souboru je příliš velký. Algoritmy snižují počet vstupů a zároveň zachovává integritu datové sady. Redukce dimenzionality se běžně používá ve fázi předzpracování dat a existuje několik metod. (IBM 2024c)

*Principal Component Analysis (PCA)* neboli *Analýza hlavních komponent* je algoritmus pro zhodnocení vícerozměrných dat. Pokud proměnné navzájem korelují, je obtížné zjistit, jaké informace vlastně reálně získáváme. Cílem je nahrazení velkého počtu proměnných menším počtem, které budou nekorelované a ideálně budou interpretovatelné. Nově vzniklé proměnné jsou nazývány hlavní komponenty. Podmínkou použití je dostatečně silná korelace mezi proměnným.

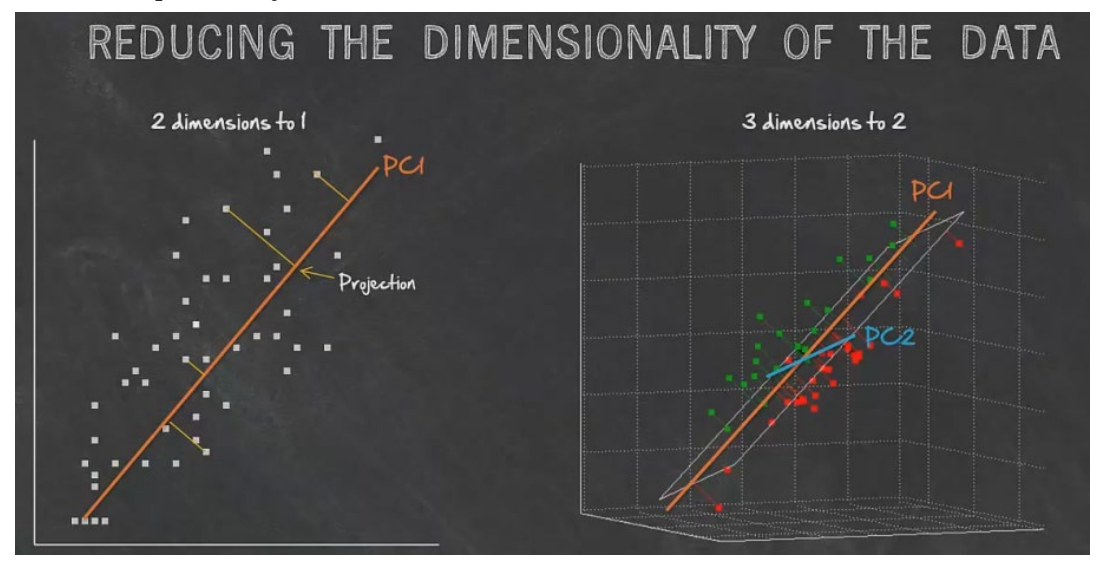

Obr. 7 Redukce dimenzionality pomocí PCA (Dobešová 2023)

*Singular value decomposition* neboli *Singulární rozklad* je další přístup ke snížení dimenzionality a je jeden z nejdůležitějších teoretických i praktických nástrojů maticových výpočtů. Algoritmus faktorizuje matici A na tři matice nižšího řádu. Tak jako *PCA* se běžně používá k redukci šumu, proměnných a kompresi dat, například obrazových souborů. (Šarmanová 2012; Ambrožová 2016; IBM 2024c)

*Autoencoders* neboli *Vícevrstvý perceptron* je speciálním typem neuronových sítí, který slouží ke kopírování vstupů na výstupy. Dochází ke komprimaci dat a následné znovu vytváření vstupních dat. Proces je rozdělen na tří vrstvy, kdy přechod mezi první a druhou vrstvou je nazýván kódování, mezi druhou a třetí dekódování. Velmi důležitou podmínkou je dostatečně silná korelace mezi vstupními rysy (proměnnými).

Mezi další metody neřízeného učení můžeme zařadit generativní modelování, které se v posledních letech stalo jedním z předních přístupů. (Jordan 2018)

#### <span id="page-19-0"></span>**2.1.2 Hluboké učení (Deep learning)**

Hluboké učení je podmnožinou strojového učení zabývající se zejména umělými neuronovými sítěmi – ANN (artificial neural networks). V kontextu historie se hluboké učení datuje až do 40. let 20. století a jeho vývoj je možné rozdělit do tři vln. V první vlně (40. až 60. léta 20. století) bylo hluboké učení známé pod názvem *kybernetika*. Druhá vlna, v období 1980 až 1990, byla známá pod názvem *konekcionismus*. Poslední vlna trvající až do dnes začala v roce 2006 pod nynějším názvem *Hluboké učení (Deep learning)*. (IBM 2024b)

Hluboké učení v dnešní době poskytuje velmi výkonné frameworky pro řízené učení, vhodné i pro problémy s rostoucí složitostí.

Umělé neuronové sítě se snaží napodobovat chování lidského mozku a simulovat proces učení z velkého množství dat. Umělé neuronové sítě lze mít jednovrstvé nebo také vícevrstvé. (AWS 2024)

Hluboké učení se od strojového učení liší zejména typem dat a metodami, které se učí tato data zpracovávat. Hluboké učení nevyžaduje některé fáze přípravy dat a je vhodně pro zpracování nestrukturovaných dat, jako jsou texty a obrázky. Algoritmy dokážou automaticky rozeznat důležité rysy, pro které by bylo v případě strojového učení zapotřebí vstupu člověka s expertízou v daném oboru. (Sperling 2018; Aggarval 2018)

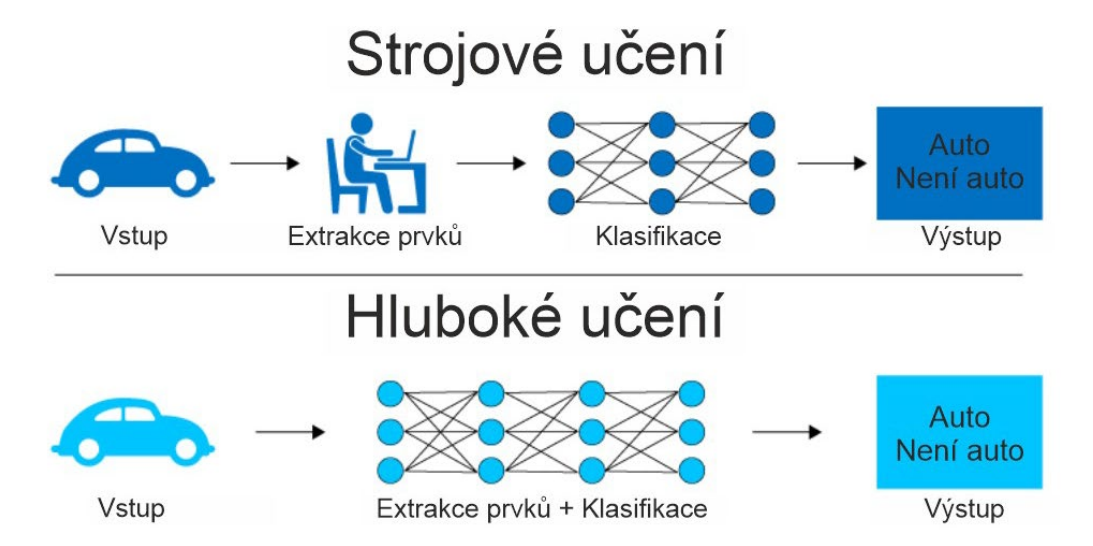

Obr. 8 Rozdíl mezi strojovým a hlubokým učením (Sperling 2018)

Jak již bylo zmíněno, hluboké učení si zakládá na umělých neuronových sítích snažících se napodobit lidský mozek. Do neuronové sítě vstupují data, váhy a zkreslení a společně jsou využívány pro rozpoznání, klasifikace a další úlohy. Hluboké neuronové sítě se skládají z několika vrstev, které jsou vzájemně propojeny. Každá vrstva navazuje na předchozí a snaží se zpřesnit výsledky předpovědí a klasifikací. Tato posloupnost operací se nazývá dopředné šíření. Vstupní a výstupní vrstvy jsou nazývány viditelné vrstvy, ostatní jsou skryté. Výstupní vrstva je ta, kde jsou prováděny konečné předpovědi a klasifikace. (IBM 2024b)

Druhým procesem je zpětné šíření, které slouží k výpočtu chyb modelu a úpravě vah a parametrů. Tímto procesem se algoritmus postupně zpřesňuje.

Algoritmy hlubokého učení jsou nicméně extrémně složité. Existuje velkého množství jejich aplikací a různé typy neuronových sítí pro konkrétní problémy.

Mezi základní dva typy neuronových sítí patří konvoluční neuronové sítě (CNN) a rekurentní neuronové sítě (RNN). Konvoluční neuronové sítě jsou využívány především pro klasifikaci obrazu. Dokáží detekovat rysy a vzory v obraze, což je umožňuje využít pro detekci a rozpoznávání objektů. RNN jsou využívány zejména pro rozpoznávání řeči. (Aggarval 2018)

#### **Konvoluční neuronové sítě (CNN)**

Typ umělých neuronových sítí vhodných pro rozpoznávání, klasifikace a další úlohy, probíhající nad obrazovými daty. Před konvolučními neuronovými sítěmi byla identifikace objektů na obrazovými daty prováděna manuálně, což bylo časově velmi náročné. CNN jsou velmi škálovatelné a vhodné pro identifikace vzorů, což tyto úlohy může velmi urychlit. Pro identifikace jsou využity metody násobení matic a lineární algebry (operace konvoluce). Nicméně i tento proces může být výpočetně velmi náročný a může vyžadovat výkonné grafické karty (GPU). (Saha 2018)

CNN se od ostatních typů umělých neuronových sítí odlišují zejména výbornou schopností zpracovávat obrazová data, a to extrakce rysů a identifikace vzorů. Sítě CNN využívají řadu vrstev, kdy každá detekuje různé vlastnosti vstupního obrazu. Dle rozsahu se může CNN skládat z desítek až tisíců vrstev, kdy každá vrstva vychází z výstupů předchozích vrstev. (IBM 2024a)

Sít se dělí na tři základní typy vrstev:

- Konvoluční vrstva
- Pooling vrstva
- Plně propojená vrstva (Fully connected, FC)

#### *Konvoluční vrstva*

Konvoluční vrstva je první vrstvou CNN a jejím základním stavebních prvkem. Konvolučních vrstev může být několik za sebou. Probíhá v ní většina výpočtů. Do této vrstvy vstupují vstupní data, filtr a mapa rysů (příznaků). Ve většině případů bude do sítě vstupovat barvený obrázek, který je tvořen maticí pixelů. To znamená, že vstup bude mít 3 rozměry: výšku, šířku a hloubku. Dalším důležitým prvkem je jádro, které se pohybuje nad obrazem a kontroluje, zda se požadovaný rys nebo prvek v oblasti vyskytuje. Výsledkem této operace je mapa rysů. Tato mapa pak slouží jako vstup pro další vrstvu. Velikost jádra je většinou matice o rozměrech 3x3 nebo 5x5. Jádro iterativně krok po kroku projde a zkontroluje přítomnost hledaných prvků v celém obrazu. Tento proces kontroly je nazýván konvoluce. V CNN je tímto způsobem vytvářena hierarchická reprezentace obrazu. (Saha 2018)

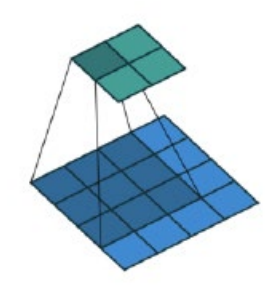

Obr. 9 Pohyblivé filtrovací jádro (Pilát 2024)

Konvoluční vrstva a filtrovací jádro mají tři základní parametry:

- Počet filtrů ovlivňuje hloubku výstupu (tři filtry vytvoří hloubku tří)
- Stride vzdálenost o kolik pixelů se pohybuje jádro nad obrazem (čím vyšší, tím je menší výstup)
- Zero-padding pokud filtrační jádro neodpovídá vstupujícímu obrazu

Konvoluční vrstvu může následovat další konvoluční vrstva. Pokud nastane taková situace, CNN se tím stává hierarchickou. Jednotlivé vrstvy se tak můžou učit i od sebe v hierarchii a kontrolovat předešle nalezené vzory. Počáteční filtry obvykle detekují základní rysy jako jsou čáry. Filtry následujících vrstev jsou složitější a kombinují dříve ziištěné základní rysy a rozpoznávají složitější vzory. (Craig 2024; Pilát 2024)

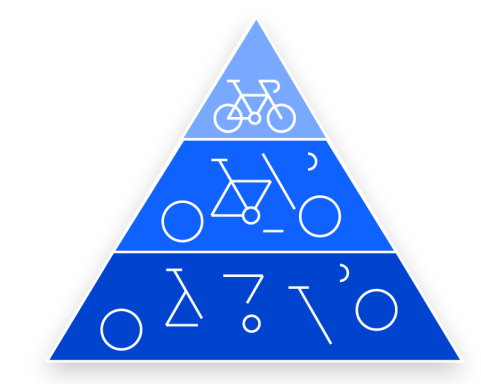

Obr. 10 Hierarchické učení vzorů vrstvami CNN (IBM 2024a)

#### *Pooling vrstva*

Poolingová vrstva, také známá pod pojmem downsampling (převzorkování), provádí redukci dimenzionality a tím snižuje počet parametrů na vstupu. Stejně jako u konvoluční vrstvy jádro filtru prochází celý obraz s jediným rozdílem, že filtr neobsahuje žádné váhy. Jádro místo toho nese agregační funkci, kterou aplikuje na hodnoty obrazu a vyplňuje nové hodnoty výstupního pole. Existují dva hlavní typy poolingu:

- Max pooling:
	- o Pohybující se filtr nad vstupními daty vybírá pixely s nejvyšší hodnotou a zapisuje je do pole výstupu
	- o Metoda využívaná ve většině případů
- Average pooling:
	- o Pohybující filtr nad vstupem vypočítá průměrnou hodnotu z pixelů pohyblivého okna a zapisuje jej do výstupního pole

Poolingová vrstva pro CNN přináší řadu výhod. Při učení pomáhá k redukci složitosti, zvyšuje efektivitu a snižuje riziko nadměrného přizpůsobení (overfitting) vstupnímu datasetu. Nicméně je při tomto kroku ztraceno velké množství informací. (IBM 2024a)

#### *Plně propojená vrstva*

Hodnoty pixelů předešlých dvou vrstev nejsou přímo propojeny s výstupní vrstvou. V plně propojené vrstvě je však každý uzel výstupní vrstvy přímo propojen s uzlem předchozí vrstvy a jejich filtrů. Toto spojení pomáhá k přenášení informací ze vstupu do výstupních uzlů. Pro každou vrstvu je předem nutné definovat rozměr vstupu a výstupu.

Plně propojená vrstva používá softmax aktivační funkci pro klasifikaci vstupů a vytvoření pravděpodobnosti od 0 do 1. (Zacha 2019)

#### <span id="page-22-0"></span>**2.2 Klasifikace obrazu**

Klasifikace je v DPZ (dálkový průzkum země) široké a důležité téma. Běžně do klasifikace vstupují obrazová data, nejčastěji multispektrální nebo hyperspektrální. V poslední době jsou ale obrazová data kombinována s daty laserovými – LIDAR daty (Light Detection And Ranging). Obecně v klasifikaci jde o seskupování vzájemně si podobných prvků do určitých skupin nazývaných třídy. (Zemek 2014)

Jedná se o operace, umožňující identifikovat společné vlastnosti a podle nich prvky ze souboru seskupovat. Entity na nejnižší úrovni v obrazových datech jsou pixely. Při klasifikaci dochází k zařazování jednotlivých pixelů do tříd a vzniká tak klasifikovaný snímek. Originální záznam se tak stává tematickou mapou. (Zemek 2014; Lillesand, M. 2015)

Pro rozpoznávání, do jaké třídy prvek patří, se používá příznakový prostor. Pomocí euklidovské vzdálenosti měříme vzdálenost mezi hodnotami jednotlivých pixelů a centry předpokládaných shluků. Čím blíže se v prostoru body nacházejí, tím podobnější si jsou. (Ústav geoinformačních technologií Lesnická a dřevařská fakulta MENDELU 2023; Lillesand, M. 2015)

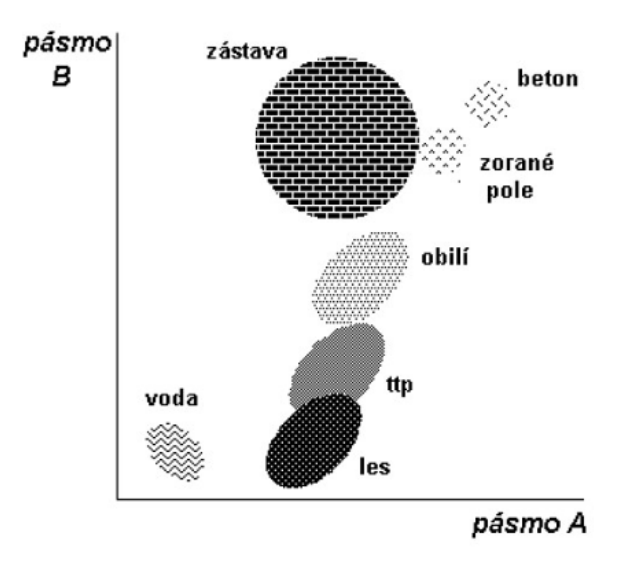

Obr. 11 Příznakový prostor (Lillesand, M. 2015)

Klasifikační metody jsou rozdělovány do dvou základních skupin, a to klasifikace perpixel a objektově orientované klasifikace.

#### **Per-pixel klasifikace**

Per-pixel klasifikace zpracovává hodnoty každého pixelu samostatně. Hlavními vlastnostmi pixelu jsou poloha, velikost a hodnota. Na základě těchto vlastností přiřazuje jednotlivé pixely do informačních tříd.

Per-pixel klasifikace je také nazývána bodová spektrální klasifikace. Je to nejpodrobněji rozpracovaná a nejčastěji používaná klasifikační technika. Mezi hlavní metody patří:

- Neřízená klasifikace (Unsupervised classification)
- Řízená klasifikace (Supervised classification)

(Zemek 2014; Ústav geoinformačních technologií Lesnická a dřevařská fakulta MENDELU 2023)

#### *Neřízená klasifikace*

Metoda, která identifikuje přirozené skupiny nebo struktury z příznakového prostoru. Touto metodou jsou extrahovány dominantní obrazce spektrální odrazivosti (spektrální třídy) za využití shlukových analýz. Význam informačních tříd se zjišťuje až po samotné klasifikaci ve fázi interpretace. To znamená, že se na začátku nevytvářejí trénovací množiny podle klasifikačních tříd, ale jsou určeny spektrální třídy, kterým je následně přiřazována informace. Vymezení odlišných skupin je provedeno pomocí shlukové analýzy. Metody shlukové analýzy se dělí na dva typy a to:

- Hierarchické aglomerační metoda postupně spojuje jednotlivé pixely do shluků, rozkladová metoda vstupní soubor postupně dělí do více skupin
- Nehierarchické hledají optimální rozklad podle zvoleného kritéria a využívají iterační metody

(Lillesand, M. 2015)

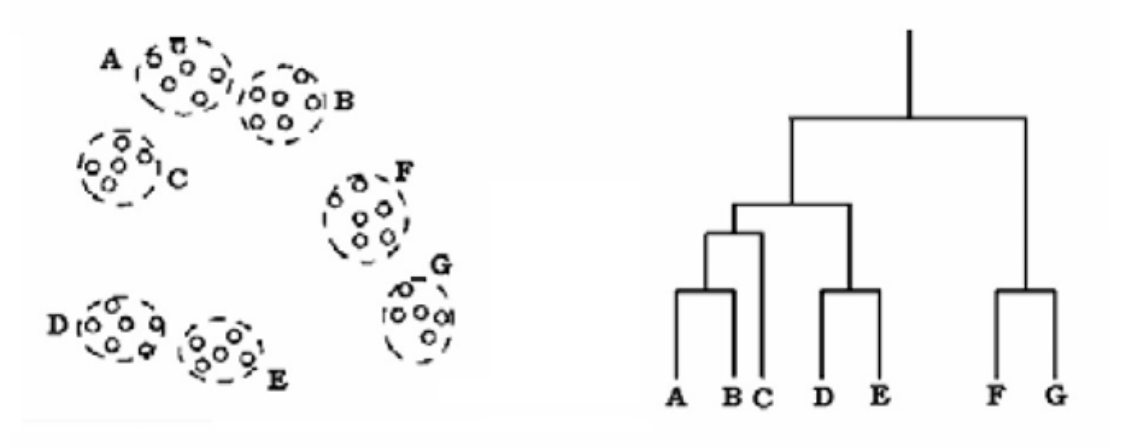

Obr. 12 Neřízená klasifikace – shluková analýza (Lillesand, M. 2015)

Pro shlukovou analýzu jsou využívány zejména dva algoritmy a to K-means a ISODATA. Algoritmy předpokládají, že známe přibližný počet shluků, do kterých vstupní soubor budeme rozdělovat. Výpočty začínají s náhodnými shluky (algoritmus ISODATA rozděluje středy shluků po diagonále příznakového prostoru), které se následně přesouvají tak, aby minimalizovali variabilitu ve shluku a maximalizovali variabilitu mezi jednotlivými shluky. Prvotní odhad počtu shluků je možné provést selekcí vrcholů z histogramu.

Neřízenou klasifikaci je vhodné použít pouze v případech, kdy nehledáme předem známé informační třídy. To činí její největší nevýhodu. Neřízená klasifikace je také výpočetně a časově náročná. Je ji ale možné využít jako tematickou mapu s předběžnými výsledky před provedením řízení klasifikace. (Lillesand, M. 2015; Campbell, James a Wynne, Randolph 2011)

#### *Řízená klasifikace*

Obrazový soubor je rozdělen do předem připravených a stanovených tematických tříd. Tyto třídy mohou být vytvořeny jako finální nebo dále při finalizování slučovány podle potřeby a požadavků. Při procesu klasifikace jsou vssyužívány předem připravené a získané reprezentativní vzorky nacházejí se v zájmovém území, které lze jednoznačně identifikovat ve vstupujícím obrazu. Tyto vzorky se obvykle nazývají trénovací plochy (množiny). Z trénovacích množin jsou odvozeny statistické charakteristiky (spektrální signatury), na jejichž základě jsou jednotlivé pixely přiřazovány do tematických tříd. Pro proces klasifikace jsou používány soubory operací, tzv. klasifikátory. (Lillesand, M. 2015)

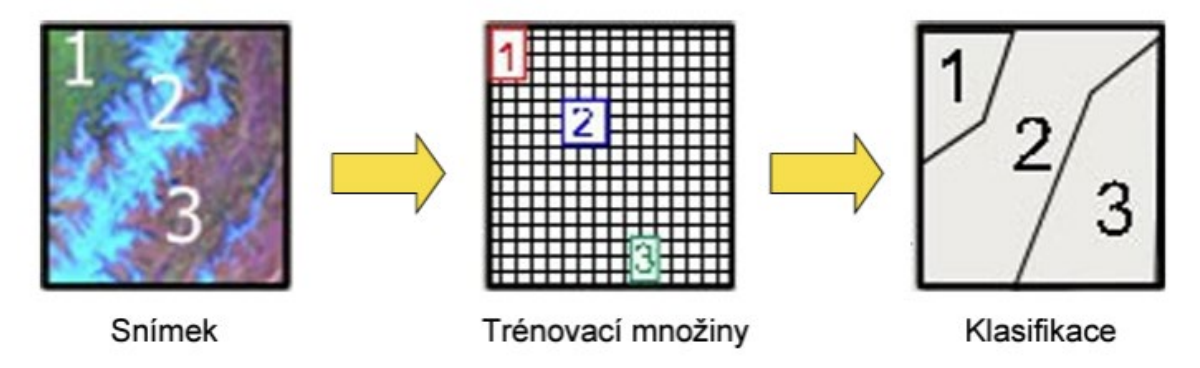

Obr. 13 Řízená klasifikace (Zemek 2014)

Klasifikátory se dělí na tvrdé a měkké. Tvrdé klasifikátory jednoznačně definují rozhodnutí o přiřazení jednotlivých pixelů do tematických tříd. Měkké klasifikátory pracují s pravděpodobností, se kterou pixel do dané třídy náleží. Tyto klasifikátory se využívají ke zjištění smíšených pixelů, které by mohly náležet do více tříd zároveň. Výstupem měkkého klasifikátoru je několik rastrových souborů vyjadřujících pravděpodobnost příslušnosti. Jednotlivé třídy jsou zpracovávány odděleně. (Zemek 2014)

Proces řízené klasifikace je tvořen několika kroky:

- 1. Nejdříve dojde k definování trénovacích ploch na základě tematických (informačních) tříd.
- 2. Trénovacím plochám jsou vypočítány statistické charakteristiky, které charakterizují jednotlivé třídy.
- 3. Jsou vybrána vhodná pásma (pokud jsou k dispozici).
- 4. Jsou vybrána rozhodovací pravidla klasifikátoru pro přiřazení pixelů do tříd.
- 5. Hodnocení, interpretace a prezentace výsledků.

Samotná etapa klasifikace je primárně ovlivněna výběrem rozhodovacích pravidel klasifikátoru – metodami řízené klasifikace. Mezi nejčastěji užívané metody patří:

- Klasifikátor minimální vzdálenosti
- Klasifikátor K nejbližších sousedů
- Klasifikátor maximální pravděpodobnosti
- Bayesův klasifikátor

#### **Objektově orientovaná klasifikace**

Objektově orientovaný přístup využívá statistické informace pixelů a prostorové uspořádání prvků v obraze. Snaží se tedy určit strukturu i kontext.

Tento přístup je zahájen procesem segmentace obrazu, kdy jsou vytvářena takzvaná objektová primitiva (segmenty) – souvislé skupiny pixelů, které jsou relativně homogenní a s relativně velkým kontrastem oproti okolním pixelům. Tyto skupiny se také vyznačují podobností v dalších vlastnostech. Je to tvar, velikost a textura.

Následně je provedena klasifikace a přiřazení segmentů do informačních tříd. Při klasifikaci je možné využít číselné charakteristiky jako je směrodatná odchylka, průměrné hodnoty veličin a také jejich tvarové charakteristiky.

Takovýto přístup klasifikace lépe odpovídá lidskému myšlení a rozšiřuje možnosti klasifikace. (Zemek 2014; Lillesand, M. 2015)

#### <span id="page-25-0"></span>**2.2.1 Postklasifikační úpravy a hodnocení**

#### **Postklasifikační úpravy**

Hlavní metodou úprav klasifikovaných výstupů bodových klasifikátorů jsou nízkofrekvenční filtrace. Tyto filtry shlazují výsledky pomocí modální filtrace (pro shlazení je využíván modus) nebo Sieve filtru, který pomocí síta odstraňuje plošky určité velikosti. Pro úpravy se využívá také vektorizace a generalizace tvarů pomocí matematické morfologie.

(Ústav geoinformačních technologií Lesnická a dřevařská fakulta MENDELU 2023)

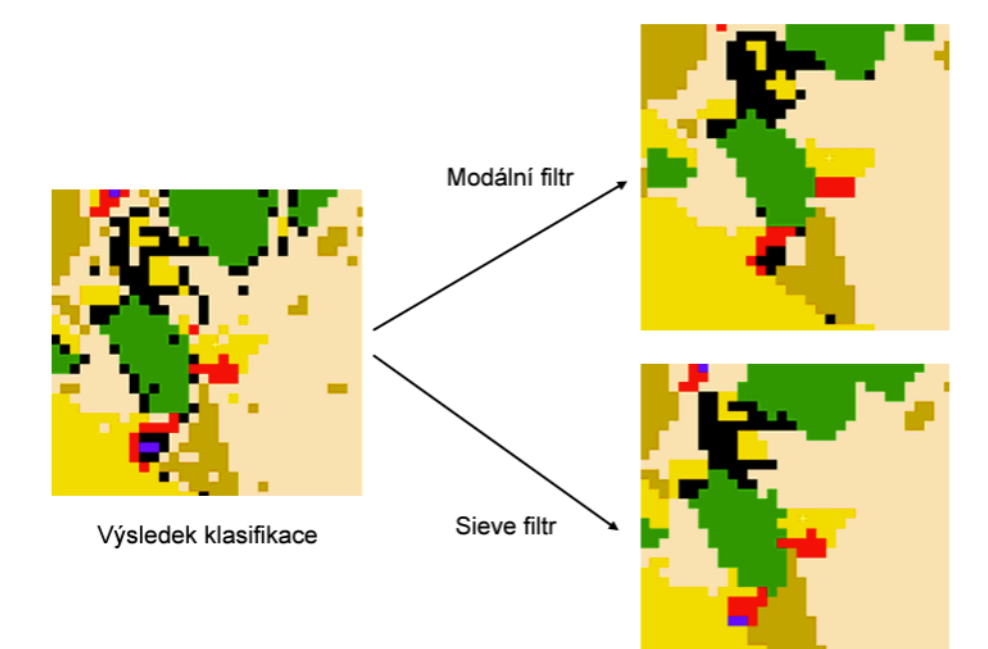

Obr. 14 Nízkofrekvenční filtrace (Ústav geoinformačních technologií Lesnická a dřevařská fakulta MENDELU 2023)

#### **Hodnocení přesnosti klasifikace**

Přesnost klasifikace se nejčastěji hodnotí pomocí klasifikační chybové matice (confusion matrix). Tato matice vyjadřuje vztah referenčních dat skutečnosti a výsledků klasifikace a hodnotí, jak se od sebe liší. Jedná se o čtvercovou matici n x n, kdy n je počet informačních tříd. Hodnoty matice vyjadřují počet pixelů v dané třídě. Ve sloupcích jsou zpravidla zapsány hodnoty klasifikace, v řádcích referenční hodnoty. Vyhodnocení je velmi jednoduché – počty pixelů (procenta) mimo hlavní diagonálů reprezentují chyby v klasifikaci. Je zde jednoduše možné vyčíst, zda klasifikátor data nezpracovává chybně pouze v jedné třídě a podobně. Chybová matice se obvykle počítá z dat trénovacích ploch. Proto se trénovací data mohou někdy dále dělit na trénovací (k trénování klasifikátoru) a validační. Toto dělení ale není zcela nutné.

Pro hodnocení se dále používají tyto charakteristiky přesnosti:

- Omyl z opomenutí (omission error) OO
- Omyl z nesprávného zařazení (commission error) OP
- Přesnost zpracovatele (producer's accuracy) PZ
- Přesnost uživatele (user's accuracy) PU
- Celková přesnost klasifikace (overal classification accuracy) PK

Další charakteristikou hodnocení přesnosti je Kappa koeficient KAI (Kappa Index of Agreement). Tento index porovnává výsledek klasifikace s klasifikací náhodnou. (Lillesand, M. 2015; Ústav geoinformačních technologií Lesnická a dřevařská fakulta MENDELU 2023)

Mezi další velmi často používané metriky hodnotící klasifikační modely patří: accuracy, precision, recall a f1-score.

• Accuracy (Přesnost) je metrika měřící poměr správně klasifikovaných případů vůči celkovému počtu případů:

Accuracy =  $\frac{Počet správně klasif ikovaných případů$ Celkový počet případů

• Precision (Preciznost/Přesnost) je metrika měřící poměr správně klasifikovaných pozitivních případů vůči celkovému počtu případů, které byly klasifikovány jako pozitivní:

 $Precision = \frac{Počet språvn\hat{e} \; klasif ikovaných pozitivních prípadů  
Pročet nřínadů klasifikovaných jako nazitimí$ Počet případů klasif ikovaných jako pozitivní

• Recall (Úplnost) je metrika určující poměr správně klasifikovaných pozitivních případů vůči celkovému počtu skutečně pozitivních případů:

 <sup>=</sup> č <sup>á</sup>ě <sup>ý</sup> <sup>ℎ</sup> <sup>í</sup> <sup>ℎ</sup> ří ů Celkový počet skutečně pozitivních případů

• F1-score je harmonickým průměrem přesnosti a úplnosti:

1 – score = 2 ·  $\frac{Precision + R}{Precision + R}$ Precision + R

# <span id="page-27-0"></span>**3 METODY A POSTUP ZPRACOVÁNÍ**

Kapitola představuje metody použité při zpracování praktické části diplomové práce. Dále se věnuje popisu použitých dat, programů, programovacích jazyků a knihoven. Je ukončena postupem zobrazujícím návaznost kroků.

### <span id="page-27-1"></span>**3.1 Použité metody**

Diplomová práce byla zahájena podrobným studiem odborné literatury, která byla zaměřena zejména na umělou inteligenci, strojové a hluboké učení a klasifikace v DPZ.

V samotné praktické části diplomové práce lze metody rozdělit do několika kategorií: metody využité při přípravě a zpracování dat, metody klasifikační, metody postklasifikační a evaluační.

#### <span id="page-27-2"></span>**3.1.1 Příprava a zpracování dat**

Pro přípravu a zpracování dat bylo využito několik metod. V první řadě byla nutná rasterizace manuálně klasifikovaných dat. *Rasterizace* v kontextu vektorové grafiky je proces, při kterém se vektorový obraz složený z přesně definovaných tvarů a křivek převede na rastrový obrázek tvořený maticí pixelů. (Bada 2018)

Dalším krokem zpracování dat bylo převzorkování rastrových dat a zarovnání rastru manuální klasifikace s referenčním RGB (red green blue) rastrem. *Převzorkování* je metoda využívaná pro změny rozměru. Tento proces je prováděn zmenšením nebo zvětšením pixelů. Převzorkování na vyšší rozlišení zvyšuje počet pixelů v obraze a zdánlivě zpřesňuje a zostřuje původní obraz. Převzorkování na nižší rozlišení snižuje objem dat, ale také kvalitu obrazu. (Plánka 2024)

Výšková data – DMR (digitální model reliéfu) a DMP (digitální model povrchu) byla vytvořena interpolací z bodových mračen. *Interpolace* je matematická metoda umožňující odhad hodnot mezi dvěma a více známými hodnotami. V kontextu digitálních výškových modelů (DMR a DMP) se interpolace využívá k vytvoření spojitého povrchu z diskrétních bodů s naměřenými výškami. Interpolace tedy umožňuje vytvořit celistvý model terénu, který pokrývá celou oblast zájmu, a to i v místech, kde nejsou k dispozici přímá měření. Přesnost modelu závisí na kvalitě vstupních dat a na zvolené interpolační metodě. (Bek 2015)

Pro zpracování výškových dat bylo využito jednoduchých metod rastrové algebry: odčítání hodnot rastrů pro výpočet rozdílového rastru a relativních výšek objektů na povrchu. Rastrová algebra je sada operací, které je možné provádět nad rastrovými daty. Tyto operace mohou být jednoduché jako je sčítání a odčítání nebo také složitější nad určitým okolím. Rastrová algebra je klíčovou součástí analýzy geoprostových dat. (Klufová 2020)

#### <span id="page-27-3"></span>**3.1.2 Klasifikace**

Hlavním úkolem diplomové práce je klasifikace obrazových a lidarových dat dálkového průzkumu země. *Klasifikace* je proces, při kterém dochází k zařazení jednotlivých pixelů obrazového záznamu nebo bodů do klasifikačních tříd, čímž vzniká klasifikovaný snímek nebo mračno bodů. Originální záznam se tímto způsobem stává tematickým výstupem. Cílem digitální klasifikace je získat utříděný soubor prvků nesoucích informace o povrchu země. Klasifikace je dělena na základě způsobu učení na *řízenou* a *neřízenou klasifikaci.* V kontextu obrazových dat (vstupem je rastr) je možné klasifikaci dále dělit na základě jednotek, které jsou nejmenším vstupem klasifikace.

Pokud je vstupem nejmenší prvek obrazu – pixel, jedná se o metodu *per pixel*. V druhém případě je vstupní obraz nejprve rozdělen do takzvaných objektových primitiv (segmentů) – souvislé a relativně homogenní skupiny pixelů, následně vstupujících základních prvků do procesu klasifikace. Tato metoda se nazývá *objektově orientovaná klasifikace*. (Zemek 2014; Lillesand, M. 2015)

## <span id="page-28-0"></span>**3.1.3 Postklasifikační a evaluační metody**

V klasifikovaných datech se může vyskytovat velké množství chyb nebo šumu. Některé z nich je možné eliminovat nebo snížit jejich výskyt v souboru dat. Pro tyto účely slouží postklasifikační úpravy. Mezi nejčastěji využívané metody se řadí nízkofrekvenční filtrace. Tyto filtry shlazují výsledky a potlačují šum vzniklý typicky u metody klasifikace per pixel – sůl a pepř. K odstranění tohoto typu šumu je využíván mediánový filtr. (Švanda 2012) Tento filtr nahrazuje hodnotu každého pixelu mediánem hodnot sousedních pixelů. Je velmi efektivní, protože dokáže potlačit šum bez ztráty ostrosti obrazu. (Švanda 2012)

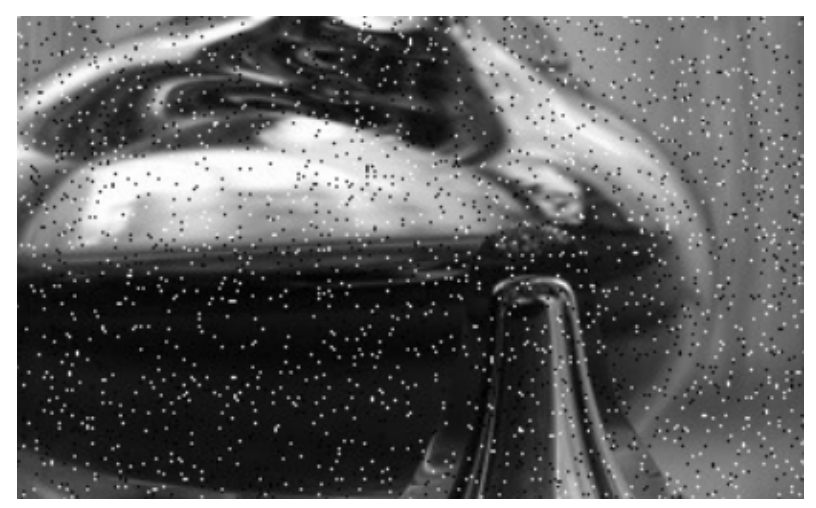

Obr. 15 Šum v datech – sůl a pepř (Švanda 2012)

Mezi další nízkofrekvenční filtry patří Sieve filtr, který je využíván zejména pro korekce po klasifikacích obrazu. Sieve filtr odstraňuje izolované pixely, které jsou nahrazeny například průměrem jeho hodnoty a okolních pixelů z pohybujícího se "síta" (matice s lichým počtem řádků a sloupců). (Ústav geoinformačních technologií Lesnická a dřevařská fakulta MENDELU 2023)

Finálním krokem klasifikace je ohodnocení její přesnosti. Nejčastěji používanou metodou je klasifikační chybová matice. Jedná se o čtvercovou matici vyjadřující vztah výsledků klasifikace a referenčních tréninkových dat. Hodnoty vyjadřují počet pixelů v dané klasifikační třídě nebo také procentuální rozmístění. Ve sloupcích jsou zpravidla hodnoty výsledné klasifikace a v řádcích tréninková referenční data. (Lillesand, M. 2015; Ústav geoinformačních technologií Lesnická a dřevařská fakulta MENDELU 2023)

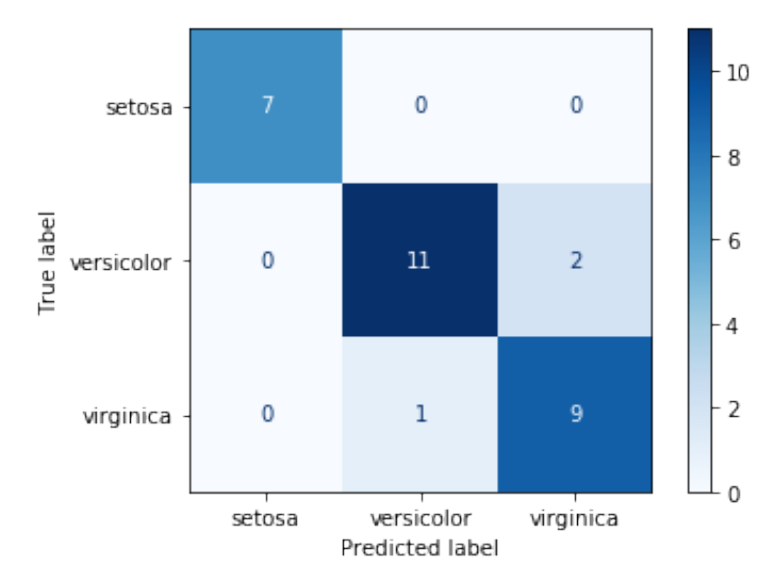

Obr. 16 Matice záměn (Vidnerova a Diba 2020)

## <span id="page-29-0"></span>**3.2 Použitá data**

Pro účely první případové studie v oblasti CHKO Jeseníky (Vysoká Hole) byla Katedrou geoinformatiky zpřístupněna ortomozaika s rozlišením 4 cm na pixel z roku 2019 a podrobná klasifikovaná data vegetace na tomto území v roce 2019 ve formátu shapefile. Z projektu tvorby ortomozaiky bylo dále vytvořeno fotogrammetrické bodové mračno ve formátu LAS (LASer).

Pro druhou případovou studii byla firmou Renofarmy, a.s. zapůjčena ortomozaika sadu ve Vicínově u obce Veselíčko.

Pro účely poslední případové studie byly od Katedry geoinformatiky poskytnuta letecká data LIDAR v oblasti Olomouce a vesnic v CHKO Litovelské Pomoraví – Střeň a Březové.

### <span id="page-29-1"></span>**3.3 Použité programy a knihovny**

V průběhu diplomové práce byla použita a testována řada programů a knihoven. Programy byly využity pro účely zpracování, přípravy dat, pro testování a uskutečnění klasifikací, přípravu scriptů a ohodnocení, popis a vizualizace výstupů.

Dále byla v rámci přípravy dat a vývoje modelu strojového učení využita řada programovacích knihoven v jazyce Python.

#### <span id="page-30-0"></span>**3.3.1 Použité programy**

#### **QGIS**

QGIS dříve známý pod názvem Quantum GIS je multiplatformní , svobodný a otevřený geoinformační systém. Jedná se o software vhodný pro práci s geografickými daty, jejich správu, analýzu a vizualizace. Projekt QGIS je součástí Open Source Geospatial Foundation (OSGeo). V diplomové práci byl využit pro účely přípravy dat, testování objektově orientované klasifikace pomocí knihovny OTB a vizualizace výsledků klasifikace. (QGIS 2024; GISMentors 2024)

#### **ArcGIS Pro**

Je proprietární desktopový GIS (geografický informační systém) software od firmy Esri umožňující práci s geografickými daty od základní správy dat až po komplexní analýzy a modelování. Jedná se o jeden z nejvyužívanějších a nejpokročilejších geoinformatických softwarů. ArcGIS Pro nabízí řadu pokročilých možností pro klasifikaci obrazových i lidarových dat. Využívá metody strojového učení a velmi pokročilé metody hlubokého učení jako jsou neuronové sítě.

V procesu zpracování diplomové práce byl ArcGIS Pro využit pro přípravu vektorových i rastrových dat. Dále byly využity pokročilé možnosti vizualizace dat. V konečné fázi byly také testovány možnosti klasifikací tohoto softwaru a modelů strojového a hlubokého učení od firmy Esri. (Esri 2024a)

#### **CloudCompare**

Jedná se software sloužící pro práci s bodovými mračny, jejich zobrazení, vizualizace, filtrování a pokročilé analýzy. Je robustní, otevřené řešení pracující s velkou řadou formátů zaměřených na laserová a 3D data.

Pro účely diplomové práce byl využit při zpracování lidarových dat, filtrování, testování klasifikací a vizualizace. (CloudCompare 2024)

#### **Agisoft Metashape Professional**

Software zaměřený na fotogrammetrii, práci s 3D daty a bodovými mračny. Robustní nástroj pro zpracování digitálních obrazových dat, automatické generování fotogrammetrických mračen, tvorbu spojitých modelů, texturování a dalších pokročilých operací.

Program byl využit pro klasifikaci bodových mračen a tvorbu digitálních modelů reliéfu a povrchu (DMR a DMP). (AgiSoft LLC 2023)

#### **Visual Studio Code**

Výkonný editor zdrojového kódu od společnosti Microsoft s vestavěnou podporou velkého množství programovacích jazyků. Je optimalizován pro vývoj a ladění moderních webových i desktopových aplikací, skriptování a automatizaci.

V rámci diplomové práce byl využit pro programování scriptů v jazyce Python a tvorbu modelu strojového učení pro klasifikaci obrazových dat. (Microsoft 2024)

#### **OpenCities Map PowerView**

OpenCities Map PowerView je geoprostorový software od společnosti Bentley Systems, který umožňuje práci s 2D i 3D daty. Díky propojení s programem TerraSolid je v tomto programu možné používat pokročilé funkce pro práci s daty dálkového průzkumu země a daty bodových mračen. (Bentley Systems 2024)

### <span id="page-31-0"></span>**3.3.2 Program Python knihovny**

#### **Scikit-learn**

Výkonná Python knihovna poskytující velké množství nástrojů pro strojové učení a statistické modelování. Mezi nejpoužívanější nástroje patří klasifikace, regrese, shlukování a redukce dimenzionality. Pro klasifikaci obrazových dat Scikit-learn nabízí několik algoritmů, jako jsou Support Vectore Machines, random forest, Gradient Boosting a další. Tyto algoritmy mohou být využity i pro klasifikace, analýzy a interpretace dat dálkového průzkumu země. Knihovna mimo jiné nabízí nástroje pro předzpracování dat a jejich vyhodnocení. (Scikit-learn developers 2024d)

#### **Rasterio**

Knihovna umožňující číst, prohlížet, vizualizovat a zpracovávat geoprostorová rastrová data. Rasterio podporuje řadu formátů jako GeoTIFF (Tagged Image File Format) a je schopná pracovat i s družicovými snímky, digitálními modely terénu a produkty z dronů. Knihovna je založena na práci s n-dimenzionálními poli. Nejnovější Rasterio pracuje s Pythonem 3.8 a vyšší, Numpy 1.8 a vyšší a GDAL 3.1+. (Mapbox 2018b)

#### **Pandas**

Otevřená knihovna poskytující výkonné nástroje a datové struktury pro analýzu dat. Nabízí datové struktury jako Series a DataFrame, které umožňují práci s daty různých formátů. Dokáže snadno operovat se soubory ve formátu CSV (Comma-seperated values), JSON (JavaScript Object Notation) a provádět filtrování, transformace dat a jejich analýzy. Je vhodná pro práci s geoprostorovými daty pomocí svého rozšíření GeoPandas. (NumFOCUS 2024a; GeoPandas developers 2022)

#### **NumPy**

Klíčová knihovna podporující práci s velkými, multi-dimenzionálními poli a maticemi. Obsahuje také velký soubor matematických funkcí, které lze na matice a pole použít. Jedná se o základní balíček pro vědecké výpočty. Mezi základní operace patří lineární algebra, Furierovy transformace a další. Díky své efektivitě a jednoduchosti je tato knihovna široce používána pro datové analýzy, strojové učení a výzkum. (NumPy team 2024a)

#### **SciPy**

Knihovna poskytující soubor matematických algoritmů a funkcí pro manipulaci a vizualizaci dat. Je postavena na knihovně NumPy a rozšiřuje ji o příkazy a funkce. Mezi nejzajímavější algoritmy této knihovny patří možnosti optimalizace, integrace a interpolace dat. Mezi další rozšíření patří moduly pro statistiku a lineární algebru. (SciPy community 2024)

# <span id="page-32-0"></span>**3.4 Postup zpracování**

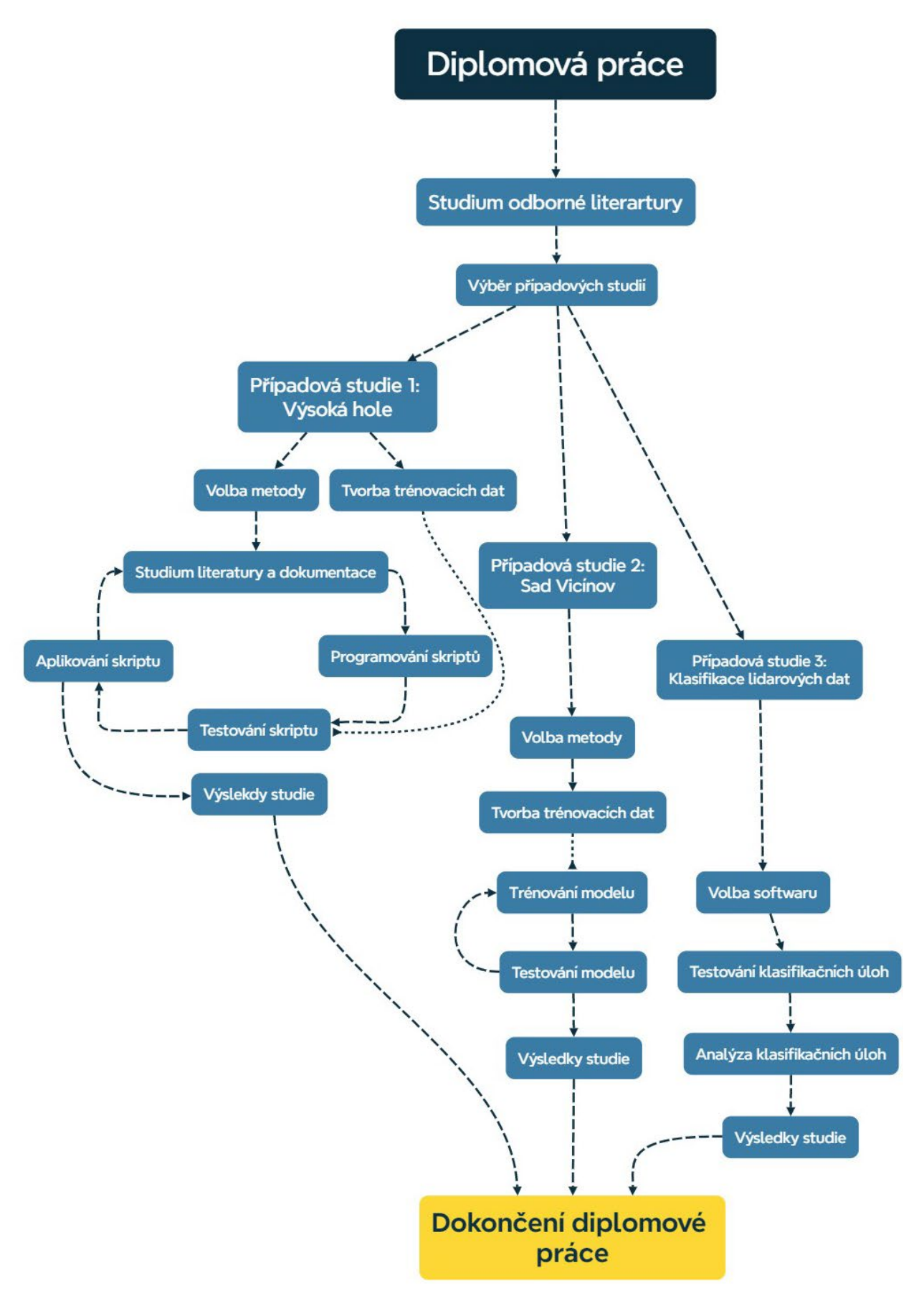

Obr. 17 Postup zpracování diplmové práce

# <span id="page-33-0"></span>**4 PŘÍPADOVÁ STUDIE 1:VYSOKÁ HOLE**

První případová studie v rámci diplomové práce se zaměřuje na klasifikaci horské vegetace v oblasti Vysoké hole.

Vysoká hole je druhý nejvyšší vrchol Hrubého Jeseníku, nachází se v CHKO Jeseníky a NPR Praděd.

Volba tématu této případové studie nebyla náhodná, nýbrž byla motivována projektem, zabývajícím se podrobným hodnocením vegetace na tomto území. Díky tomuto výzkumu byly pro účely studie k dispozici data o vegetaci, která byla přesně ručně zaznamenána s vysokou mírou detailu.

Katedrou geoinformatiky byla zpřístupněna tato data:

- ortomozaika (2019)
- vektorová vrstva manuální klasifikace vegetace ve formátu SHP (shapefile) (2019)
- fotogrammetrické mračno ve formátu LAS (2019)

# <span id="page-33-1"></span>**4.1 Příprava projektu**

Případová studie byla zahájena definováním klasifikačních tříd, na jejichž základě byla vybrána vhodná zájmová území pro tvorbu trénovacích dat a testování vytvořeného modelu.

Analýzou území Vysoké hole bylo vybráno sedm klasifikačních tříd: ostatní, tráva, stromy, kleč, keře, kapradiny a skály a kamenná pole. Poté bylo území rozděleno do shodných čtvercových oblastí (kladu) o velikosti 20 x 20 m, z nichž byly vybrány vhodné území pro tvorbu trénovacích a testovacích dat. Výběr vhodných oblastí probíhal s ohledem na dostupnost veškerých potřebných dat a místa jejich překryvu. Pro tvorbu trénovacích dat bylo vyčleněno území o rozloze 40 hektarů, zatímco pro testování byla vyhrazena oblast o rozloze 20 hektarů.

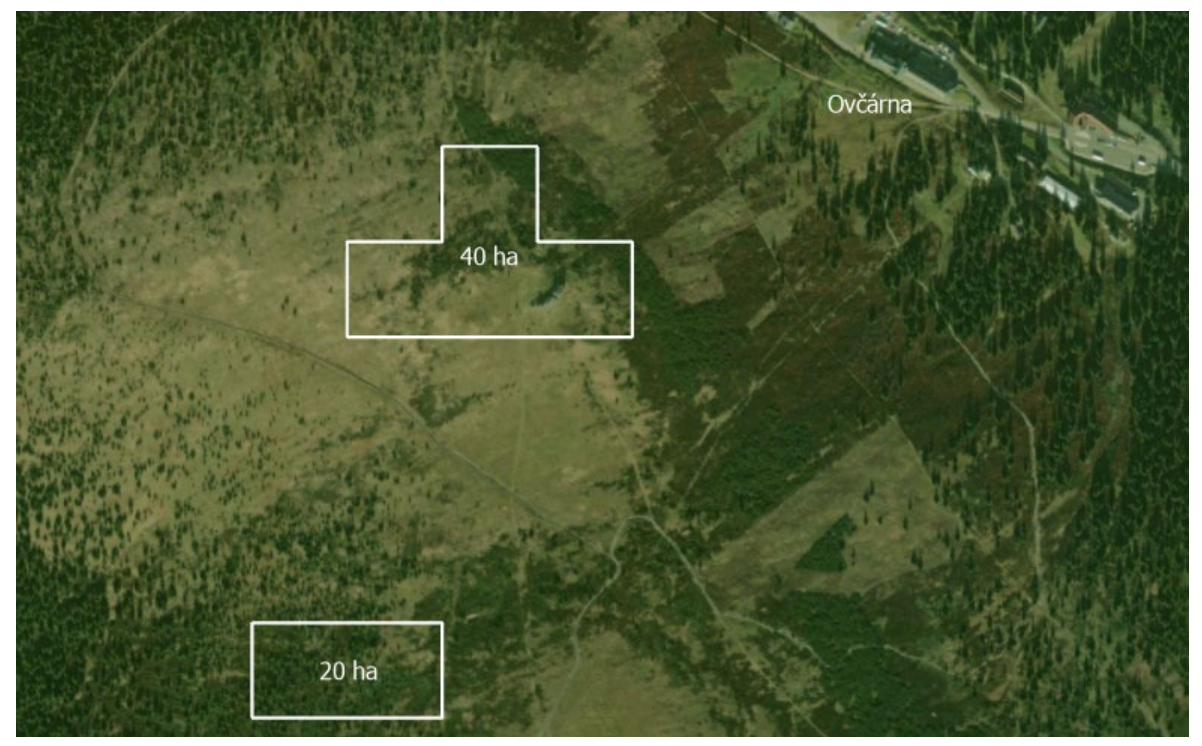

Obr. 17 Přibližný zákres zájmového území Vysoké hole

### <span id="page-34-0"></span>**4.2 Příprava dat**

Vstupem učení klasifikačního modelu jsou trénovací data splňující požadavky daného modelu a skriptu. Klíčovou podmínkou bylo zachování konzistentní velikosti a rozlišení vstupujících rastrů. Z toho důvodu byla vytvořena čtvercová mřížka o rozměrech 20 x 20 metrů, která sloužila k vytvoření konzistentních trénovacích dat. Tato mřížka také posloužila k výběru vhodných oblastí pro tvorbu dat.

#### **Referenční datová sada**

První sadou zpracovaných dat byla referenčních datová sada vytvořená z ortomozaiky. Tato datová sada byla zpracována v programu ArcGIS Pro. Nejprve byla do projektu importována veškerá potřebná vstupní data, včetně samotné ortomozaiky a mřížky, která byla použita k vytvoření dlaždic. Jednotlivé dlaždice pixelů byly vytvořeny pomocí nástroje Clip Raster nakonfigurovaného pro export dlaždic podle výběru z mřížky do formátu TIF. Výsledkem byly dlaždice o rozměrech 500 x 501 pixelů s rozlišením 4 cm na pixel. Tímto způsobem bylo vyexportováno celkem 100 dlaždic trénovacích referenčních dat. Pro účely testování modelu byly také vyexportovány dvě větší dlaždice o rozměrech 100 x 100 metrů (2500 x 2501 pixelů).

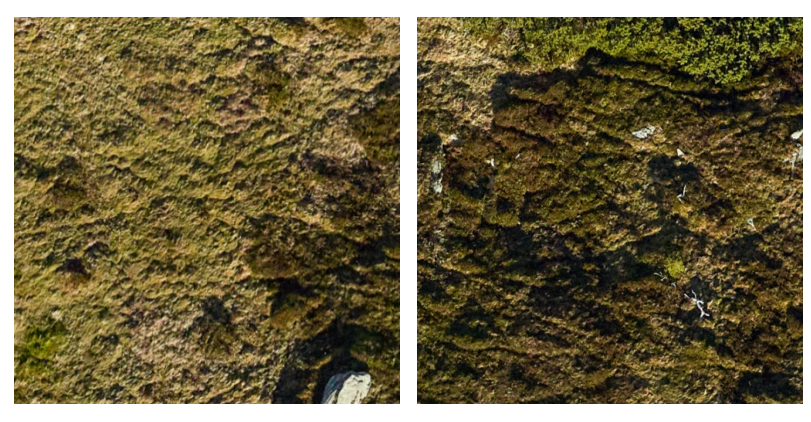

Obr. 18 Ukázka dlaždic referenční datové sady vytvořené z ortomozaiky

#### **Datová sada manuální klasifikace**

Druhý datový soubor byl generován z poskytnutých dat vytvořených manuální klasifikací v rámci dlouhodobého výzkumu vegetace na území Vysoké hole. Analogicky k ortomozaice byla tato data vybrána za rok 2019. Manuální klasifikace byla rozdělena do celkového počtu 10 tříd. Z těchto dat byly cíleně vybrány pouze oblasti obsahující 7 předem definovaných tříd, jak je podrobněji popsáno v kapitole 4.1 Příprava projektu. Tento datový soubor byl poskytnut ve vektorovém formátu SHP.

Prvním krokem v přípravě druhého datového souboru byla rasterizace. Tento proces byl proveden pomocí nástroje Polygon to Raster v softwaru ArcGIS Pro. S cílem minimalizovat počet kroků a dosáhnout shodného výstupu, jako u prvního datového souboru. Bylo nezbytné tento nástroj správně nastavit. Shodného výstupu bylo nutné dosáhnout na základě požadavků naprogramovaného skriptu pro klasifikaci, který vyžaduje shodný počet pixelů (rozměr rastru) a velikost pixelu (rozlišení rastru). V nástroji bylo tedy nezbytné nastavit velikost pixelu dle prvního datového souboru, zarovnání rastrů a rozsah shodný s dlaždicemi referenčního datového souboru.

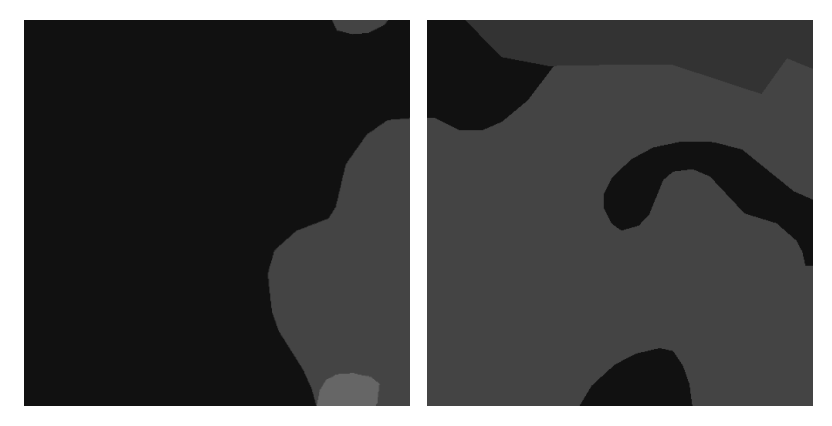

Obr. 20 Ukázka dlaždic datové sady manuální klasifikace

#### **Datová sada relativních výšek**

Poslední datová sada vstupující do klasifikace byla vytvořena z fotogrammetrického mračna, vypočteného v rámci projektu tvorby ortomozaiky. Fotogrammetrické mračno bylo z důvodu velikosti dat zpřístupněno pouze v části území a stalo se tak mimo jiné důležitým faktorem výběru zájmových oblastí.

Pro vytvoření rozdílového rastru – rastru relativních výšek objektů nad povrchem, bylo v první řadě nutné provést základní klasifikaci bodového mračna, a to na povrch (třída Ground) a body nad povrchem. Ze všech bodů byl následně interpolací vytvořen spojitý model území – digitální model povrchu (DMP). Z bodů podle třídy Ground bylo možné pomocí interpolace vytvořit spojitý model reliéfu – digitální model reliéfu (DMR), reprezentující pouze body na povrchu země. Klasifikace mračna byla provedena v programu Agisoft Metashape Professional, kde byly následně provedeny interpolace a export spojitých modelů ve formátu TIF.

Vyexportované rastry DMP a DMR byly následně nahrány do projektu programu ArcGIS Pro, kde pomocí nástroje Raster Calculator došlo k jejich odečtení a vytvoření rozdílového rastru:

#### $RR = DMP - DMR$

Výsledný rastr bylo nutné rozřezat na shodné dlaždice, tak jako referenční datový set a tím zajistit identické hodnoty rozměru dlaždice a rozlišení pixelu. To bylo provedeno převzetím velikosti buňky (pixelu), zarovnáním pixelů na referenční data a omezením rozsahu. Výsledkem byl datový set 100 dlaždic s výškami objektů (vegetace) nad reliéfem.

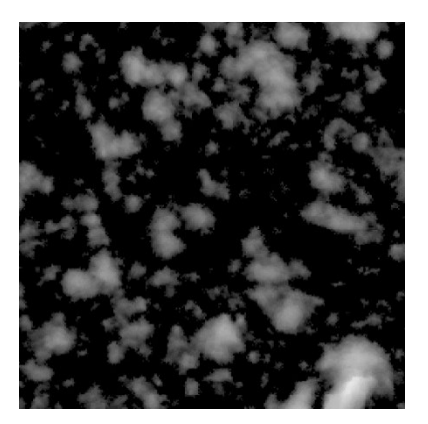
Příprava dat v kontextu klasifikace je klíčovým úkolem. Přesnost klasifikace je z velké části závislá na kvalitě, množství a podrobnosti trénovacích dat. V rámci této případové studie a vybrané metody klasifikace byla klíčová také shodnost jednotlivých datových sad, a to jak formát dat, rozměru a velikosti jednotlivých rastrů. Analýze a přípravě dat bylo tedy na základě podrobné rešerše věnováno dostatečně velké množství času.

#### **4.3 Programování klasifikace**

import rasterio

V průběhu zpracování první případové studie byl vyvíjen skript procesu klasifikace. Programování skriptu bylo provedeno v jazyce Python s využitím řady knihoven. Výběr knihoven byl na základě podrobné rešerše a doporučení.

Proces klasifikace je tvořen řadou důležitých kroků. Pro každý z nich bylo nutné využít vhodné knihovny. Nejdůležitější volbou byla knihovna pro samotnou část klasifikace a učení ML (machine learning) modelu. Pro tyto účely byla vybrána knihovna Scikit-learn. Jedná se o bezplatnou open source knihovnu vhodnou pro vývoj modelů strojového učení a statistického modelování. Tato knihovna nabízí velké množství statistických metod, do kterých se řadí klasifikační algoritmy. (Scikit-learn developers 2024f) Pro další kroky klasifikace byly dále vyžity knihovny: numpy, rasterio, joblib, pandas, scipy a glob.

Programování skriptu bylo rozděleno do několika fází, kdy s každým vyvíjeným skriptem byly programovány a testovány nové funkce.

Základní skripty sloužily ke čtení rastrových dat s kontrolou vhodnosti pro vyvíjený klasifikační skript.

```
# Nacteni souboru
with rasterio.open('REFERENCNI/REF3_1.tif') as raster1,
rasterio.open('ROZDIL_RASTR/RR3_1.tif') as raster2:
    # Zjisteni rozliseni pixelu obou rastru
    res1 = raster1.res
    res2 = raster2.res
    # Zjisteni poctu pixelu v kazdem smeru
    num pixels1 = (raster1.width, raster1.height)
    num pixels2 = (raster2.width, raster2.height)
    # Vypsani zjistenych informaci
    print(f'Pixel resolution of raster1: {res1[0]} x {res1[1]}')
    print(f'Number of pixels in raster1: {num_pixels1[0]} (width) x 
   {num_pixels1[1]} (height)')
    print(f'Pixel resolution of raster2: {res2[0]} x {res2[1]}')
    print(f'Number of pixels in raster2: {num_pixels2[0]} (width) x 
   {num_pixels2[1]} (height)')
    # Kontrola zda jsou hodnoty shodne
    if res1 == res2:
       print('The pixel resolutions of the two rasters are the same.')
    else:
        print('The pixel resolutions of the two rasters are not the same.')
```
Vývoj klasifikačního skriptu začal od základů s načtením jedné rastrové dlaždice z referenční datové sady a datové sady manuální klasifikace. Na těchto dvou vrstvách byla testována řada nastavení skriptu a samotná klasifikace. Ve skriptu bylo nutné definovat, která data slouží v procesu učení ke čtení informací (data z ortomozaiky), a která k rozhodování o skutečné třídě (manuální klasifikace).

Během vývoje prvního skriptu došlo k testování různých klasifikátorů dostupných v knihovně scikit-learn a jejich nastavení pro nejoptimálnější výsledky s přijatelnou náročností na výpočetní čas. (Scikit-learn developers 2024b)

```
# Trénování klasifikátoru Random Forest
print("Training the Random Forest classifier...")
clf = RandomForestClassifier(n estimators=10, random state=0)
clf.fit(X.T, y)
```
V druhé fázi, kdy byly definované základy a vybrány vhodné klasifikátory, došlo k rozšíření skriptu pro načtení všech dlaždic z definovaných adresářů. Tímto byl model trénován na všech vytvořených datech a stal se komplexnější pro definované území. Důležitou částí bylo upravit skript, aby trénování proběhlo nad spojeným datovým souborem, a nikoliv jednotlivými dlaždicemi, čímž by došlo k přeučení modelu. Tento základní skript zobrazoval výsledky klasifikace pouze formou tisku informací o celkové přesnosti modelu v konzoli. Proto v této druhé fázi došlo také k přidání funkce převedení a exportu klasifikovaných dat na rastry ve formátu TIF, pro ověření správného fungování skriptu a klasifikačního modelu. Druhým výstupem, který byl v této části přidán, byl export excelovské tabulky s metrikami a podrobným hodnocením přesnosti natrénovaného modelu.

```
# Nacteni klasifikovanych dat a referencnich RGB dat z adresaru
labeled images = qlob.qlob('KLASIFIKOVANE/* .tif')reference images = qlob.qlob('REFERENCESNCNI/*.tilf')
```
V třetí fázi došlo k přidání funkce filtrace dat. Výsledky klasifikace z druhé fáze vykazovaly poměrně velké množství chyb v důsledku šumu, který je typický pro metody per pixel klasifikace. Tyto chyby je možné částečně eliminovat pomocí postklasifikačních úprav. Nejčastěji používanou metodou jsou nízkofrekvenční filtrace, které shlazují výsledky a potlačují šum. Funkce této metody byly v této fázi programování do skriptu přidány a testovány. Dle rešerše byly testovány dva nejvhodnější filtry, a to Sieve a mediánový filtr.

```
# Aplikovani medianového filtru
 print("Applying median filter to the predicted labels...")
predicted labels = median filter(predicted labels, size=3)
```
V poslední fázi vývoje skriptu došlo k jeho finalizaci. Jednotlivé funkce byly vhodně spojeny do série úloh. Došlo k definování adresářů se vstupy a výstupy exportovaných dat, názvů výstupních souborů. Posledním velmi důležitým krokem bylo přidání funkce uložení modelu. Tento krok byl klíčový pro jeho opakované užití a zejména jeho validaci nad testovacími daty.

```
# Ukladani modelu
print("Saving the trained model...")
dump(clf, 'MODELY/_Model_kNN-Vysoka_Hole.joblib')
```
#### **4.3.1 Finální skripty klasifikace**

Výše popsanými fázemi vývoje byly celkem vytvořeny 4 finální skripty pro trénování modelů. Jednotlivé skripty jsou rozděleny dle vstupních dat a dle použitého klasifikátoru.

Dle vstupních dat do trénovací fáze modelu jsou skripty rozděleny na jednodušší (trénování modelu pouze nad souborem referenčních RGB dat) a složitější (trénování modelu kombinací referenčního soubouru RGB dat a souboru rastrů s relativními výškami objektů nad povrchem).

Dle použitého klasifikátoru jsou skripty děleny na modely trénované klasifikačním algoritmem kNN (k nejbližších sousedů) a algoritmem random forest. Výběr klasifikačních algoritmů vycházel z testování v první fázi programování skriptů a rešerše. Algoritmus kNN byl zvolen díky své jednoduchosti, flexibilitě a byl vybrán jako vhodný algoritmus pro úvodní a základní testování skriptů. Naopak algoritmus random forest byl zvolen kvůli své robustnosti a přesnosti, vhodné pro předpovědní a klasifikační modely. Velkou výhodou random forest je také jeho odolnost vůči přeučení. Výhodou obou vybraných modelů je nelinearita, která znamená schopnost algoritmů zachytit složité vztahy v datech.

Pro aplikování natrénovaných modelů na testovací data byly vytvořeny další dva skripty. Tyto skripty jsou rozděleny podle vstupních dat (jednodušší – rastr RGB a složitější – rastr RGB + rastr relativních výšek).

#### **Skripty pro trénování modelů**

Výpis skriptů podle využitých dat a klasifikátorů:

- Skript 1:
	- o Vstup: Referenční datová sada + Datová sada manuální klasifikace
	- o Klasifikátor: algoritmus kNN
- Skript 2:
	- o Vstup: Referenční datová sada + Datová sada manuální klasifikace
	- o Klasifikátor: algoritmus Random Forest
- Skript 3:
	- o Vstup: Referenční datová sada + Datová sada relativních výšek + Datová sada manuální klasifikace
	- o Klasifikátor: algoritmus kNN
- Skript 4:
	- o Vstup: Referenční datová sada + Datová sada relativních výšek + Datová sada manuální klasifikace
	- o Klasifikátor: algoritmus Random Forest

Všechny vypsané skripty jsou koncepčně totožné, pouze s výše uvedenými rozdíly ve vstupních datech a použitých klasifikátorech modelu. Z tohoto důvodu budou detailně popsány klíčové části pouze jednoho skriptu pro trénování modelu a jednoho skriptu aplikující tento model.

#### **Popis částí skriptu pro trénování modelu**

V první části skriptu dochází k importu potřebných knihoven:

- numpy knihovna pro práci s maticemi (NumPy team 2024b)
- rasterio knihovna pro čtení a zápis rastrových dat (Mapbox 2018a)
- sklearn.ensemle modul knihovny scikit-learn, obsahující metody pro ensemble learning, včetně klasifikátoru Random Forest (Scikit-learn developers 2024c)
- joblib knihovna pro ukládání a načítání modelů (Joblib 2024)
- sklearn.metrics modul knihovny scikit-learn obsahující metriky pro vyhodnocení výkonu modelů (Scikit-learn developers 2024e)
- pandas knihovna pro manipulaci a analýzu dat (NumFOCUS 2024b)
- scipy.ndimage modul knihovny SciPy pro práci s n-dimenzionálními obrázky (The SciPy community 2024)
- glob modul pro nalezení cest k souborům (Python Software Foundation 2024)

```
# Import knihoven
import numpy as np
import rasterio
from sklearn.ensemble import RandomForestClassifier
from joblib import dump, load<br>from sklearn.metrics imm
        sklearn.metrics import confusion_matrix, accuracy_score,
classification_report
import pandas as pd
from scipy.ndimage import median_filter
import glob
```
Druhá část skriptu načítá rastrové obrázky z definovaných adresářů. V tomto případě dochází k načtení všech trénovacích dat: referenční datové sady, datové sady manuální klasifikace a datové sady relativních výšek.

```
# Cesty k souborum
labeled_images = glob.glob('KLASIFIKOVANE/*.tif')
reference_images = glob.glob('REFERENCNI/*.tif')
elevation images = glob.glob('ROZDIL RASTR/*.tif')
X list = []y list = []
```
V třetí části skriptu dochází k trénování klasifikátoru na všech trénovacích datech. Pro každou dlaždici jsou načteny její informace a dojde k přeformátování rastru. Přeformátování je provedeno z toho důvodu, že data jsou načtena jako 3D pole (kanály, výška a šířka). Pro trénování je ale nutné jejich převedení na 2D pole. To je provedeno pomocí funkce numpy.reshape, která rozměry výšky a šířky spojí do jednoho rozměru reprezentujícího počet vzorků. Dále dochází k vytvoření masky pro platná data (informace z datové sady manuální klasifikace) a k jejímu aplikování. Platná data neboli data spadající do určité třídy jsou následně přidány do seznamu. Všechna vytvořená data jsou nakonec spojena a použita k natrénování klasifikátoru.

```
# Zahajeni trenovani modelu
clf = RandomForestClassifier(n estimators=25, random state=0)
# Cyklus pro trenovani klasifikatoru nad vsemi vstupnimi rastry
```

```
for i in range(len(labeled images)):
   # Nacteni klasifikonavych dat
    print(f"Loading the labeled image {i+1}...")
    with rasterio.open(labeled images[i]) as src:
        label data = src.read(1)# Nacteni referencnich rgb dat
    print(f"Loading the aerial image {i+1}...")
    with rasterio.open(reference_images[i]) as src:
        aerial data = src.read()# Nacteni dat relativni vysky
    print(f"Loading the elevation image {i+1}...")
    with rasterio.open(elevation images[i]) as src:
        elevation data = src.read()# Pretransformovani
    print("Reshaping the arrays...")
    n samples = (aerial data.shape[1] * aerial data.shape[2])
    reshaped aerial data = aerial data.reshape((aerial data.shape[0],
    n samples))
    reshaped label data = label data.reshape(n samples)
    reshaped elevation data = elevation data.reshape((1,n_samples))
    # Vytvoreni masky pro platna data
    print("Creating a mask for valid data...")
    mask = reshaped label data > 0# Aplikovani masky
    print("Applying the mask to the data...")
    full data = np.vstack([reshaped aerial data,
    reshaped_elevation_data]) 
    the reshaped elevation data
    X = full data[:, mask]y = reshaped_label_data[mask]
    X_list.append(X.T)
    y_list.append(y)
# Spojeni vsech dat
print("Concatenating all the data...")
X all = np.concatenate(X list)
y all = np.concatenate(y list)
# Trenovani klasifikatoru – naplneni daty
print("Training the classifier - fit all the data...")
clf.fit(X all, y all
```
Čtvrtá část skriptu slouží k uložení natrénovaného modelu pomocí funkce dump z knihovny joblib.

```
print("Saving the trained model...")
dump(clf, 'MODELY/_Model_RF-Vysoka_Hole.joblib')
```
V páté části je aplikován natrénovaný klasifikátor pro testování správné funkcionality. Pro každou dlaždici jsou načtena data, dojde k jejímu přeformátování a je aplikován klasifikátor pro předpověď třídy každého pixelu obrazu. Následně dojde k částečné eliminaci šumu pomocí mediánového filtru. Seznamy informací jsou přeformátovány do původního tvaru obrazu a jednotlivé dlaždice jsou uloženy ve formátu TIF.

```
# Inicializace prazdnych seznamu pro ulozeni skutecnych a 
predikovanych trid pixelu všech obrazku
y all = []predicted labels all = []
# Cyklus pro aplikovani klasifikatoru na dlazdice
for i in range(len(labeled images)):
    # Nacteni klasifikovanych dat
    print(f"Loading the labeled image {i+1}...")
    with rasterio.open(labeled images[i]) as src:
        label data = src.read(1)# Nacteni referencnich rgb dat
    print(f"Loading the aerial image {i+1}...")
    with rasterio.open(reference images[i]) as src:
        aerial data = src.read()# Nacteni dat relativni vysky
    print(f"Loading the elevation image {i+1}...")
    with rasterio.open(elevation images[i]) as src:
        elevation data = src.read()
    # Pretransformovani
    print("Reshaping the arrays...")
    n samples = (aerial data.shape[1] * aerial data.shape[2])
    reshaped aerial data = aerial data.reshape((aerial data.shape[0],
    n samples))
    reshaped_elevation_data = elevation_data.reshape((1, 
    n samples))
    # Shomazdeni pretransformovanych referencnich rgb dat a dat 
    relativních vysek
    full data = np.vstack([reshape\ aerial\ data,reshaped_elevation_data])
   # Predpoved trid vsech pixelu dlazdice
   print("Predicting the classes of the entire image...")
    predicted_labels = clf.predict(full_data.T)
```

```
# Aplikovani medianového filtru
print("Applying median filter to the predicted labels...")
predicted labels = median filter(predicted labels, size=3)
# Transformovani predikci klasifikovanych dat do rastru
print("Reshaping the predicted labels to the original image 
shape...")
predicted labels = predicted labels.reshape(aerial data.shape[1],
shape...")
# Ulozeni klasifikovanych dlazdic (predikce)
print("Saving the classified image...")
with rasterio.open(reference images[i]) as src:
    kwargs = src.meta
   kwargs.update(
        dtype=rasterio.uint8,
        count=1)
    with rasterio.open(f'PREDIKCE/RF_PREDIKCE_{i+1}.tif',
'w', **kwargs) as dst:
        dst.write(predicted labels.astype(rasterio.uint8), 1)
print(f"Image {i+1} done!")
# Spojeni predikovanych seznamu a seznamu z dat skutecnosti 
(manualni klasifikace)
y_all.append(y_list[i])
predicted labels all.append(predicted labels.reshape(-1))
```
V poslední části skriptu dochází k výpočtu a uložení metrik pro celý dataset, včetně matice záměn, celkové přesnosti predikce (klasifikace) a klasifikačního reportu. # Prevod seznamu na pole numpy

```
y all = np.concatenate(y all)
predicted labels all = np.concatenate(predicted labels all)
```

```
# Vypocet metrik pro cely dataset
print("Calculating metrics for the entire dataset...")
classification report all = classification report(y all,
predicted_labels_all)
confusion matrix all = confusion matrix(y all, predicted labels all)
accuracy score all = accuracy score(y all, predicted labels all)
```

```
# Ulozeni metrik do excel souboru
print("Saving the metrics to an Excel file...")
with pd.ExcelWriter('METRIKY/RF_METRIKY.xlsx') as writer:
    df classification report all =pd.DataFrame.from dict(classification report(y all,
predicted labels all, output dict=True))
```

```
df classification report all.to excel(writer,
sheet name='Classification Report All')
    df confusion matrix_all = pd.DataFrame(confusion_matrix(y_all,
predicted labels all))
    df confusion matrix all.to excel(writer, sheet name='Confusion
Matrix All')
    df accuracy score all = pd.DataFrame([accuracy score all],
columns=['Accuracy Score'])
    df accuracy score all.to excel(writer, sheet name='Accuracy Score
All')
print("All done!")
```
#### **Popis částí skriptu pro testování a aplikování modelu**

Tento skript je na rozdíl od výše popsaného určen pro klasifikaci obrazových dat pomocí předem natrénovaného modelu. Tak jako skript pro trénování modelu je rozdělen do několika částí. Velké množství těchto částí je převzato.

V první části skriptu dochází k importu knihoven. Novou knihovnou je pouze knihovna os, která pomocí Pythonu poskytuje funkce pro interakci s operačním systémem a zejména se souborovým systémem. V tomto skriptu je použita pro získání seznamu obrázků pomocí funkce os.listdir() s filtrem, aby načetla pouze soubory s příponou .tif. Další využitou funkcí je os.path.join(), která je použita k vytvoření úplných cest k souborům obrázků.

V druhé části jsou obdobně, tak jako u předchozího skriptu, definovány cesty k adresářům se soubory.

Třetí část je nová a slouží k načtení připraveného natrénovaného modelu pro klasifikaci.

```
# Nacteni natrenovaneho modelu
print("Loading the trained model...")
clf = load('MODELY/_Model_RF_Vysoka_hole.joblib')
```
Zbylé částí skriptu jsou obdobné tak jako u výše popsaného skriptu. Nejprve dojde k načtení a transformaci všech dlaždic pro testování modelu. Na načtené obrázky je aplikován natrénovaný klasifikátor. Predikce jsou následně filtrovány mediánovým filtrem pro částečné vyčištění šumu. V posledním kroku klasifikace jsou obrázky transformovány zpět do původního tvaru a uloženy ve formátu TIF do vybraného adresáře.

Poslední část provede výpočet metrik – matici záměn, klasifikační report a celkovou přesnost klasifikace. Všechny metriky jsou uloženy do souboru excel .xlsx.

Tak jako u skriptu pro trénování jsou vstupem pro klasifikace referenční data RGB hodnot z letecké ortomozaiky, rastr relativních výšek objektů nad reliéfem a manuálně klasifikovaná data. První dvě datové sady slouží pro rozhodování modelu o přiřazení jednotlivých pixelů do tříd. Manuálně klasifikovaná data slouží jako informace o skutečném výskytu tříd a pro výpočet metrik a evaluaci modelu.

# **4.4 Výstupy případové studie**

- Trénovací data
	- o Referenční datová sada
	- o Datová sada manuální klasifikace
	- o Datová sada relativních výšek
- Skripty
	- o Pro trénování modelu
	- o Pro testování a aplikování modelu
- Modely
- Predikovaná data
- Metriky

# **5 PŘÍPADOVÁ STUDIE 2: VICÍNOV**

Druhá případová studie se zaměřuje na aplikaci pokročilých metod hlubokého učení pro detekci stromů v ovocném sadu mimo vegetační období. Studie byla konkrétně zaměřena na sad ve Vicínově, který je součástí obce Veselíčko v Olomouckém kraji.

Pro tento výzkum byla využita ortomozaika získaná z dronových snímků poskytnutá společností Renofarmy, a.s.

Detekce stromů pomocí metod hlubokého učení byla prováděna v prostředí softwaru ArcGIS Pro. Došlo k testování dvou přístupů: per pixel klasifikace a detekce objektů. Oba přístupy byly testovány pomocí konvolučních neuronových sítí dostupných v prostředí ArcGIS Pro.

Před samotným zahájením testování však došlo k pečlivému určení trénovacích a testovacích oblastí. Trénovací oblast byla vybrána o výměře 18,24 ha a testovací 10,05 ha.

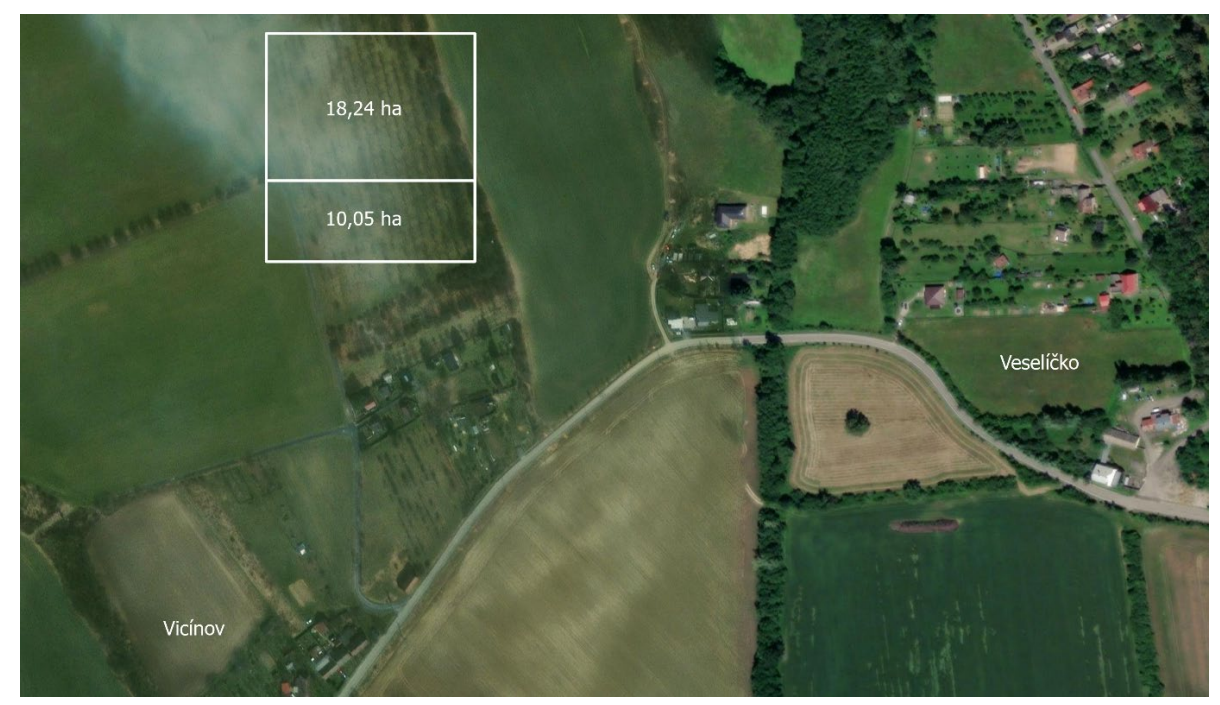

Obr. 22 Zájmové území sadu Vicínov u obce Veselíčko

### **5.1 Deep learning v ArcGIS Pro**

Software ArcGIS Pro nabízí několik nástrojů a možností, jak využít metod hlubokého učení dostupných pro rastrová data a bodová mračna. Všechny tyto nástroje však vyžadují instalaci požadovaných frameworků a knihoven hlubokého učení. Všechny požadované nástroje je možné nainstalovat pomocí připraveného instalačního souboru dostupného od firmy Esri na githubu. Instalační balíček zajišťuje instalaci všech potřebných komponent jako jsou PyTorch, TenserFlow, Fast.ai, scikit-learn a dalších knihoven nutných pro vykonávání úloh strojového a hlubokého učení. Instalační soubor přidá všechny komponenty do výchozího arcgispro-py3 prostředí bez nutnosti přidávání nových python prostředí. V případě, že je vytvořeno vlastní prostředí, všechny balíčky jsou automaticky přidány i do nich. (Esri 2024f)

### **5.2 Trénování modelu**

Abychom mohli využít model pro detekci objektů, jako jsou stromy, je nejprve nutné ho natrénovat. Trénování modelu hlubokého učení je podobné trénování tradičních klasifikačních modelů strojového učení. V prvním kroku je třeba vytvořit a poskytnout trénovací data (manuální klasifikace) a vstupní data (ortomozaika). Poté trénujeme model, aby se naučil rozpoznávat vybrané rysy a objekty.

Následně je natrénovaný model možné aplikovat na testovací data a analyzovat výsledky. (Esri 2024e)

#### **5.2.1 Příprava trénovacích dat**

V programu ArcGIS Pro je tvorba trénovacích dat pro DL (deep learning) modely provedena pomocí nástroje Label Objects for Deep learning. Jedná se o panel sloužící k manuálnímu shromažďování trénovacích dat do předem definovaných tříd. V případě této případové studie byla třída pouze jedna a to stromy. V panelu tohoto nástroje bylo nejprve definováno nové schéma trénovacích dat, do kterého byla následně přidána klasifikační třída stromy s hodnotou 1. Po definování tříd jsou aktivovány nástroje pro manuální tvorbu trénovacích ploch. V předem vybraném území pro trénování modelu došlo k manuálnímu zakreslení všech stromů s co nejvyšší přesností. Celkem bylo vytvořeno 249 polygonu stromů a polygonová vrstva byla uložena v geodatabázi projektu. Pomocí nástroje Label Objects for Deep learning následně došlo k exportu trénovacích dat ve formátech vhodných pro vstup do trénování modelů: Classified Tiles, PASCAL Visual Object Classes, RCNN Masks, a Imagenet. Export proběhl do vybraných adresářů. (Esri 2024g)

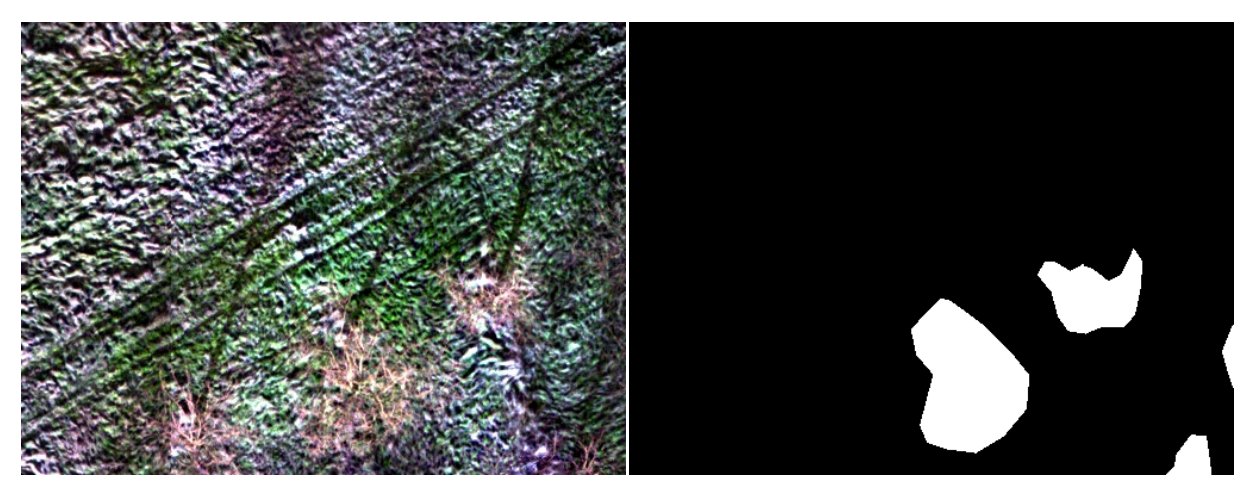

Obr. 23 Trénovací data druhé případové studie

### **5.2.2 Trénování modelu**

Pro trénování modelu s využitím připravených trénovacích dat byl použit nástroj Train Deep Learning Model. Tento nástroj poskytuje možnost výběru různých typů modelů a parametrů na základě formátu vstupních trénovacích dat. V rámci této případové studie bylo testováno velké množství typů modelů a parametrů, z nichž byly následně pro podrobnější testování parametrizace vybrány ty s nejvyšší úspěšností predikce. Testovány byly typy modelu s přístupem per pixel a detekce objektů.

Na základě vytvořených formátů trénovacích dat došlo k testování typů modelů:

- RCNN Masks MaskRCNN (detekce objektů)
- Imagenet Feature classifier (objektová klasifikace)
- Classified Tiles U-Net (per pixel klasifikace)
- Classified Tiles DeepLabV3 (per pixel klasifikace)
- Classified Tiles Pyramid Scene Parsing Network (per pixel klasifikace)
- Classified Tiles MMSegmentation (per pixel klasifikace)
- PASCAL Visual Object Classes Single Shot Detector (detekce objektů)
- PASCAL Visual Object Classes RetinaNet (detekce objektů)
- PASCAL Visual Object Classes YOLOv3 (detekce objektů)
- PASCAL Visual Object Classes Faster RCNN (detekce objektů)
- PASCAL Visual Object Classes MMDetection (detekce objektů)

Pro podrobnější testování byly však vybrány pouze:

- Classified Tiles U-Net (per pixel klasifikace)
- Classified Tiles DeepLabV3 (per pixel klasifikace)
- Classified Tiles Pyramid Scene Parsing Network (per pixel klasifikace)
- Classified Tiles MMSegmentation (per pixel klasifikace)
- PASCAL Visual Object Classes RetinaNet (detekce objektů)

Při podrobnějším ladění modelů byly zkoumány efekty různých nastavení parametrů a byly analyzovány rozdíly při změnách maximálního počtu epoch. Jedna epocha představuje jeden průchod trénovacích dat dopředu i dozadu neuronovou sítí. Výchozí nastavení nástroje je 20 epoch, ale během testování na datech této studie bylo zjištěno, že pro některé modely je optimální nastavit 30 epoch a pro jiné dokonce 100. Zvýšení maximálního počtu epoch výrazně ovlivnilo výpočetní čas, který se zdvojnásobil při přechodu z 30 na 100 epoch. Přestože je možné nastavit vyšší počet epoch, není to striktní pravidlo. Pokud se model při dalším trénování nezlepšuje, trénování je zastaveno aniž by byl dosažen nastavený maximální počet průchodů. (Esri 2024i)

Druhým nastavovaným parametrem byla předkonfigurovaná neuronová síť, tvořící architekturu pro trénování modelu. Testováním byl vybrán model s architekturou

ResNet-34. ResNet-34 je model strukturován jako konvoluční neuronová síť s 34 vrstvami a využívá koncept zvaný reziduální bloky, který umožňuje přeskočit jednu i více vrstev v sítí a tím lépe optimalizovat model pro vyšší přesnost. (He et al. 2015)

Ověření modelu bylo provedeno s defaultně nastavenými a doporučovanými 10 % dat.

Výstupem fáze trénování modelu je uložený model do definovaného adresáře. V adresářové struktuře je uložen soubor s definicí modelu ve formátu vhodném pro navazující nástroje, obsahující informace o natrénovaném modelu a adresář s charakteristikami modelu. Důležitou součástí výstupů je soubor obsahující metriky hodnotící natrénovaný model – precision, recall a f1. Soubor s metrikami také obsahuje reprezentativní vzorky vyhodnocení a srovnává data manuálně klasifikovaná a predikovaná tímto modelem.

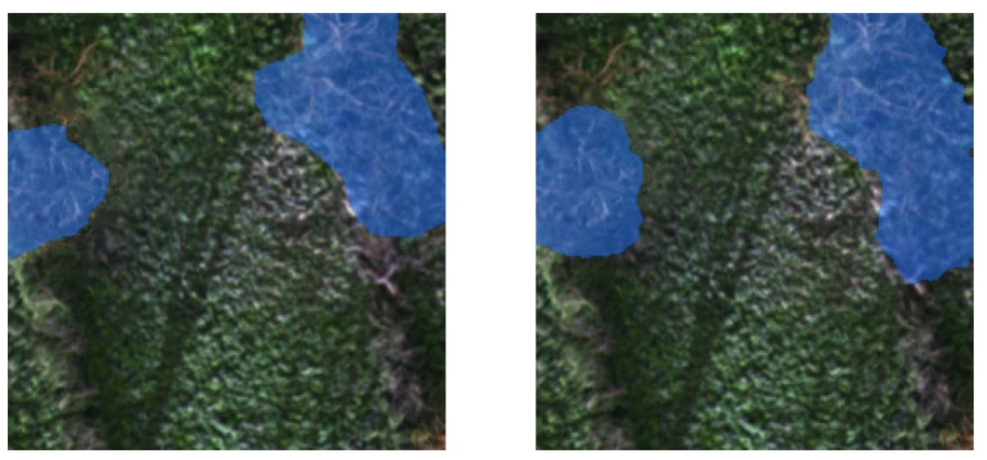

Obr. 24 Srovnání dat manuálně klasifikovaných (vlevo) a predikovaných modelem (vpravo) ze souboru metrik procesu trénování modelu

### **5.3 Aplikování modelu na testovací území**

V poslední fázi případové studie došlo k testování a aplikování natrénovaných modelů na datech testovacího území. Testovací data do trénovací fáze modelu nevstupovala, a tudíž jsou pro model neznámé. Aplikování modelů bylo provedeno pomocí dvou nástrojů. Pro aplikování modelů s přístupem per pixel byl použit nástroj Classify Pixels Using Deep Learning. Vstupem do nástroje byl oříznutý rastr testovací oblasti a definiční soubor testovaného modelu. Výstupem modelu byl rastr ve formátu TIF s klasifikovanými pixely stromů.

Testování modelů s přístupem detekce objektů bylo provedeno pomocí nástroje Detect Object Using Deep Learning. Vstupem do nástroje byl stejný oříznutý rastr testovací oblasti, tak jako u přístupu per pixel a definiční soubor modelu. Výstupem detekce stromů byla na rozdíl od per pixel přístupu vrstva ve formátu SHP obsahující pravoúhelníky predikující výskyt stromů.

### **5.4 Výstupy případové studie**

- Trénovací data
- Modely
- Metriky
- Predikovaná data

# **6 PŘÍPADOVÁ STUDIE 3: KLASIFIKACE DAT LIDAR**

Poslední případová studie se věnuje možnostem automatické klasifikace bodových mračen pořízených metodou LIDAR. V rámci případové studie došlo k testování dostupných programů a jejich automatizovaných nástrojů pro klasifikaci dat bodových mračen.

Katedrou geoinformatiky byla pro tyto účely zpřístupněna data z leteckého lidaru v oblasti CHKO Litovelského Pomoraví a Olomouce. Cílem poslední případové studie bylo testování rozdílu mezi nástroji na vybraných klasifikačních třídách v urbánních oblastech. V CHKO Litovelské Pomoraví byla pro tyto účely vybrána data za dvě obce, a to Střeň a Březová, které mají charakter vesnického typu urbánní oblasti. V Olomouci byly za městský charakter území zvoleny dva výřezy pokrývající co nejširší rozsah typů zástavby urbánních ploch i vegetace.

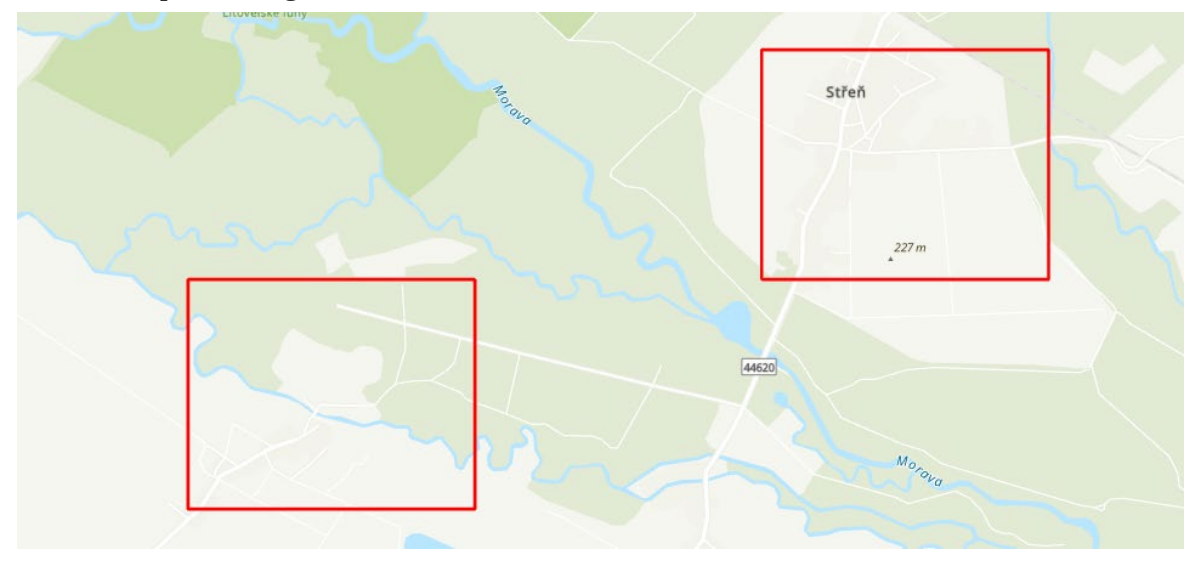

Obr. 25 Zájmové oblasti reprezentující vesnický charakter území v CHKO Litovelské Pomoraví – Střeň a Březová

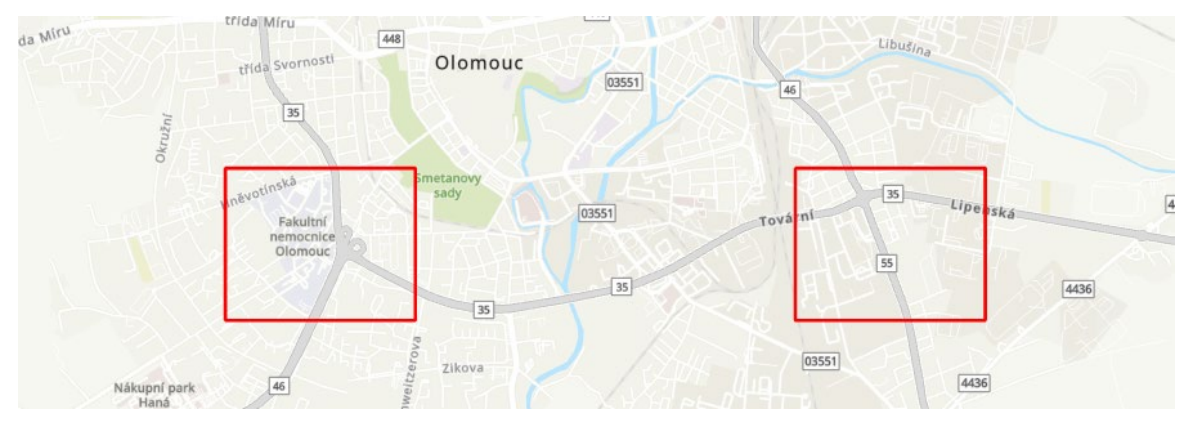

Obr. 26 Zájmové oblasti reprezentující městských charakter území v Olomouci

### **6.1 Klasifikace dat LIDAR v ArcGIS Pro**

Program ArcGIS Pro pracuje s daty LIDAR pomocí LAS datasets. Jedná se o datovou sadu, která uchovává odkazy na soubory LAS na disku i s dalšími prvky povrchu. Soubor s koncouvkou .las je binární formát pro ukládání dat leteckého lidaru. LAS dataset umožňuje rychlou a snadnou práci s tímto formátem i jejich statistickými informacemi. Výhodou datové sady je, že neimportuje bodová data obsažená v souborech, ale pouze na ně odkazuje. (Esri 2024h)

Lidarová data byla Katedrou geoinformatiky zpřístupněna v komprimovaném formátu LAZ, který není LAS datovou sadou podporován. Pro nahrání do programu muselo tedy nejdříve dojít ke konverzi. To bylo provedeno v ArcGIS Pro nástrojem Convert LAS, který kromě konverze souboru automaticky provede i vytvoření nového LAS datasetu.

Program ArcGIS Pro v nástrojové sadě 3D Analyst Tools nabízí řadu automatizovaných klasifikačních postupů. Mezi základní patří klasifikace povrchu (Ground) a šumu (Noise). Pokročilejšími automatickými klasifikačními úlohami jsou klasifikace budov (Buildings) a překryvů (Overlaps).

#### **6.1.1 Klasifikace třídy povrchu země (Ground)**

Klasifikace povrchu je provedena pomocí nástroje Classify LAS Ground. Tento nástroj je velmi jednoduchý a intuitivní. Vstupem do nástroje je LAS dataset. Nástroj nabízí možnost výběru metody detekce povrchu: defaultně nastavenou standartní klasifikaci, konzervativní a agresivní. Standartní metoda klasifikace umožňuje zachytit pozvolné zvlnění topografie terénu, které by konzervativní varianta obvykle přehlédla. V porovnání s agresivní metodou však nedokáže zachytit ostré sklony svahu a často a ostře se měnící reliéf. Konzervativní metoda používá přísnější pravidla omezení variability sklonu terénu, které jí umožňují lépe odlišit terén od nízké vegetace. Je vhodná pro topografické poměry s minimálním zakřivením. Opakem je metoda agresivní, sloužící k detekci povrchu země v oblastech s ostřejším reliéfem jako jsou hřebeny a vrcholy kopců. Tato metoda je nevhodná pro použití v městských a rovinatých venkovských oblastech, u kterých může docházet k chybné klasifikaci budov a výše položených objektů do třídy povrchu země.

Dalším nastavitelným parametrem je výběr detekčního algoritmu. Na výběr je mezi nejnovějším a algoritmem první generace. Nejnovější algoritmus nabízí vylepšenou práci se šumem a odlehlými body.

Nástroj také nabízí využít již klasifikované body třídy povrchu a pouze nově klasifikované body do třídy přidat. Toto nastavení je vhodné využít při agresivním nastavení metody detekce. Dále lze nastavit rozlišení digitálního modelu výšek a výpočet statistik. (Esri 2024c)

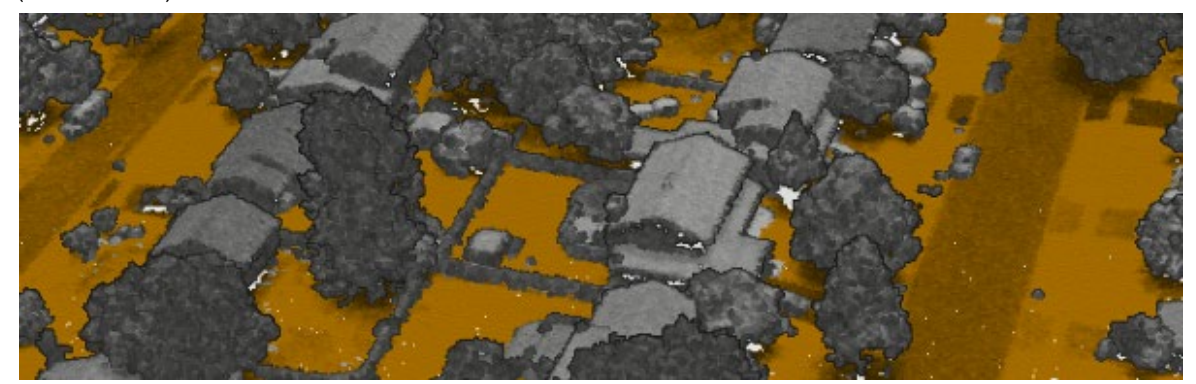

Obr. 27 Reprezentativní ukázka klasifikace třídy Ground (body hnědé barvy) (Esri 2024c)

#### **6.1.2 Klasifikace šumu**

Nástroj Classify LAS Noise klasifikuje body do třídy šumu na základě odchylek prostorových vlastností bodů. Šum v datech má nepříznivý dopad na analýzu a klasifikaci dat. Odhalení, klasifikace a redukce šumu je velmi důležitou částí zpracování tohoto typu dat. Šum může být způsoben odrazem bodů od letících ptáků, nečistot v ovzduší, vodní plochy a dalších podnětů způsobujících rozptýlení impulsů.

Proces filtrace šumu je klíčovým krokem zpracování pro správné výsledky odvozených dat jako jsou digitální modely a další.

Nástroj nabízí výběr metod filtrace šumu a to, na základě izolace bodů, relativní výšky od země a filtrace dle absolutní výšky. Výšky všech metod lze manuálně nastavit a testovat dle potřeb vstupujících dat. Součástí výpočtu je také přepočítání statistik. (Esri 2024d)

### **6.1.3 Klasifikace budov**

Kromě základních klasifikačních úloh program ArcGIS Pro nabízí pokročilý nástroj pro klasifikaci střech a stěn budov. Je dostupný v sadě nástrojů 3D Analyst v sekci bodových mračen.

Nástroj požaduje nastavení minimální výšky střechy a její minimální plochy. Defaultně jsou nastaveny hodnoty 2 metry výšky a 6 m2 plochy.

Parametry dále nabízí výběr metody klasifikace z možností standartní, konzervativní a agresivní, tak jako u klasifikace třídy povrchu země. Agresivní metoda detekuje body střechy s relativně vysokou tolerancí k odlehlým hodnotám. Metodu je vhodné využít pro dobře kalibrovaná data. Výchozím nastavením klasifikace je standartní metoda, která rovinné charakteristiky střech detekuje s relativně střední tolerancí pro nepravidelné body. Konzervativní metoda má nejnižší toleranci pro nepravidelné body a je vhodná v případech, kdy nelze jednoznačně rozeznat rovinu střechy od okolních rovinných ploch pokrytých body.

Mezi další nastavení patří možnosti výběru, zda se jedná o bodové mračno vytvořené fotogrammetrickým způsobem.

V případě, že chceme do třídy budov přidat stěny nebo střešní konstrukce jako například komíny, nástroj tyto možnosti nabízí v položkách klasifikací prvků nad a pod střechou. (Esri 2024b)

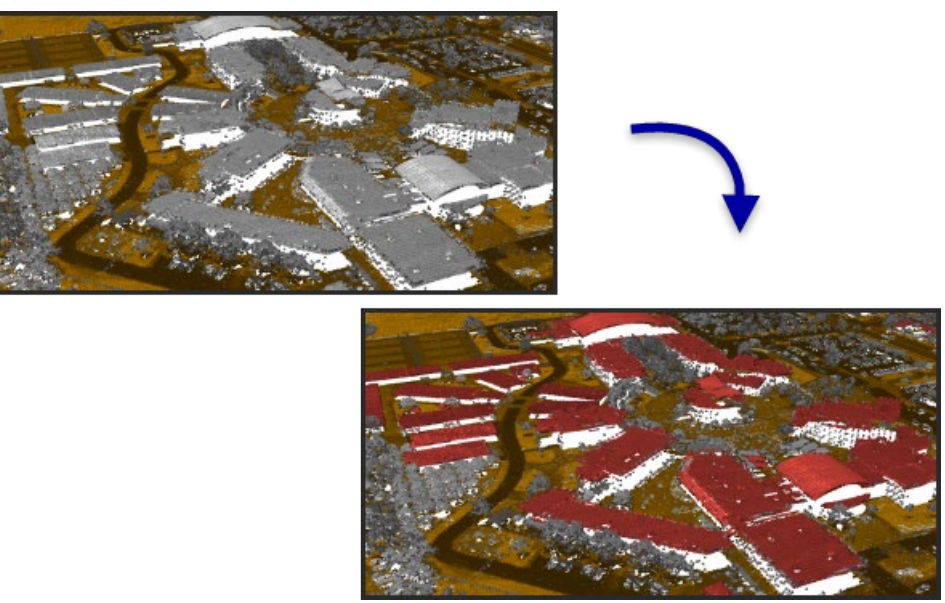

Obr. 28 Reprezentativní ukázka klasifikace do třídy budov (červené body) (Esri 2024b)

### **6.1.4 Klasifikace stromů a vysoké vegetace**

Poslední testovanou klasifikační třídou byla vysoká vegetace (stromy). Tato úloha klasifikace se již v programu ArcGIS Pro neřadí mezi automatické klasifikace bodových mračen, ale využívá klasifikačních metod hlubokého učení a nástroje Classify Point Cloud Using Trained Model. Klasifikace stromů a vysoké vegetace je řešena metodami DL, z důvodu složitosti geometrické struktury. Zatímco tradiční, jednodušší prostředky nejsou schopné tyto struktury zachytit, modely hlubokého učení jsou toho velmi schopné s vynikajícími výsledky.

Pro účely této klasifikace byl stažen volně dostupný model Tree Point Classification, vyvinutý a natrénovaný společností Esri. Tento model byl natrénován na souborech dat z leteckého lidaru a je pro tato data nejvhodnější. Model využívá architekturu konvolučních neuronových sítí PointCNN. (Esri 2021)

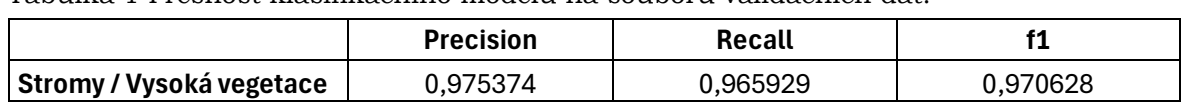

Tabulka 1 Přesnost klasifikačního modelu na souboru validačních dat:

Natrénovaný model je možné využít pomocí nástroje Classify Point Cloud Using Trained Model. Do nástroje je načten požadovaný LAS dataset, odkazující na mračno bodů a definiční soubor natrénovaného modelu. V případě, že jsou již některé třídy mračna klasifikovány, parametrem nástroje je možné určit třídy, které do klasifikace nebudou použity.

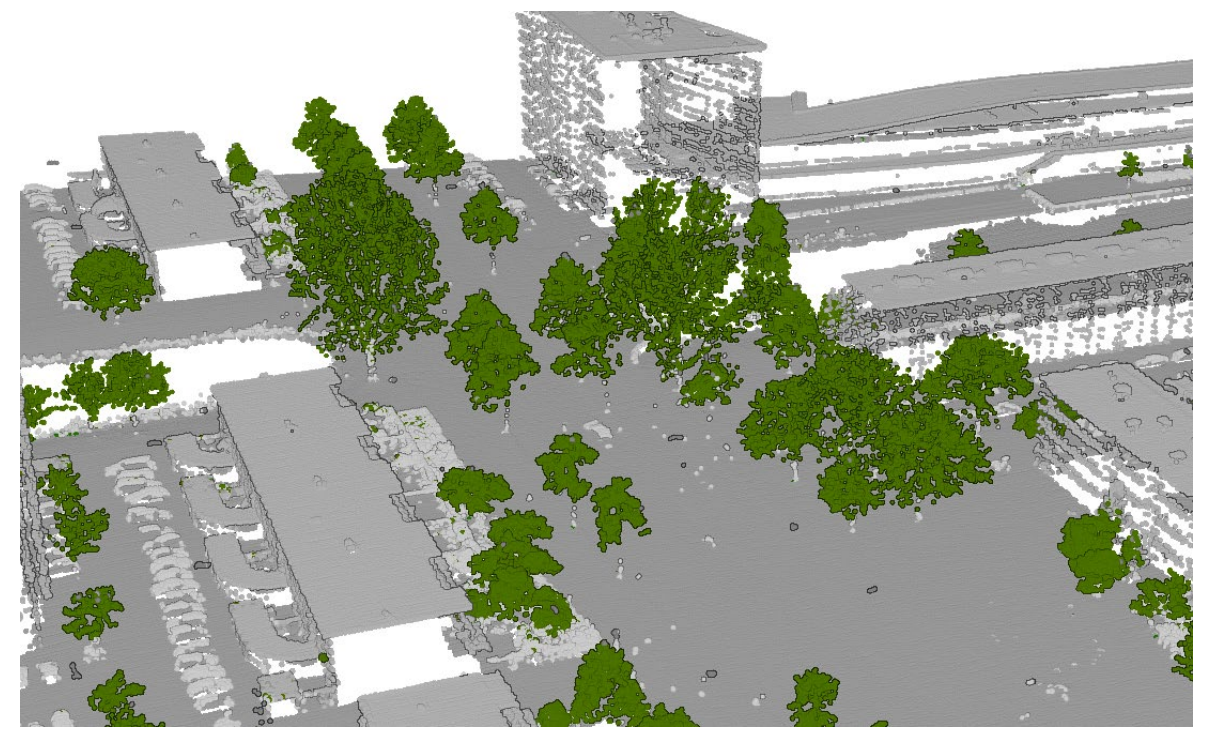

Obr. 29 Reprezentativní ukázka klasifikace do třídy stromů a vysoké vegetace (Esri 2021)

### **6.2 Klasifikace dat LIDAR v programu OpenCities Map**

V rámci poslední případové studie bylo provedeno testování programu OpenCities Map Power View od společnosti Bentley Systems. Tento software je speciálně navržen pro práci s daty bodových mračen a daty dálkového průzkumu země. OpenCities nabízí širokou škálu nástrojů určených pro detailní analýzu dat v 3D prostoru. Software je tvořen moduly TerraSolid, TerraScan a mnoha dalšími, postavenými na programu MicroStation. Mezi hlavní funkce tohoto softwaru patří široké možnosti automatizovaných klasifikací bodových mračen, které slouží jako vstupní data pro nadstavbové nástroje.

Nadstavbové nástroje jsou zaměřeny na pokročilou digitalizaci a mapování měst (tvorbu digitálních dvojčat), správu sítí (mapování a modelování elektrických vedení, železnic, cest) a na mnoho dalších průmyslových odvětví. (TerraSolid 2024c)

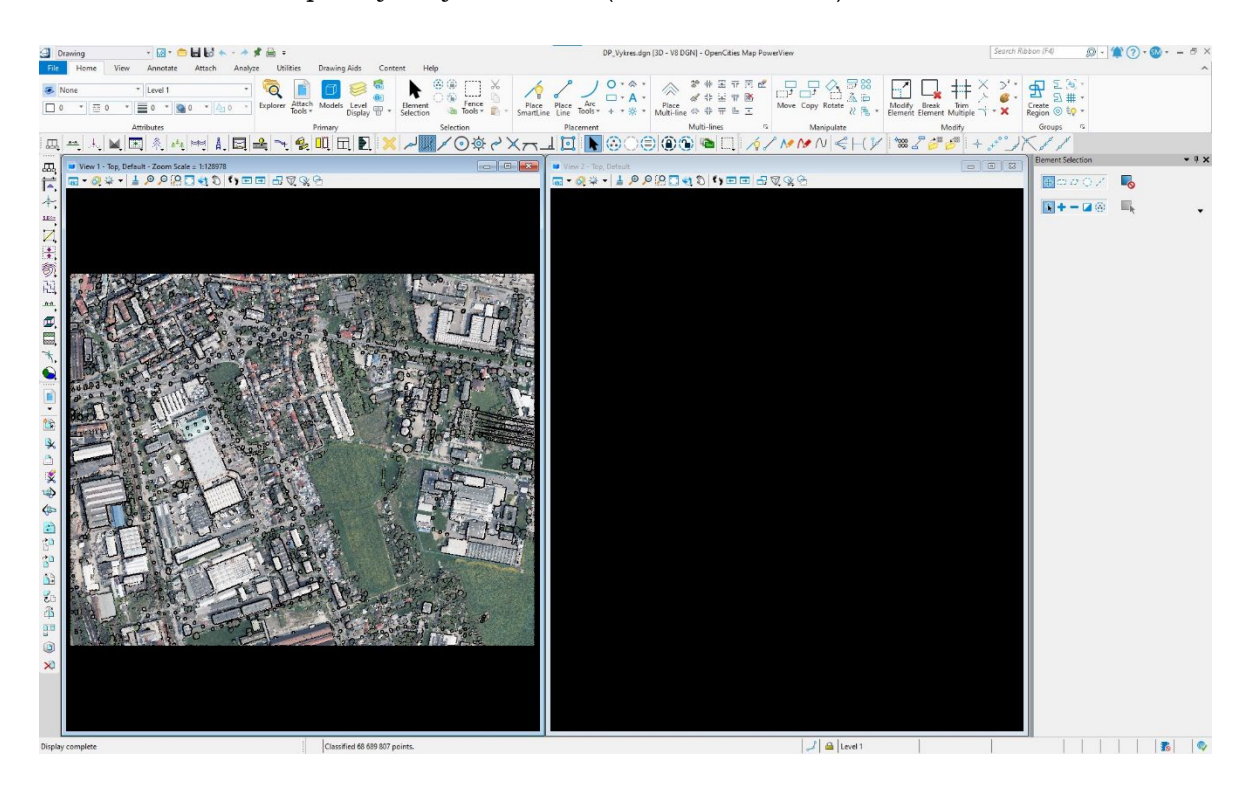

Obr. 30 Ukázka prostředí OpenCities Map PowerView v modulu Drawing

V tomto programu došlo k testování dostupných automatizovaných klasifikací do dvou typů: třída povrchu země (Ground) a nadzemních prvků.

#### **6.2.1 Klasifikace třídy povrchu země**

V procesu zpracování dat LIDAR v programu TerraSolid je klasifikace třídy povrchu země (Ground) považována za základní a klíčovou úlohu. Tato klasifikace je nezbytná, protože poskytuje základní informace pro další, pokročilejší klasifikování do podrobnějších tříd.

Před samotnou klasifikací do třídy Ground proběhla série přípravných kroků. Prvním krokem bylo shlazení mračna bodů. Tento proces zahrnuje aplikaci algoritmů pro snížení variability dat a zlepšení celkové kvality datové sady.

Následně došlo k očištění dat od šumu. Izolované body, které by mohly být považovány za šum, byly odfiltrovány do speciální třídy. Tato třída není pro další zpracování využita, což zajišťuje, že pouze relevantní a kvalitní data jsou použita pro další klasifikování dat.

Po těchto přípravných krocích byla data připravena pro klasifikaci do třídy Ground. Tento proces zahrnuje aplikaci algoritmů, které identifikují body odpovídající povrchu země. Klasifikace probíhá v iteracích tvorbou triangulovaného modelu. Proces začíná výběrem místních nízkých bodů, které jsou jistými zásahy na zem. V dalším kroku rutina vytváří TIN (Triangulated irregular network) model povrchu. V první iteraci je většina modelu pod úrovní povrchu a pouze vrcholy se ho dotýkají. V dalších iteracích dochází ke zvyšování modelu a přidávání více a více bodů. Hlavním parametrem ovlivňujícím jaké body jsou přidány do povrchu je Iteration angle. Menší hodnoty jsou vhodné pro rovinný terén a vyšší hodnoty (hodnota 10) pro hornatý terén. Dalším důležitým parametrem je Iteration distance zajišťujícím, že nedojde k velkým skokům nahoru ve výšce při iteraci, pokud jsou trojúhelníky velké. Tím se eliminuje přidávání bodů nízké vegetace a nižších částí budov do třídy Ground. (TerraSolid 2024b)

Výstupem klasifikace jsou data ve výchozí třídě s hodnotou 1 a třídě povrchu 2.

#### **6.2.2 Klasifikace dat do nadzemních prvků**

Prvním typem rutiny klasifikace bodů nad povrchem je Classify height from ground. Tato rutina je závislá na referenčním povrchu, který je nejdříve nutné vytvořit. Nejčastěji je používána předem klasifikovaná třída Ground, popsaná výše v kapitole 6.2.1. Rutina Classify height from ground klasifikuje body nacházející se v daném výškovém rozmezí vzhledem k referenčnímu povrchu. Rutina je využívána například pro klasifikace bodů do různých tříd vegetace. Zejména je ale používána pro předzpracování pro podrobnější klasifikace, například do třídy budov, elektrických vedení nebo k detekci stromů. (TerraSolid 2024a)

Předzpracování mračen touto rutinou také využívá rutina Classify above ground features, která nabízí podrobnou klasifikaci do vybraných tříd: střech, střešních konstrukcí, zdí, konstrukčních prvků zdí, stromů, vegetace, sloupů a aut. Výstupem této rutiny je detailně klasifikované mračno do předem vybraných tříd.

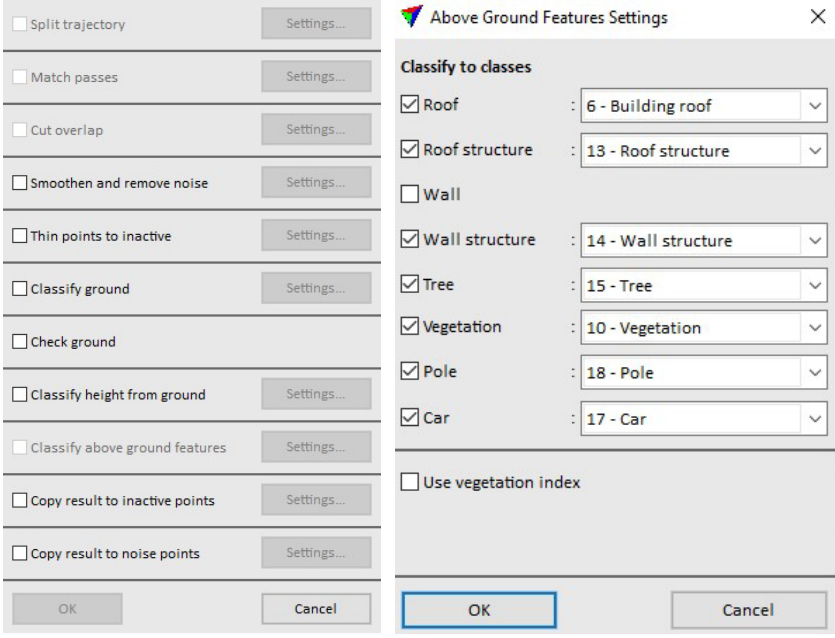

Obr. 31 Posloupnost kroků klasifikace v programu OpenCities Map PowerView

# **7 VÝSLEDKY**

Kapitola výsledky podává podrobné informace o výstupech a výsledcích všech případových studií diplomové práce. Výsledky z jednotlivých případových studií jsou rozděleny a podrobně popsány v dílčích podkapitolách.

### **7.1 Výsledky první případové studie: Vysoká hole**

Mezi výsledky první případové studie patří výstupní natrénované modely, jejich metriky a klasifikovaná data.

V rámci první případové studie došlo k testování metod strojového učení pro účely per pixel klasifikace obrazových dat. Byly testovány klasifikační algoritmy dostupné v knihovně scikit-learn, z nichž byly vybrány klasifikátory kNN a random forest. Tyto klasifikátory byly využity v naprogramovaných skriptech pro trénování modelu.

Trénování modelů proběhlo pomocí dvou přístupů za využití pouze referenčních dat RGB (barevné ortomozaiky pouze s informacemi viditelné části elektromagnetického záření) a pomocí kombinace referenčních dat RGB a dat relativních výšek objektů nad terénem.

Výsledkem tak byly 4 modely:

- Model 1
	- o Klasifikátor: kNN
	- o Vstupní trénovací data: referenční data RGB
- Model 2
	- o Klasifikátor: random forest
	- o Vstupní trénovací data: referenční data RGB
- Model 3
	- o Klasifikátor: kNN
	- o Vstupní trénovací data: referenční data RGB, data relativních výšek
- Model 4
	- o Klasifikátor: random forest
	- o Vstupní trénovací data: referenční data RGB, data relativních výšek

Testování modelů proběhlo na vytyčeném testovacím území rozděleném na dvě oblasti.

### **7.1.1 Výsledky modelu 1**

První model byl natrénován pomocí základního klasifikátoru kNN a referenčními RGB daty. Proto od tohoto modelu nebyly očekávány zvláště dobré výsledky, což se testováním na obou testovacích oblastech potvrdilo.

Celková přesnost modelu u první oblasti dosáhla pouze hodnoty 20,897 %. Na základě metrik a zejména matice záměn je možné konstatovat, že největší problémem modelu byla predikce do tříd kleč, skály a kameny a keře. Model chybně vyhodnotil 795 488 pixelů jako kleč, která se ale v testovací oblasti 1 dle skutečnosti (manuální klasifikace) vůbec nevyskytovala. Stejně tak chybně vyhodnotil 797 pixelů jako skály a kameny, které se také v oblasti 1 neměly vyskytovat. Velký problém měl model také s třídou keře, které byly téměř z 80 % chybně zařazeny do třídy tráva a z 12 % do třídy stromů. Třída keře nabývá v metrice precision výborných hodnot. To je pouze z důvodu, že do této třídy bylo zařazeno pouze 9 931 pixelů, ze kterých bylo 8 494 vyhodnoceno správně. Správně mělo být do třídy keře vyhodnoceno 4 177 367 pixelů a tato metrika se v tomto případě stává pro hodnocení irelevantní.

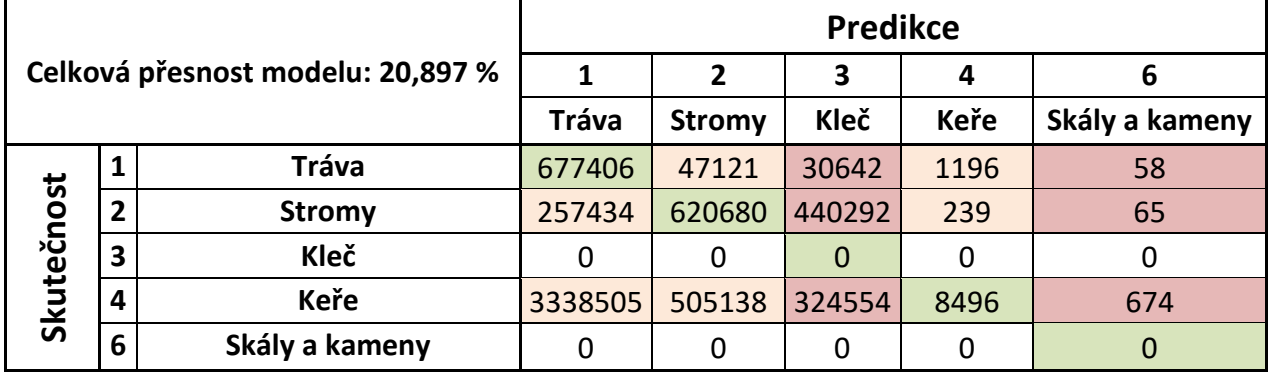

Tabulka 2 Matice záměn a metriky Modelu 1 v testovací oblasti 1

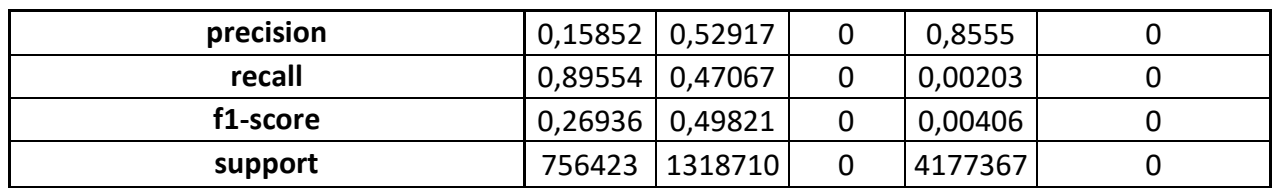

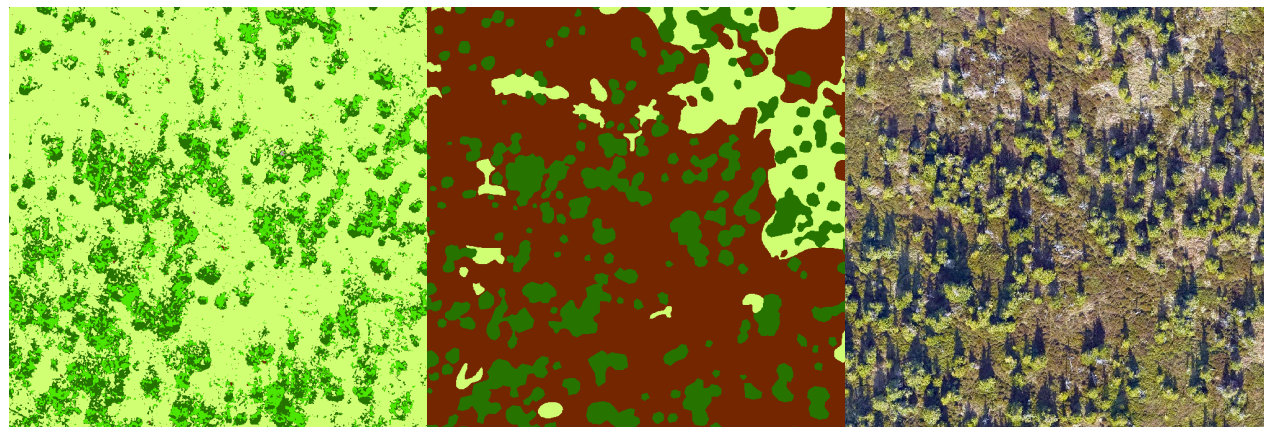

Obr. 32 Porovnání výsledků klasifikace (vlevo) modelu 1 v testovací oblasti 2 s manuální klasifikací (uprostřed) a ortomozaikou (vpravo)

V případě oblasti 2 byly výsledky velmi podobné. Celková přesnost modelu se zlepšila o necelých 12 % na hodnotu 32,6026 %. Model měl i u oblasti 2 stejný problém s třídou kleč, u které byla tato třída chybně vyhodnocena, ale ve skutečnosti se vůbec nevyskytovala. Stejně jako u oblasti 1 došlo k velmi špatné predikci keřů, zaměňovaných do třídy tráva a stromy. Velmi špatně model také detekoval skály a kameny, které nejčastěji zaměňoval do třídy tráva.

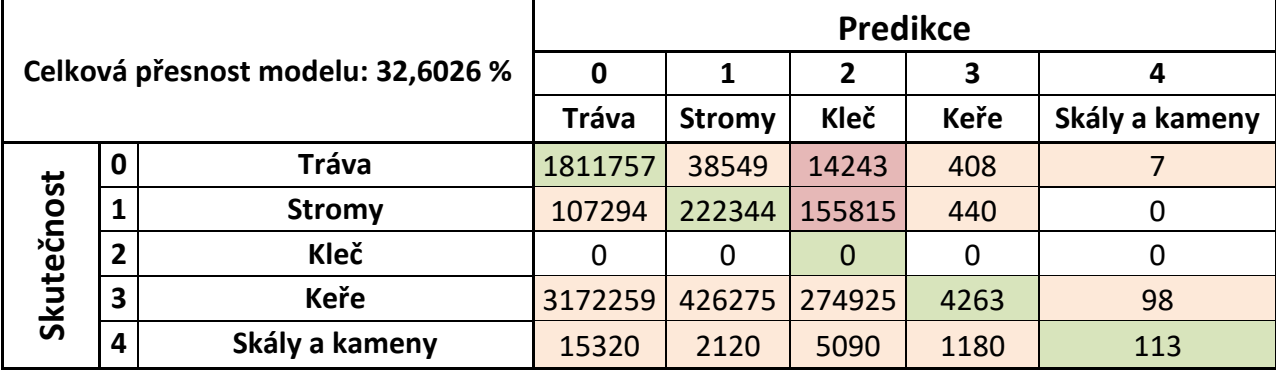

Tabulka 3 Matice záměn a metriky Modelu 1 v testovací oblasti 2

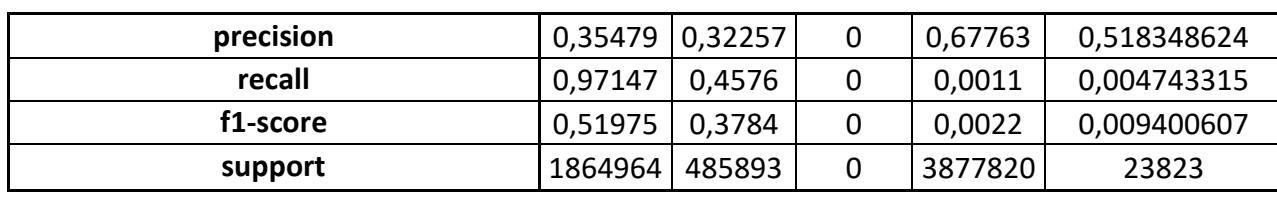

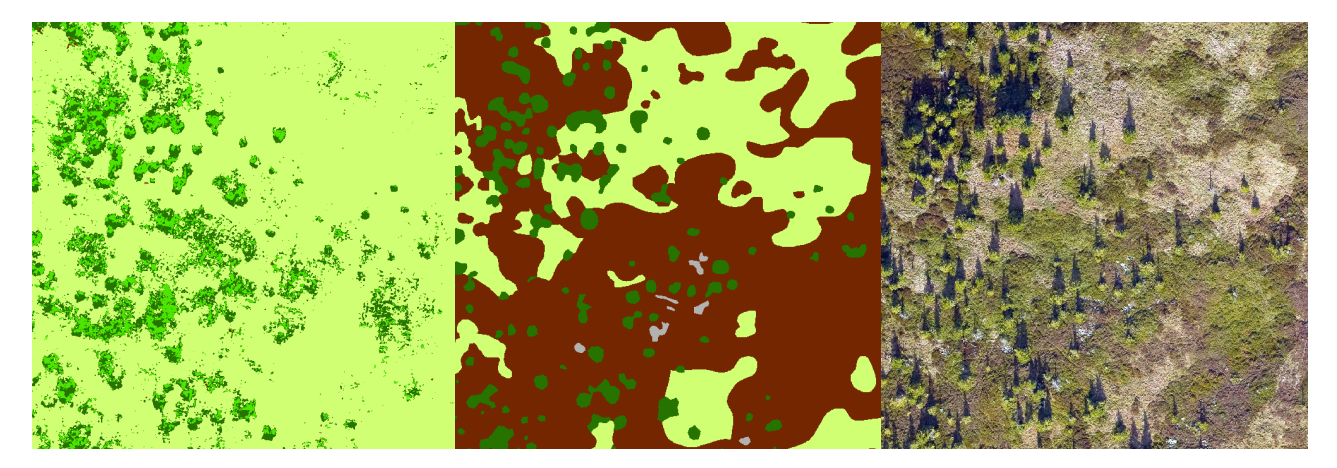

Obr. 33 Porovnání výsledků klasifikace (vlevo) modelu 1 v testovací oblasti 2 s manuální klasifikací (uprostřed) a ortomozaikou (vpravo)

### **7.1.2 Výsledky modelu 2**

Druhý model byl natrénován pomocí robustnějšího klasifikátoru random forest a referenčními RGB daty.

Celková přesnost modelu u první oblasti dosáhla výrazně vyšší úspěšnosti a to hodnoty 49,963 %. Na základě metrik lze konstatovat, že došlo k výraznému zlepšení modelu u třídy keře, kde u oblasti 1 bylo do této třídy správně zařazeno 2 328 891 pixelů , zatímco u oblasti 1 s modelem 1 pouze 8 494. Tak jako u modelu 1 i tento model chybně klasifikoval pixely do tříd kleč, skály a kameny, které se v této oblasti ve skutečnosti nevyskytovaly.

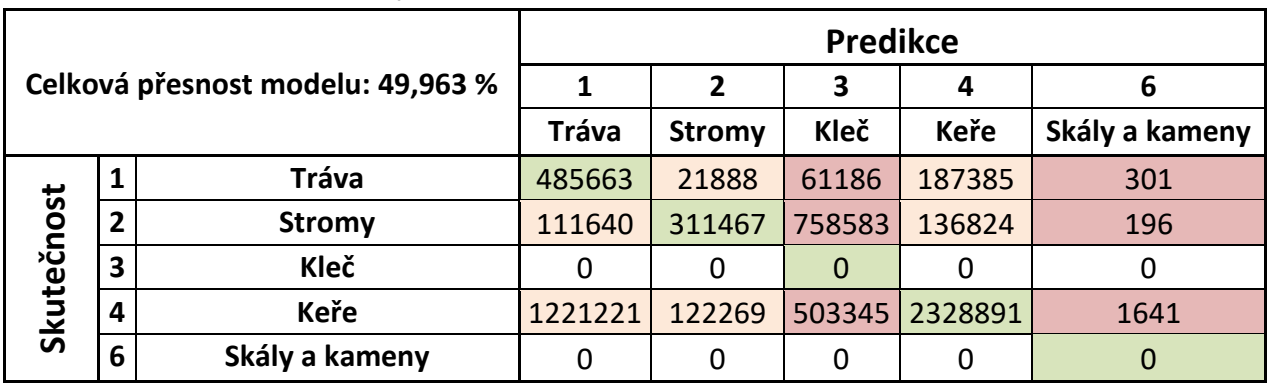

Tabulka 4 Matice záměn a metriky Modelu 2 v testovací oblasti 1

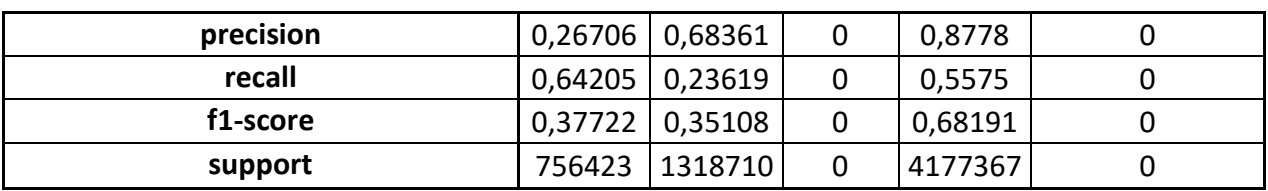

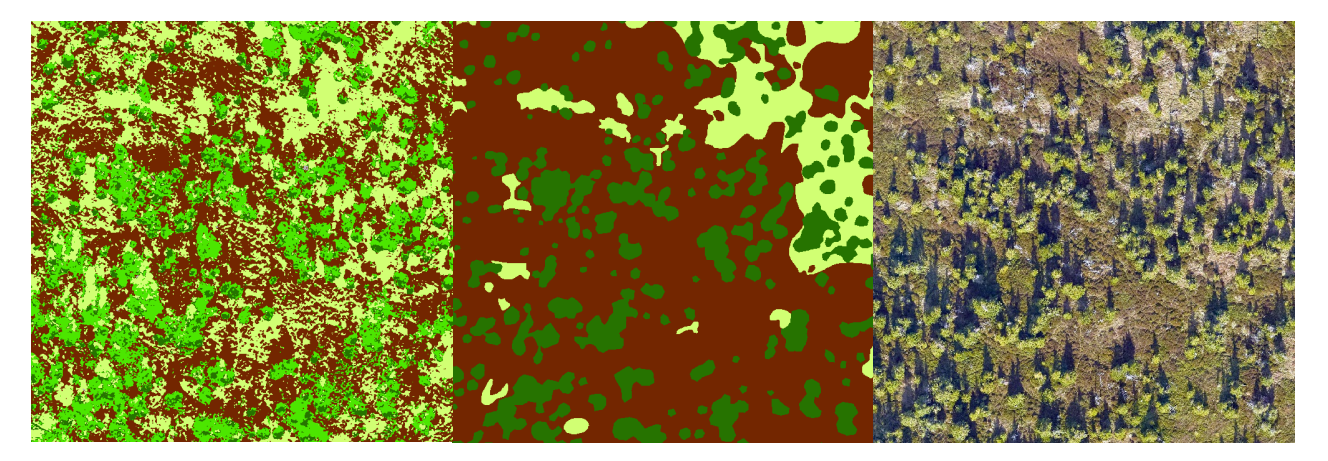

Obr. 34 Porovnání výsledků klasifikace (vlevo) modelu 2 v testovací oblasti 1 s manuální klasifikací (uprostřed) a ortomozaikou (vpravo)

U testovací oblasti 2 byly výsledky téměř totožné. Celková přesnost modelu dosáhla hodnoty 52,4988 %. Došlo k chybné detekci třídy kleč. Oproti modelu 1 dokázal model klasifikovat více pixelů do třídy skály, ale stále s extrémně nízkou úspěšností.

| Celková přesnost modelu: 52,4988 % |   |                | <b>Predikce</b> |               |          |             |                |  |
|------------------------------------|---|----------------|-----------------|---------------|----------|-------------|----------------|--|
|                                    |   |                | 0               |               | 2        | 3           | 4              |  |
|                                    |   |                | <b>Tráva</b>    | <b>Stromy</b> | Kleč     | <b>Keře</b> | Skály a kameny |  |
| Skutečnost                         | 0 | <b>Tráva</b>   | 1622918         | 32664         | 55875    | 153429      | 78             |  |
|                                    |   | <b>Stromy</b>  | 48224           | 123280        | 270042   | 44306       | 41             |  |
|                                    | 2 | Kleč           | 0               | 0             | $\Omega$ |             | $\Omega$       |  |
|                                    | 3 | Keře           | 1563410         | 159945        | 618560   | 1535597     | 308            |  |
|                                    | 4 | Skála a kameny | 6857            | 757           | 5276     | 10238       | 695            |  |

Tabulka 5 Matice záměn a metriky Modelu 2 v testovací oblasti 2

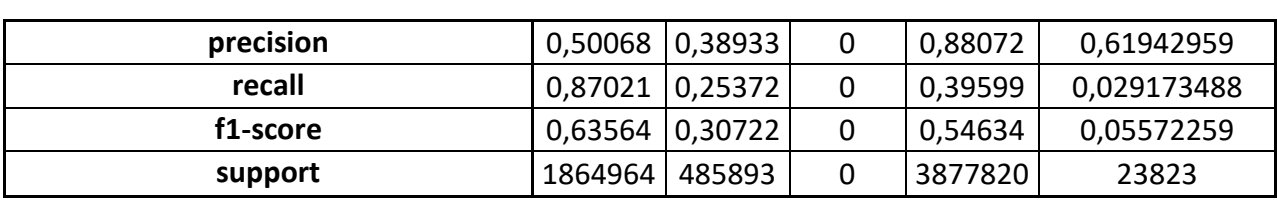

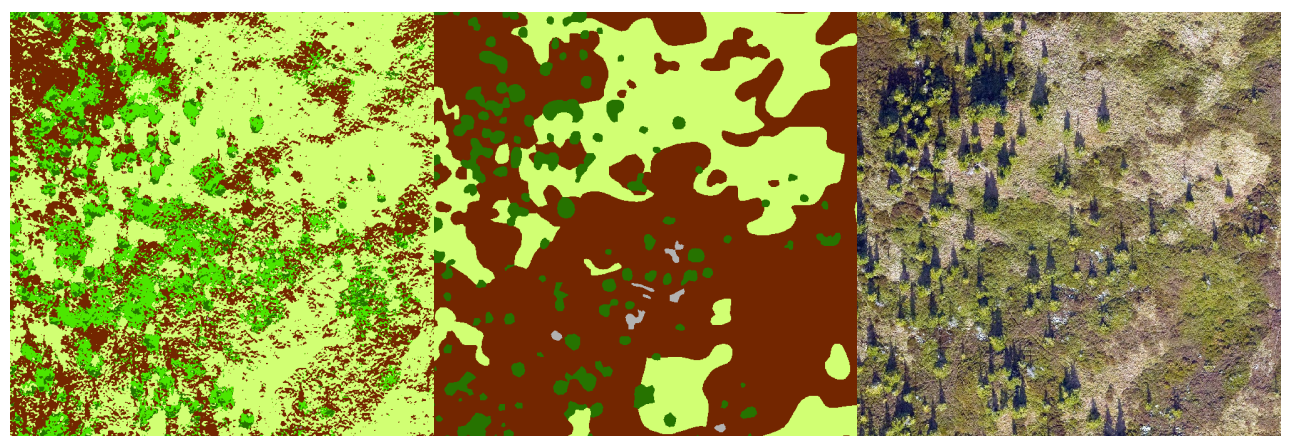

Obr. 35 Porovnání výsledků klasifikace (vlevo) modelu 2 v testovací oblasti 2 s manuální klasifikací (uprostřed) a ortomozaikou (vpravo)

### **7.1.3 Výsledky modelu 3**

Třetí model byl vytvořen přístupem kombinujícím referenční RGB data a data relativních výšek objektů nad terénem. Jako klasifikační algoritmus byl testován klasifikátor kNN.

Od klasifikačního modelu testujícího tento přístup byly očekávány lepší výsledky díky více informacím, které byly tomuto modelu dodány. Tato domněnka se následujícím testováním potvrdila. Celková přesnost modelu 3 dosáhla v testovací oblasti 1 hodnoty 51,7874 %. Při porovnání s klasifikátorem kNN modelu 1 došlo ke zlepšení úspěšnosti o 30,8904 %. Model 3, nicméně tak jako předchozí modely, chybně klasifikoval pixely do tříd kleč, skály a kameny i přes to, že se v této oblasti nevyskytují.

Na základě metriky f-1 score, která objektivně hodnotí falešně pozitivní i falešně negativní hodnoty lze vidět zlepšení při klasifikaci keřů a stromů. Jako nejhorší třídu v tomto ohledu lze hodnotit třídu tráva, do které bylo zařazeno velké množství pixelů, které měly být klasifikovány jako keře.

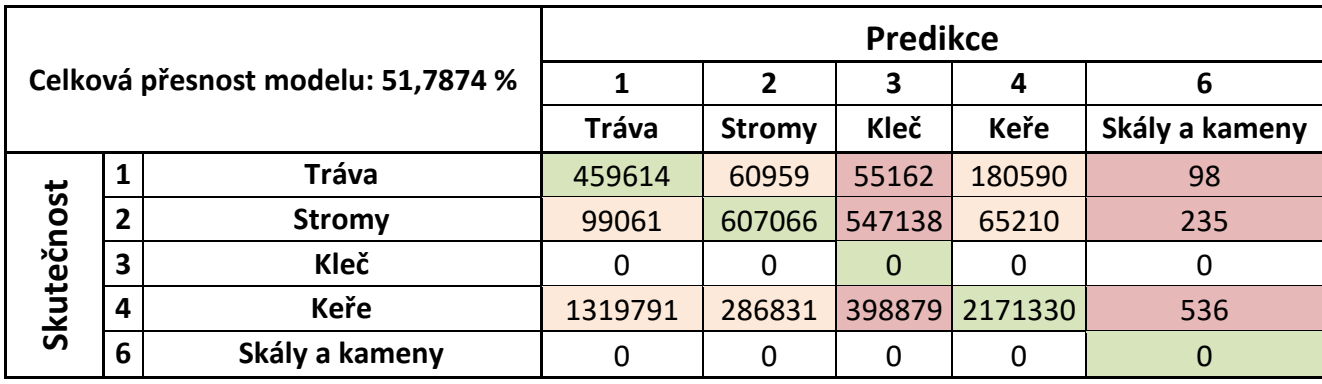

Tabulka 6 Matice záměn a metriky Modelu 3 v testovací oblasti 1

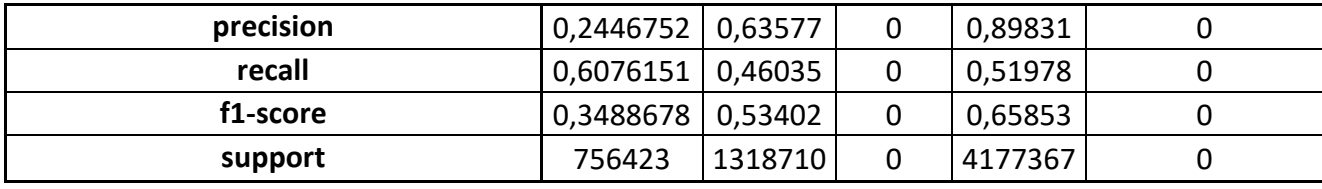

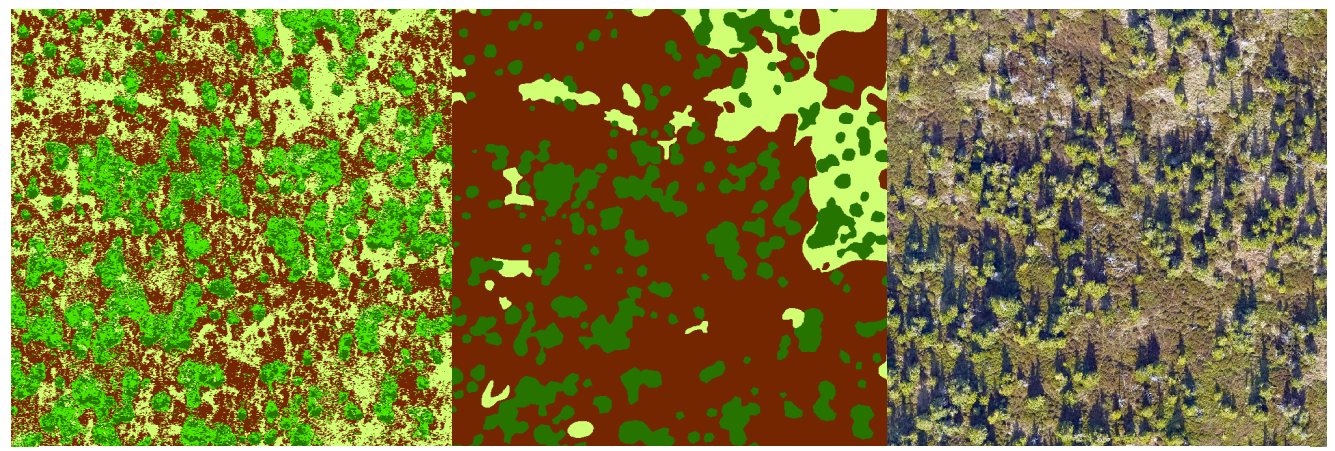

Obr. 36 Porovnání výsledků klasifikace (vlevo) modelu 3 v testovací oblasti 1 s manuální klasifikací (uprostřed) a ortomozaikou (vpravo)

U testovací oblasti 2 byly výsledky modelu 3 velmi podobné. Celková přesnost modelu dosáhla hodnoty 50,0659 %. Velmi nízké přesnosti klasifikace model dosahoval u třídy skály a kameny, které zaměňoval zejména za třidu tráva. Velmi podobné výsledky dosahovaly třídy keře, stromy a tráva, které se pohybovaly u metriky f1-score okolo hodnoty 50 %.

Tak jako u předchozích modelů došlo k chybné klasifikaci do třídy kleč nevyskytující se v této oblasti.

| Celková přesnost modelu: 50,0659 % |   |                | Manuální klasifikace |        |        |                |     |  |
|------------------------------------|---|----------------|----------------------|--------|--------|----------------|-----|--|
|                                    |   |                |                      | 2      | 3      |                | 6   |  |
|                                    |   | <b>Tráva</b>   | <b>Stromy</b>        | Kleč   | Keře   | Skály a kameny |     |  |
| Predikce                           |   | Tráva          | 1573818              | 38752  | 30034  | 222326         | 34  |  |
|                                    | 2 | <b>Stromy</b>  | 47284                | 221593 | 186168 | 30818          | 30  |  |
|                                    | 3 | Kleč           | 0                    | 0      | 0      |                | 0   |  |
|                                    | 4 | <b>Keře</b>    | 2125671              | 150355 | 266780 | 1334865        | 149 |  |
|                                    | 6 | Skály a kameny | 13885                | 356    | 1463   | 8023           | 96  |  |

Tabulka 7 Matice záměn a metriky modelu 3 v oblasti 2

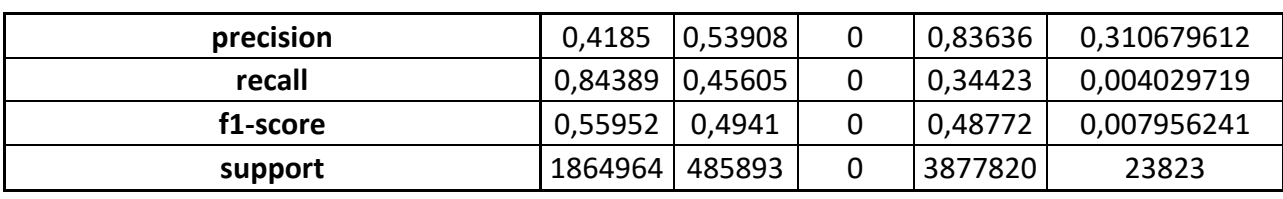

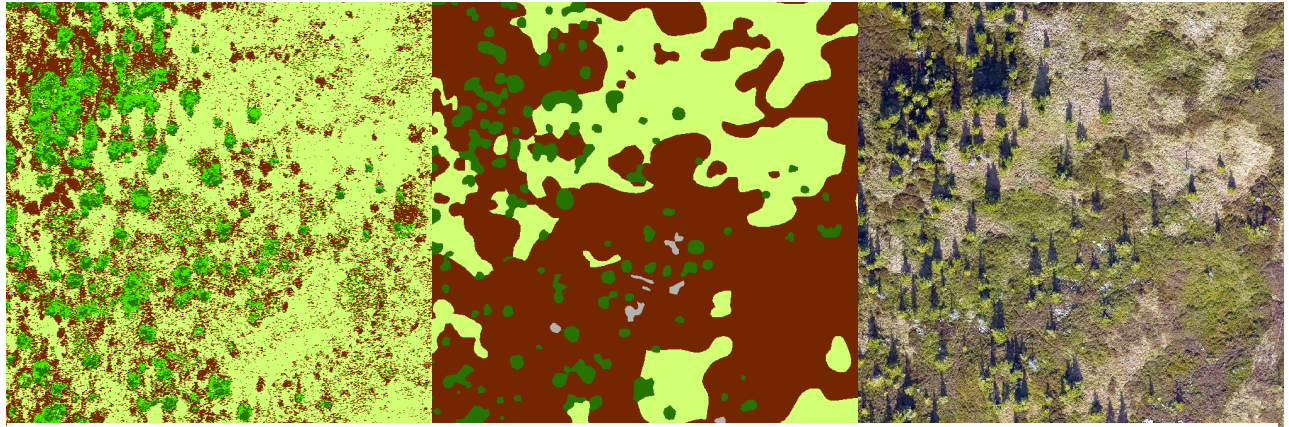

Obr. 37 Porovnání výsledků klasifikace (vlevo) modelu 3 v testovací oblasti 2 s manuální klasifikací (uprostřed) a ortomozaikou (vpravo)

### **7.1.4 Výsledky modelu 4**

Poslední model byl natrénován stejným přístupem jako model 3, s rozdílem využití robustnějšího klasifikátoru random forest. Na základě předešlých testování byly od tohoto modelu očekávány nejlepší výsledky, což se následně potvrdilo. Celková přesnost klasifikace u testované oblasti 1 dosáhla hodnoty 57,7068 %. Oproti modelu s klasifikátorem kNN došlo ke zlepšení o 7,7438 %. Na testovací oblasti 1 model vykazoval velmi dobré výsledky u třídy keře, kde metrika f1-score dosáhla hodnoty 73,671 %. Model naopak měl větší problém s vyhodnocováním třídy tráva, kde hodnota metriky f-1 score dosáhla pouze na 37,643 %. Tak jako u předchozích modelů došlo k chybnému vyhodnocení pixelů do tříd kleče, skály a kameny, které se v oblasti nevyskytovaly.

| Celková přesnost modelu: 57,7068 % |   |                | Manuální klasifikace |               |        |         |                |  |
|------------------------------------|---|----------------|----------------------|---------------|--------|---------|----------------|--|
|                                    |   |                |                      | 2             | 3      | 4       | 6              |  |
|                                    |   |                | <b>Tráva</b>         | <b>Stromy</b> | Kleč   | Keře    | Skály a kameny |  |
| Predikce                           |   | <b>Tráva</b>   | 394463               | 56314         | 70353  | 235062  | 231            |  |
|                                    | 2 | <b>Stromy</b>  | 64795                | 592639        | 576344 | 82055   | 2877           |  |
|                                    | 3 | Kleč           |                      | O             |        |         | Ω              |  |
|                                    | 4 | Keře           | 880133               | 214592        | 459627 | 2621016 | 1999           |  |
|                                    | 6 | Skály a kameny | 0                    | 0             | 0      | 0       | 0              |  |

Tabulka 8 Matice záměn a metriky modelu 4 v oblasti 1

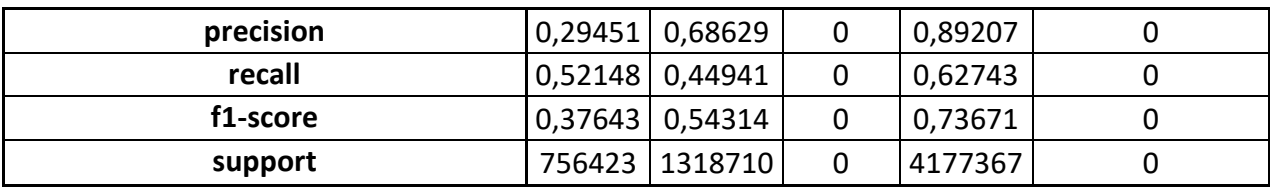

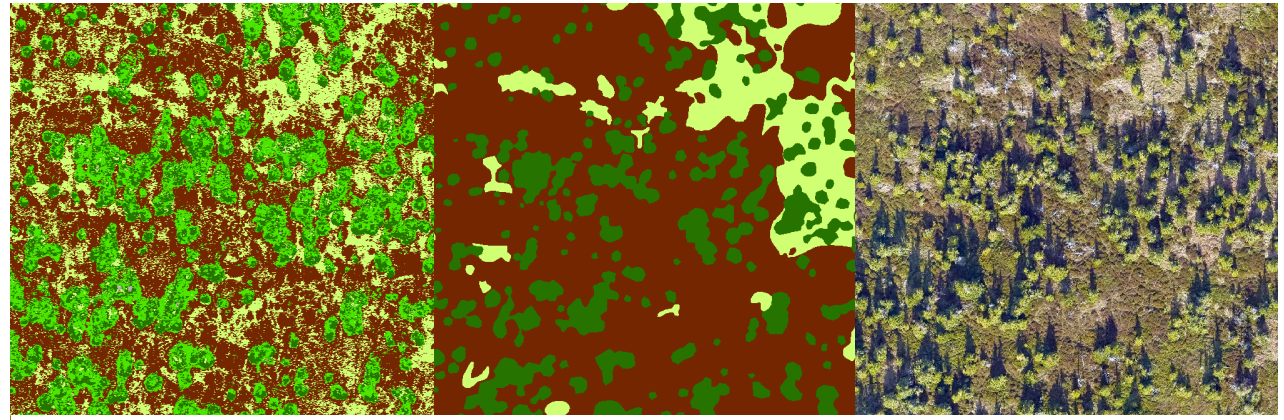

Obr. 38 Porovnání výsledků klasifikace (vlevo) modelu 4 v testovací oblasti 1 s manuální klasifikací (uprostřed) a ortomozaikou (vpravo)

U testované oblasti 2 model dosáhl nejvyšší celkové přesnosti a to 58,9154 %. Přesnost klasifikace tříd byla velmi podobná, kde třídy keře a tráva se pohybovaly kolem hodnot 60 % u metriky f1-score a třída stromů dosáhla hodnoty 51,9177 %. Model nebyl úspěšný při klasifikaci třídy skály a kameny, kde docházelo k chybné klasifikaci do tříd tráva a keře. Tak jako u předchozích modelů došlo k chybné klasifikace třídy kleč, která se v oblasti nevyskytovala.

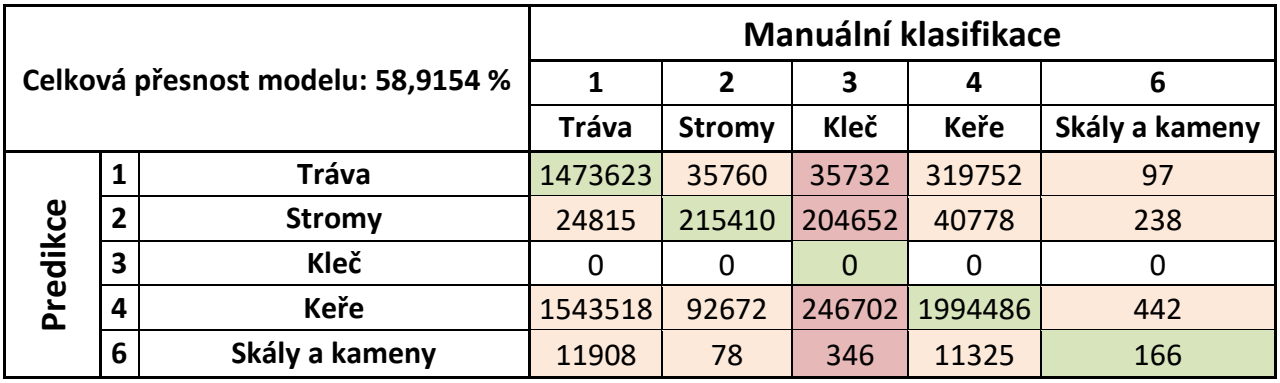

Tabulka 9 Matice záměn a metriky modelu 4 v oblasti 2

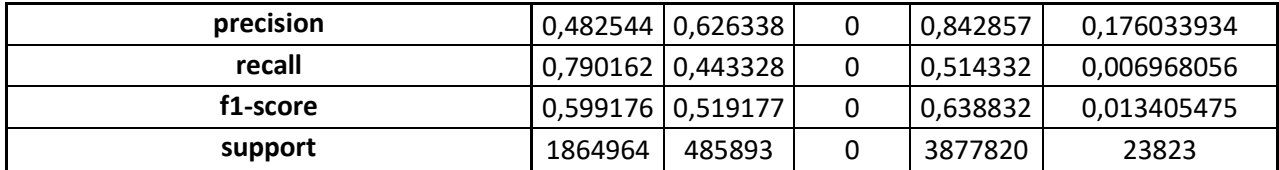

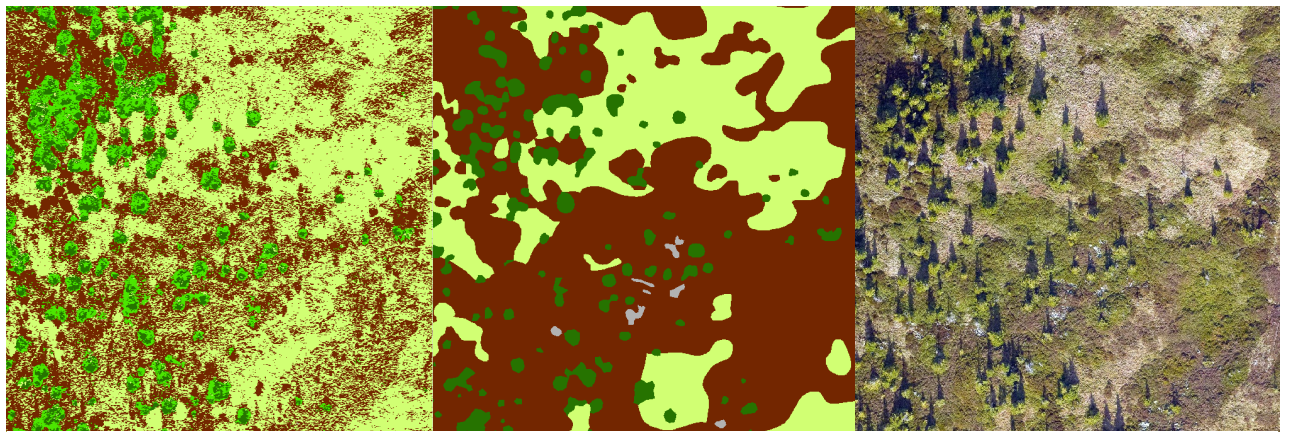

Obr. 39 Porovnání výsledků klasifikace (vlevo) modelu 4 v testovací oblasti 2 s manuální klasifikací (uprostřed) a ortomozaikou (vpravo)

# **7.1.5 Spektrální analýza tříd**

Tabulka 10 Spektrální analýza klasifikačních tříd testovací oblasti – srovnání průměrných hodnot tříd manuální klasifikace a predikce

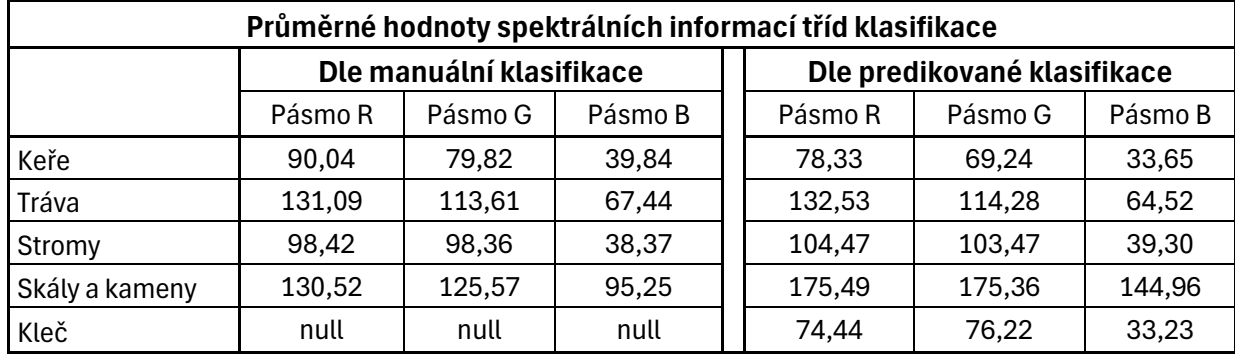

Tabulka 11 Spektrální analýza klasifikačních tříd trénovací oblasti – průměrné hodnoty tříd manuální klasifikace

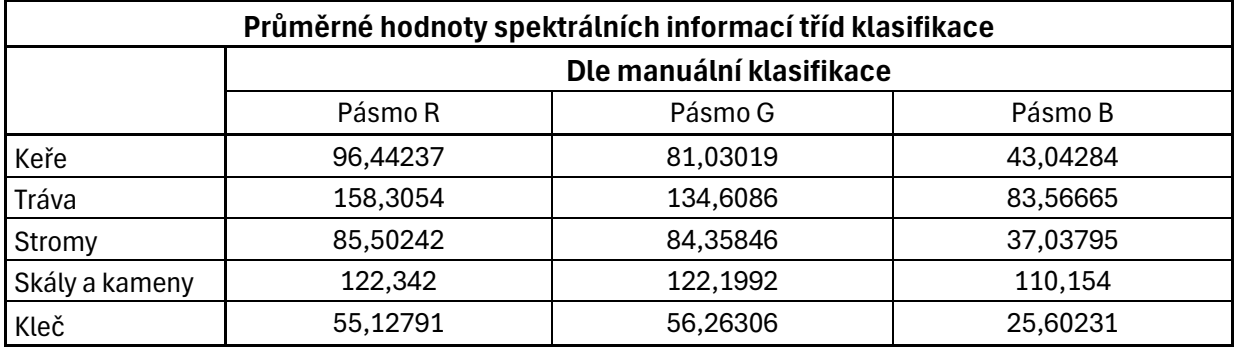

### **7.2 Výsledky druhé případové studie: Vicínov**

Druhá případová studie byla zaměřena na detekci stromů pomocí metod hlubokého učení dostupných v programu ArcGIS Pro. Detekce stromů proběhla dvěma metodami, a to per pixel klasifikací označující pixely, které odpovídají stromům v sadu a objektovou detekcí.

Výsledkem případové studie byly dvěma výše zmíněnými přístupy natrénované modely na vybraném trénovacím území a výsledná data z automatické klasifikace.

Výsledné modely per pixel klasifikace:

- Model 1:
	- o Typ modelu: DeepLabV3
	- o Počet epoch: 100
	- o Základní síť: ResNet-34
- Model 2:
	- o Typ modelu: MMSegmentation
	- o Počet epoch: 100
	- o Základní síť: ResNet-34
- Model 3:
	- o Typ modelu: Pyramid Scene Parsing (PSPNet)
	- o Počet epoch: 30
		- o Základní síť: ResNet-34
- Model 4:
	- o Typ modelu: U-Net
	- o Počet epoch: 30
	- o Základní síť: ResNet-34
- Výsledné modely detekce objektů:
	- Model 1:
		- o Typ modelu: RetinaNet
		- o Počet epoch: 20
		- o Základní síť: ResNet-34
	- Model 2:
		- o Typ modelu: RetinaNet
		- o Počet epoch: 30
		- o Základní síť: ResNet-34
	- Model 3:
		- o Typ modelu: RetinaNet
		- o Počet epoch: 100
		- o Základní síť: ResMet-34

### **7.2.1 Výsledky přístupu per pixel klasifikace**

Detekce stromů přístupem per pixel klasifikace byla úspěšně provedena pomocí 4 vybraných natrénovaných modelů. Tyto modely byly natrénovány nad trénovacím územím s 249 manuálně zakreslenými stromy. Velké množství CNN modelů hlubokého učení bylo podrobně testováno, ze kterých byly vybrány 4 nejúspěšnější.

|           | <b>Stromy</b> |           |                       |               |  |  |
|-----------|---------------|-----------|-----------------------|---------------|--|--|
|           | U-Net         | DeepLabV3 | <b>MMSegmentation</b> | <b>PSPNet</b> |  |  |
| precision | 0,761562      | 0,84688   | 0,829971              | 0,824804      |  |  |
| recall    | 0,421519      | 0,546251  | 0,624971              | 0,749034      |  |  |
| f1-score  | 0,542673      | 0,664129  | 0,713029              | 0,785095      |  |  |

Tabulka 12 Metriky natrénovaných modelů CNN per pixel klasifikace

Dle metrik byl nejméně úspěšný model s typem modelu U-Net, který dokázal správně zařadit 42,1519 % pixelů ze všech pixelů odpovídající třídě stromy při validaci modelu. Tento model také dosáhl nejnižší metriky f1-score s hodnotou 54,2673 %, která udává harmonický průměr mezi metrikami precision a recall.

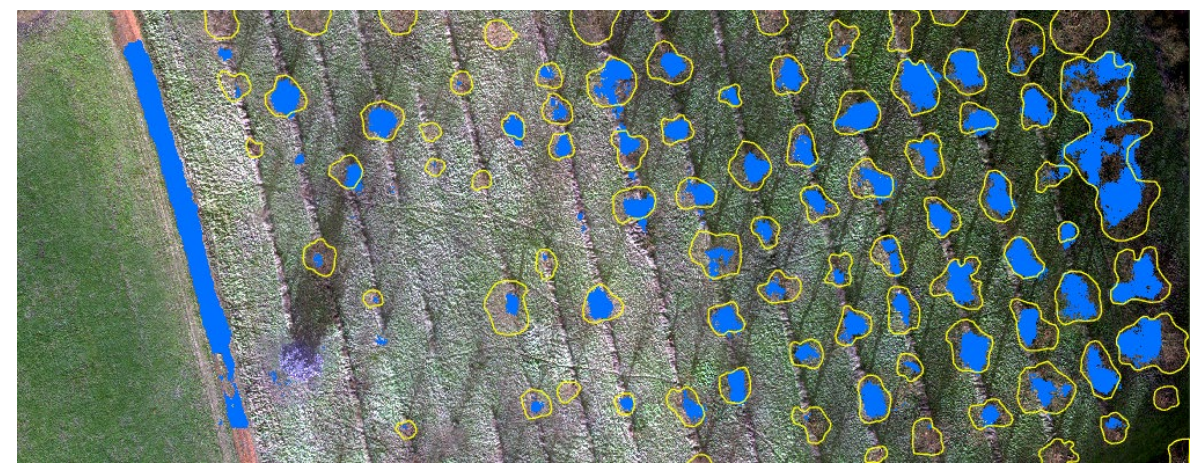

Obr. 40 Výsledky per pixel klasifikace pomocí modelu s typem U-Net (modrá barva) při porovnání s manuálně zakreslenými stromy (polygony se žlutým obrysem)

Druhým nejméně úspěšným modelem byl vyhodnocen model používající typ DeepLabV3 s hodnotou metriky f1-score 66,4129 %. Tento model byl nicméně nejúspěšnější v metrice precision s hodnotou 84,688 %, která podává informaci o tom, kolik procent z vyhodnocených pixelů do třídy stromy bylo dle manuální klasifikace vyhodnoceno správně. Velkým nedostatkem modelu je jeho chybné vyhodnocování na okrajích vstupujících rastrových dat, které je nutné následně očistit.

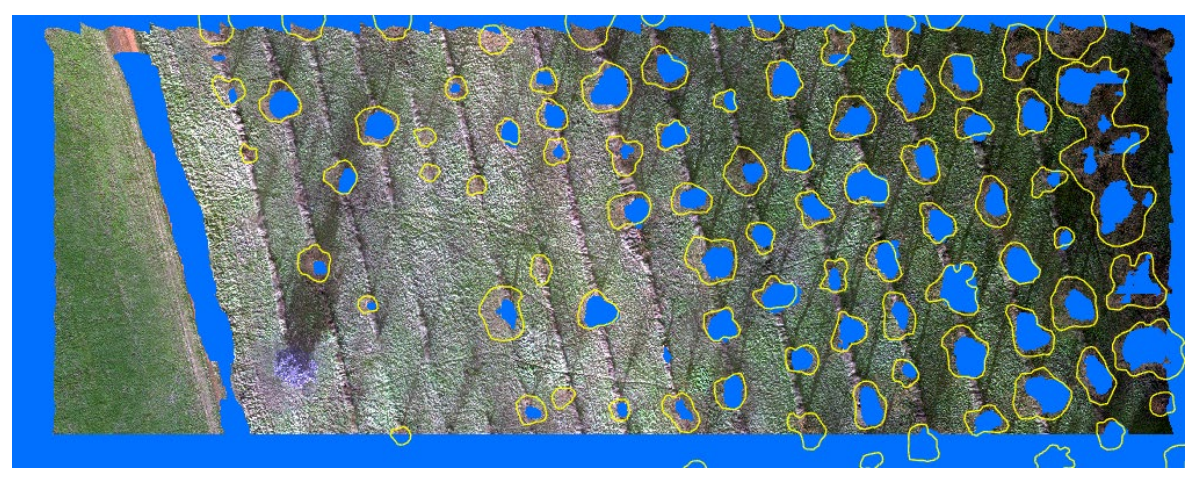

Obr. 41 Výsledky per pixel klasifikace pomocí modelu s typem DeepLabV3 (modrá barva) při porovnání s manuálně zakreslenými stromy (polygony se žlutým obrysem)

Druhým nejúspěšnějším modelem je model využívající typ MMSegmentation s hodnotou f1-score 71,3029 %. Tento model má velmi vysoké hodnoty všech metrik a lze označit za velmi úspěšný. Jeho velkou výhodou je, že nedochází k problémům při vyhodnocování okrajových míst vstupních rastrů, tak jako u modelů s typem DeepLabV3 a PSPNet.

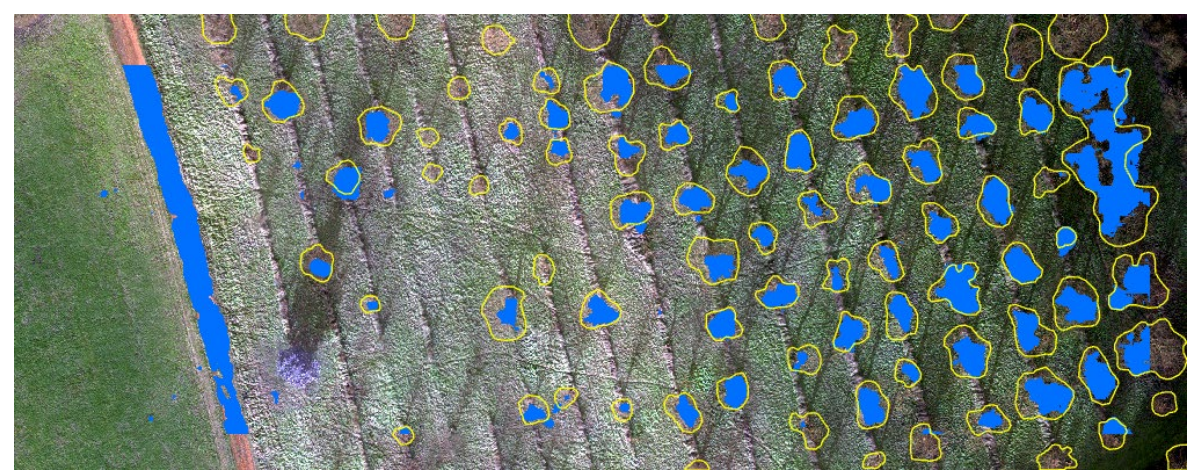

Obr. 42 Výsledky per pixel klasifikace pomocí modelu s typem MMSegmenation (modrá barva) při porovnání s manuálně zakreslenými stromy (polygony se žlutým obrysem)

Dle metrik je jako nejúspěšnější model vyhodnocen model s typem PSPNet. Tento model u metriky f1-score dosáhl nejvyšší hodnoty 78,5095 %. Dále dosáhl nejvyšší hodnoty metriky recall s velmi vysokou hodnotou 74,9034 %. Tato metrika udává v procentech počet správně vyhodnocených pixelů do třídy stromy v porovnání se všemi pixely, které byly do této třídy vyhodnoceny manuálně. Nevýhodou tohoto typu modelu je chybné vyhodnocení pixelů na okrajích vstupních rastrových dat, které je nutné následně očistit.

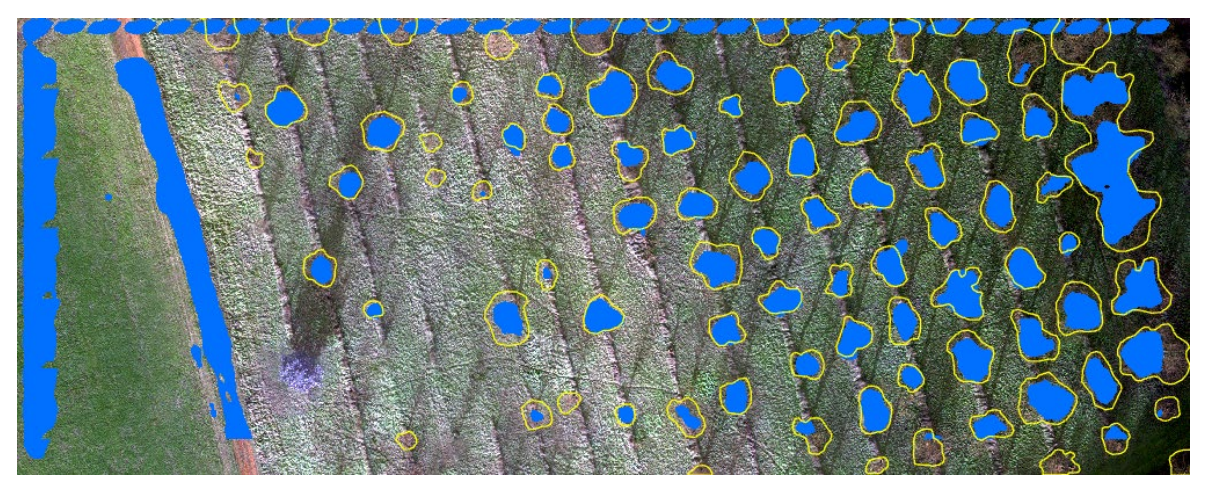

Obr. 43 Výsledky per pixel klasifikace pomocí modelu s typem PSPNet (modrá barva) při porovnání s manuálně zakreslenými stromy (polygony se žlutým obrysem)

### **7.2.2 Výsledky přístupu detekce objektů**

Detekce stromů s přístupem Object detection byla testována pomocí velkého množství modelů. Z testovaných modelů byl vybrán jako přijatelný pouze typ modelu RetinaNet, který bohužel také nelze považovat za úspešný. Model RetinaNet byl testován s různými nastaveními parametrů, maximálními počty průchodů (epochy), ale ani tak výsledek nebyl dostatečně dobrý. Všechny modely při testování na testovací oblasti vykazovaly obrovské množství chybných detekcí a zejména malých polygonů, které bylo nutné pracně vyčistit. Metriky modelu vypočtené na validačních datech hodnotích přesnost detekce 42,81 % s nastavením maximálního počtu průchodů na 30 epoch. Při použití tohoto modelu ale dochází k detekci příliš velkého množství falešně pozitivních ploch a ani tento nejlépe hodnocený model není možné použít.

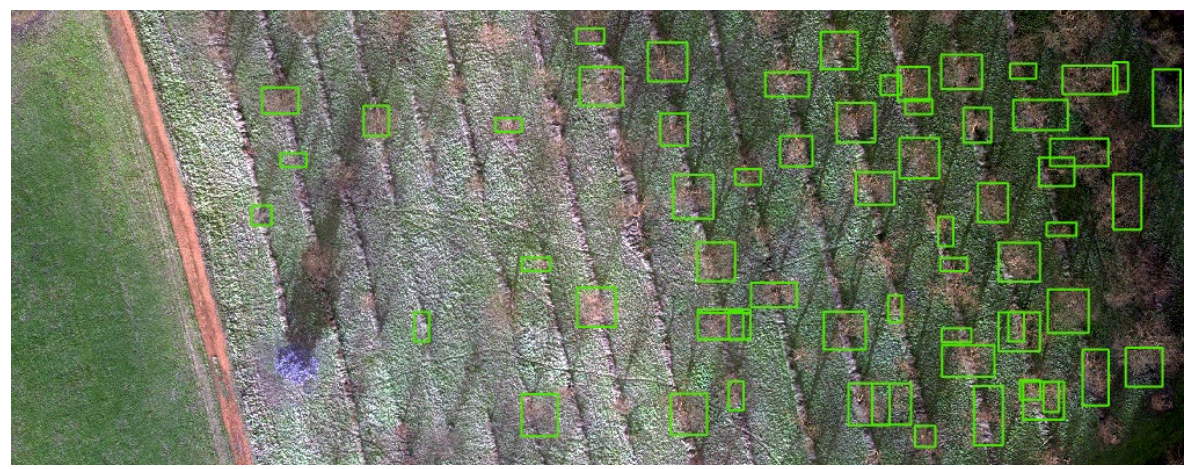

Obr. 44 Výsledky objektové detekce stromů pomocí modelu RetinaNet s nastavením 20 epoch – po vyčištění

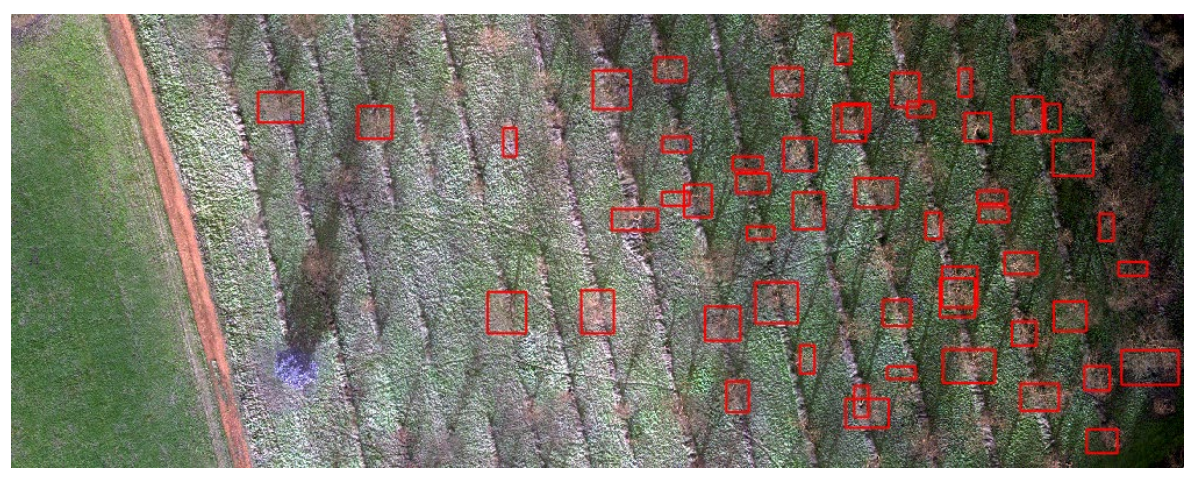

Obr. 45 Výsledky objektové detekce stromů pomocí modelu RetinaNet s nastavením 30 epoch

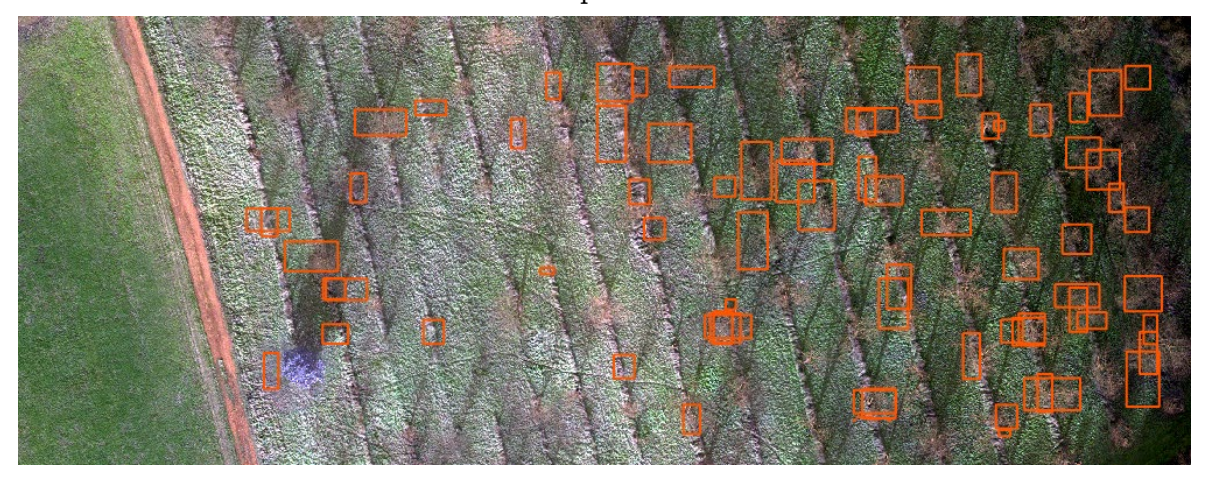

Obr. 46 Výsledky objektové detekce stromů pomocí modelu RetinaNet s nastavením 100 epoch

### **7.3 Výsledky třetí případové studie: Klasifikace dat LIDAR**

Poslední případová studie se zabývala možnostmi automatických klasifikací dat LIDAR v dostupných programech. Klasifikace byly testovány v programech ArcGIS Pro a OpenCities Map PowerView. K testování klasifikačních úloh byly vybrány třídy povrch, vysoká vegetace a budovy. Tyto třídy byly vybrány na základě dostupných klasifikací v softwaru ArcGIS Pro, aby bylo možné výsledky těchto dvou softwarů porovnat.

Výsledkem této případové studie jsou klasifikovaná data LIDAR a statistiky bodů mračen.

## **7.3.1 Výsledky klasifikace dat LIDAR v ArcGIS Pro**

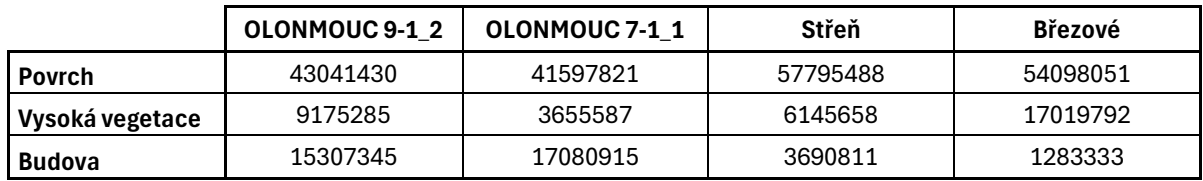

Tabulka 13 Počet zařazených bodů do klasifikačních tříd

#### **Výsledky klasifikace dat v oblasti Olomouce**

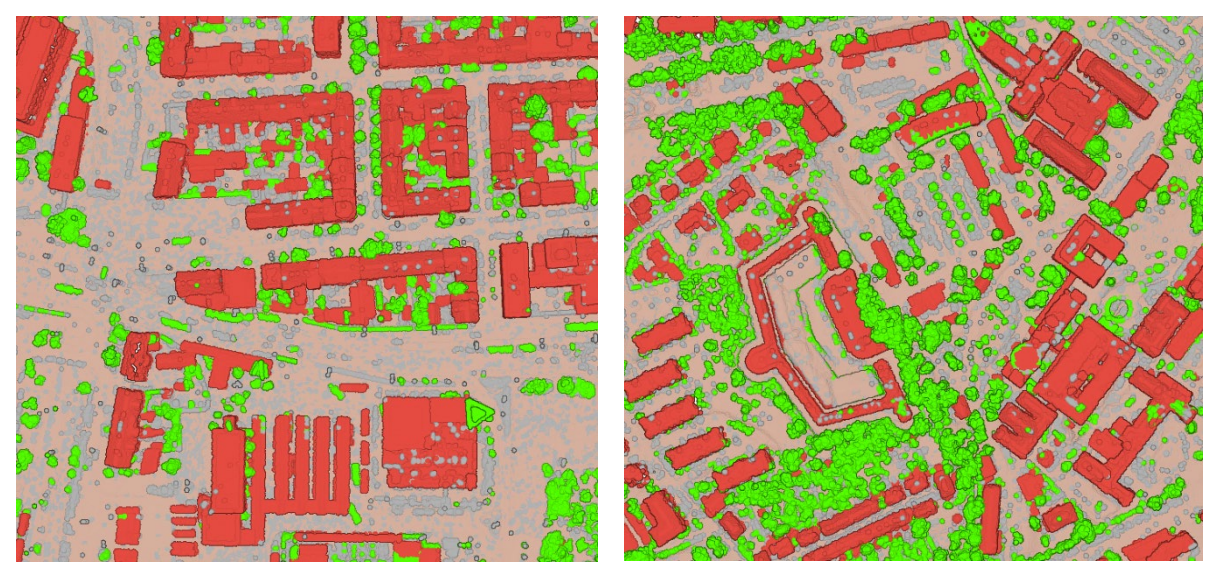

Obr. 47 Výsledky klasifikace dat LIDAR v programu ArcGIS Pro – průmyslová oblast (vlevo), a obytná zástavba (vpravo)

Klasifikace dat LIDAR v ArcGIS Pro proběhla do tří tříd: povrch (světle hnědá), vysoká vegetace (zelená) a budovy (červená). V průmyslové oblasti měla automatická klasifikace největší problém s klasifikací budov, kde do této třídy byly zařazeny autobusy. Dalšími problémovými prvky byly vysoké prvky, reklamní panely, komíny a další, které byly chybně řazeny do třídy vysoké vegetace.

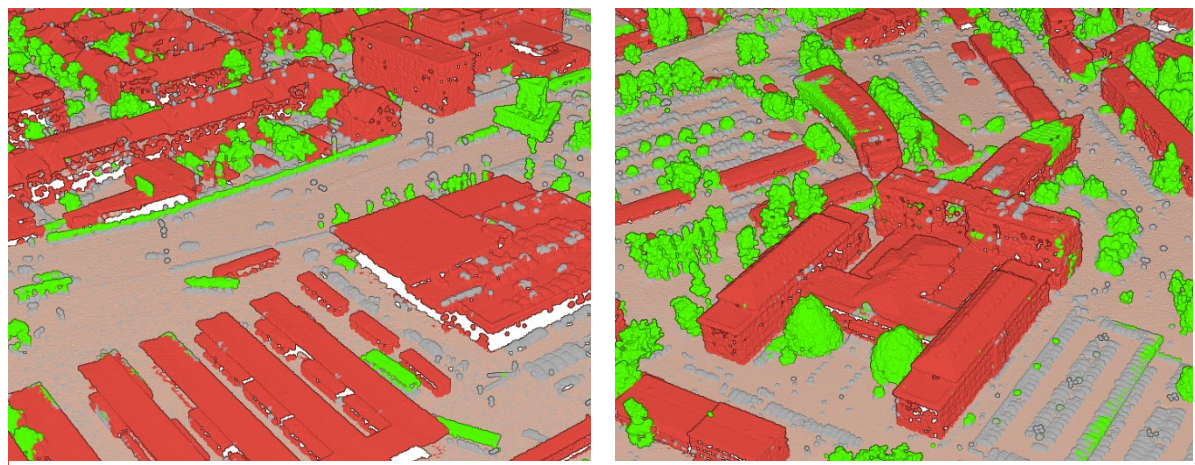

Obr. 48 Výsledky klasifikace dat LIDAR v programu ArcGIS Pro – průmyslová oblast vlevo, obytná zástavba vpravo (boční pohled)

#### **Výsledky klasifikace dat v oblasti CHKO Litovelské Pomoraví – Střen, Březové**

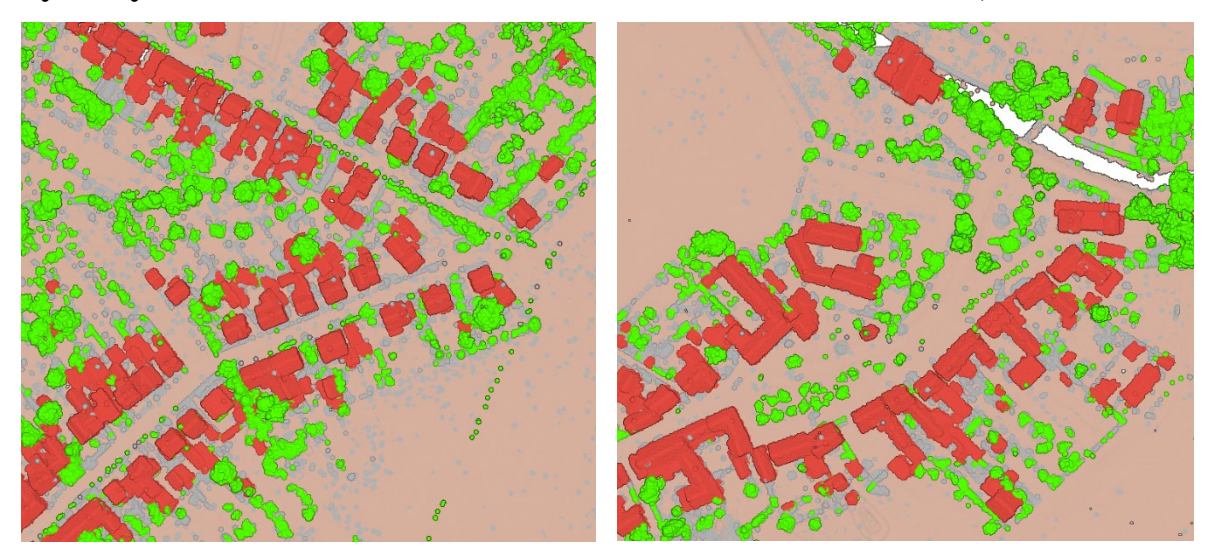

Obr. 49 Výsledky klasifikace dat LIDAR v programu ArcGIS Pro – Střeň (vlevo), Březové (vpravo)

Ve vesnických oblastech proběhla klasifikace do třídy budov velmi úspěšně. Pouze v pár případech došlo k zařazení do této třídy části vegetace v blízkém okolí budovy. Správně byly vyhodnoceny i menší budovy na zahradách.

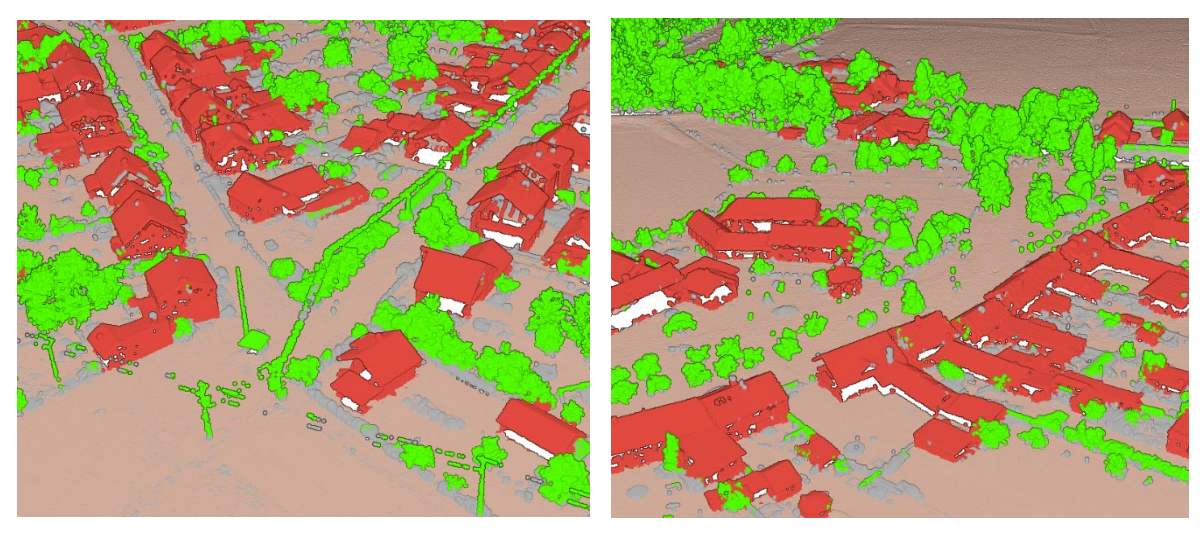

Obr. 50 Výsledky klasifikace dat LIDAR v programu ArcGIS Pro – Střeň (vlevo), Březové (vpravo) – boční pohled

Mezi nejčastější chyby v těchto oblastech patřila klasifikace nižších prvků na zahradách, jako jsou ploty do třídy vysoké vegetace. Chybně byly také do této třídy zařazeny sloupy a kabely elektrického vedení.
### **7.3.2 Výsledky klasifikace dat LIDAR v OpenCities Map PV**

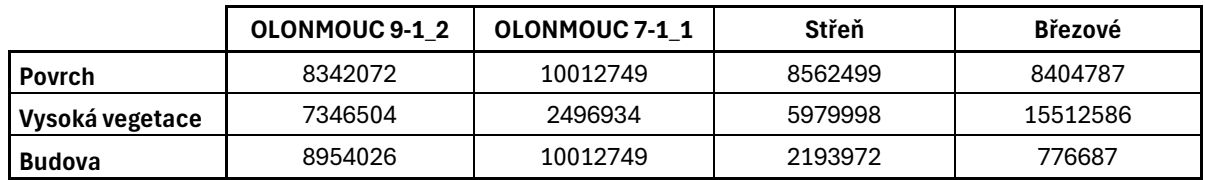

Tabulka 14 Počet zařazených bodů do klasifikačních tříd

**Výsledky klasifikace dat v oblasti Olomouce**

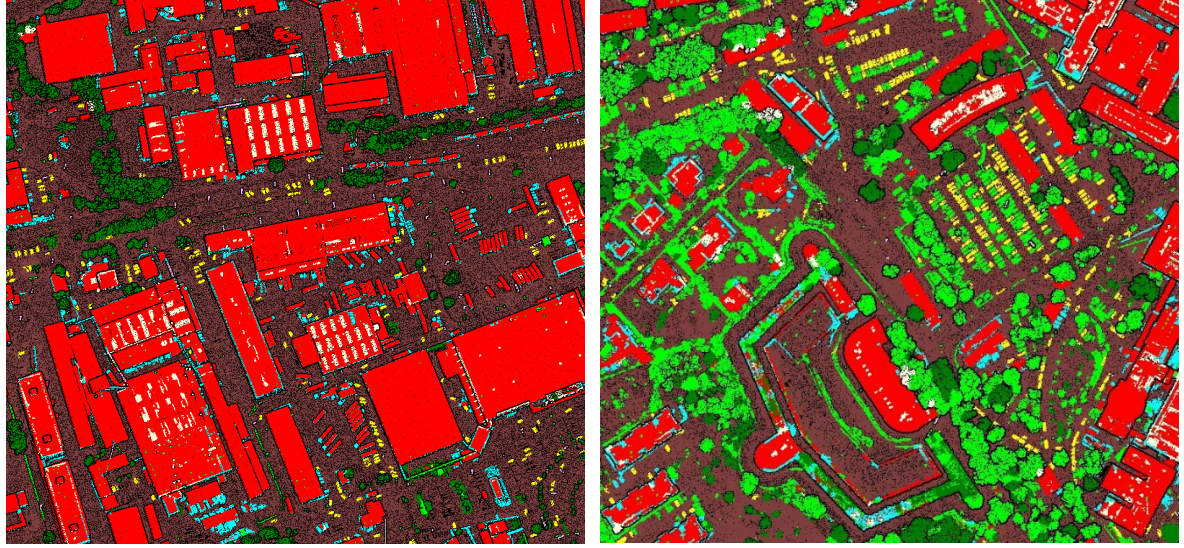

Obr. 51 Výsledky klasifikace dat LIDAR v programu OpenCities Map PowerView (pohled z vrchu)

V programu OpenCities Map PowerView lze provádět velmi pokročilé automatizované klasifikace dat LIDAR. Klasifikace do třídy povrchu je znázorněna tmavě hnědou barvou. Celkově do této třídy bylo klasifikováno v první průmyslovější oblasti Olomouce (Olomouc 9-1\_2) 8 342 072 bodů a v druhé oblasti Olomouce (Olomouc 7-1\_1) 10 023 749 bodů. Klasifikace vysoké vegetace je v tomto softwaru rozdělena do dvou tříd: vysoká vegetace a stromy. Tyto třídy se mezi sebou poměrně hodně překrývají, jak je možné vidět na

obr. 51 vpravo zelenou (vysoká vegetace) a tmavě zelenou barvou (stromy). Třída budov je tvořena celkově třemi třídami, a to střecha budovy (červená), střešní konstrukce (béžová) a konstrukce stěn (světle modrá).

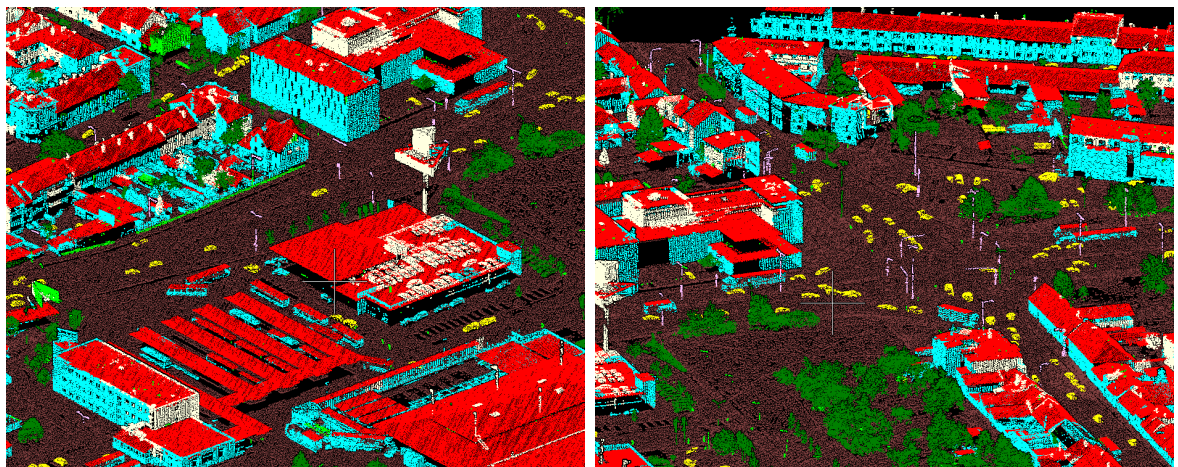

Obr. 52 Výsledky klasifikace dat LIDAR v programu OpenCities Map PowerView – průmyslová oblast (Olomouc 7-1\_1)

V datovém náhledu obr. 52 je možné vidět problematická místa automatické klasifikace střech, kdy dochází k chybné klasifikaci střech autobusů. Vzhledem k velikosti a rovné střeše autobusu jsou tyto plochy algoritmem zařazeny do špatné třídy. Tuto chybu je možné eliminovat zvýšením minimální plochy střech.

Na rozdíl od programu ArcGIS Pro, tento program nabízí širší možnosti klasifikací do tříd aut (žluté body), sloupy (růžové body) a dalších.

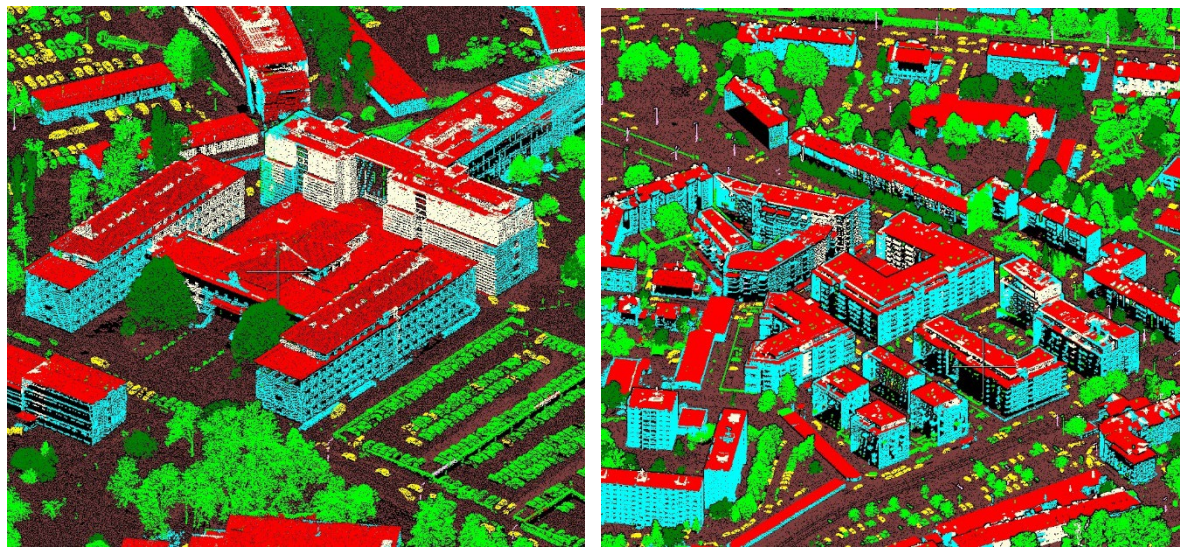

Obr. 53 Výsledky klasifikace dat LIDAR v programu OpenCities Map PowerView – oblast s bytovou zástavbou (Olomouce 9-1\_2)

#### **Výsledky klasifikace dat v oblasti CHKO Litovelské Pomoraví – Střen, Březové**

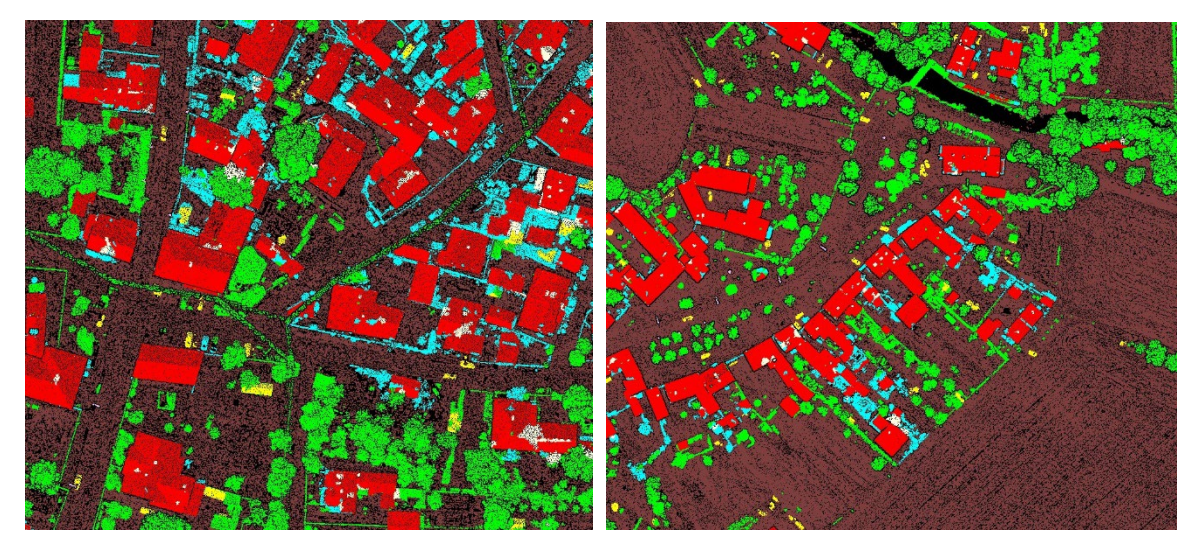

Obr. 54 Výsledky klasifikace dat LIDAR v programu OpenCities Map PowerView v CHKO Litovelské Pomoraví

U klasifikace dat vesnické zástavby je možné pozorovat větší množství chyb při zařazování bodů zejména do třídy konstrukce stěn (světle modrá). Do této třídy jsou v mnoha místech zařazeny i menší objekty na zahradách, ploty a podobně. Mezi další chybně zařazované prvky se řadí sloupy a kabely elektrického vedení, které jsou ve vesnických oblastech tříděny nejčastěji do vysoké vegetace (zelená barva).

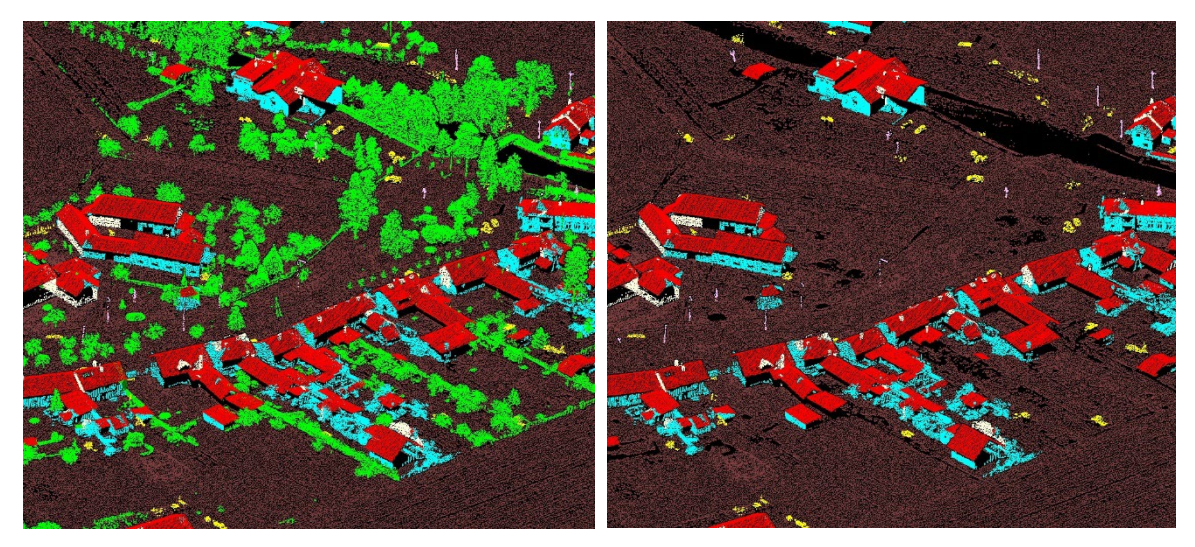

Obr. 55 Výsledky klasifikace dat LIDAR v programu OpenCities Map PowerView v CHKO Litovelské Pomoraví – možnost zobrazení pouze vybraných tříd pro pokročilejší analýzu

dat

Pro podrobnější analýzu chybně klasifikovaných částí bylo využito možnosti zobrazení pouze vybraných tříd. Například pro analýzu budov lze vypnout třídy vysoké vegetace a stromů, čímž se náhled dat vyčistí.

### **8 DISKUZE**

Diplomová práce na téma strojového učení v dálkovém průzkumu země byla velmi obtížnou zkouškou. Téma umělé inteligence a její podoblasti strojového učení jsou velmi složité disciplíny a samotné základní porozumění je velmi obtížné. Opakování statistiky, data miningu a následné rozšíření znalostí pro účely strojového učení byly časově velmi náročné. Studium teorie ale rešerší nekončilo. Ještě větší část proběhla během vlastního zpracování případových studií, kdy před každým krokem, každou použitou funkcí bylo nejprve nutné si vše dobře nastudovat a promyslet.

Vlastní zpracování bylo zahájeno první případovou studií věnující se tématu podrobné klasifikace horské vegetace na Vysoké holi. Před samotným zahájením byl zvolen přístup programování skriptů pro trénování modelu strojového učení a následné aplikování těchto modelů. Tento přístup byl velmi ambiciózní, což autor postupem času zjistil. Časová náročnost pochopení funkcí knihoven a jejich kombinací byla velmi vysoká. Vypořádání se s množstvím chyb při programování v konečném důsledku relativně krátkých skriptů bylo vyčerpávající a velmi pracné. Původní plán otestovat více přístupů, například i metody hlubokého učení a zejména konvolučních neuronových sítí, tedy nebylo z časového hlediska možné realizovat. Srovnání tedy bylo možné pouze mezi přístupy vstupujících dat do učení modelu (referenční RGB data X kombinace referenčních RGB dat a rastrů relativních výšek). První případová studie byla časově i realizačně nejnáročnější. Výsledky případové studie nebyly příliš významné a přístup strojového učení lze říci, že nebylo pro takto složitý typ klasifikační úlohy nejvhodnější. Pro pokračování v této případové studii by bylo vhodné vytvořit výrazně vyšší počet trénovacích dat a otestovat přístupy hlubokého učení a konvolučních neuronových sítí. Případovou studii by bylo také vhodné rozšířit o více vstupních dat, například s upraveným barevným prostorem, multispektrálních dat a dalších, které by modelu daly více informací pro rozhodování. Dalším vylepšením by mohla být podrobná analýza spektrálních hodnot pásem a možnosti, jak s těmito informacemi lépe pracovat.

Z časových důvodů a náročnosti programování vlastních klasifikačních skriptů byla druhá případová studie provedena v programu ArcGIS Pro. Na základě výsledků z první případové studie byl zvolen jiný přístup využívající metod hlubokého učení. Pro případovou studii byla firmou Renofarmy a.s. zpřístupněna ortomozaika. Sběr dat byl proveden v mimo-vegetačním období, čímž bylo manuální zakreslení stromů a vytváření trénovacích dat výrazně náročnější. V některých místech ortomozaiky docházelo k deformacím vlivem použitého digitálního modelu, což mohlo zkreslovat výsledky.

Poslední případová studie byla zaměřena na klasifikaci leteckých lidarových dat. Tak jako u druhé případové studie byl z časových důvodů zvolen přístup testování automatických klasifikačních procesů v dostupných programech. Snahou případové studie bylo testovat automatické nástroje v dostupných programech a analyzovat výsledky. Pro hodnocení výsledků nebyl nalezen žádný vhodný nástroj, který by automaticky vytvářel hodnotící metriky tak jako u dat rastrových. Hodnocení klasifikací bylo nutné provést analýzou dat a manuálním přepisem vyhodnocení bodů do tříd. Vhodným rozšířením této případové studie by bylo vytvoření vlastních trénovacích dat (velkého množství) a natrénování klasifikačního modelu. Tento proces by byl ale časově náročný a vyžadoval by výkonný počítač s vhodnou grafickou kartou.

Limitující složkou všech případových studií byl již zmíněný výpočetní výkon použitého počítače. Všechny výpočty, trénování modelů, i jejich následné aplikace by bylo vhodnější spouštět na výkonnějších strojích, což si autor zpětně uvědomuje.

Časová náročnost všech případových studií byla velmi vysoká. Případové studie by bylo možné dále rozšířit o stovky hodin testování dalších metod, přípravou většího množství kvalitnějších dat a také podrobnějším studiem literatury a případových studií.

## **9 ZÁVĚR**

Diplomová práce na téma *Využití metod strojového učení pro klasifikaci obrazových a lidarových dat* si kladla za cíl stanovit optimální postup pro klasifikaci obrazových dat DPZ a dat z laserového skenování. Cílem práce bylo zvolit vhodné metody založené na strojovém učení a stanoveným postupem je aplikovat na tři případové studie.

Prvním krokem diplomové práce bylo podrobné nastudování literatury zabývající se statistikou, data miningem, umělou inteligencí a strojovým učením. Následně došlo k rešerši klasifikačních metod, dostupných knihoven a softwarů nabízejících tyto funkce. Na základě studia odborné literatury mohlo dojít k výběru případových studií a jejich realizaci.

Jako první případová studie byla vybrána klasifikace horské vegetace na území Vysoké hole nacházející se v CHKO Jeseníky. Na základě dostupných dat došlo k volbě zájmového území a oblastí pro tvorbu trénovacích a testovacích dat. Navrženým postupem byly vyexportovány tři trénovací datové sady, a to vytvořené z referenční ortomozaiky, vypočteného rastru relativních výšek objektů nad povrchem a manuálně klasifikovaných ploch tříd vegetace. Stejným postupem byla vyexportována data pro testování modelu. Následně došlo k naprogramování skriptů pro trénování klasifikačních modelů, výpočet metrik a aplikování natrénovaných modelů na testovacích datech. Skripty pro natrénování modelů byly testovány s různými klasifikátory a nastaveními. Na základě testování byly zvoleny dva klasifikační algoritmy kNN a random forest, se kterými byly natrénovány 4 modely. Vybrané modely byly aplikovány na testovacích datech a výsledky byly pomocí metrik ohodnoceny a analyzovány.

Druhá případová studie se zabývala detekcí stromů v mimo-vegetačním období v sadu u obce Veselíčko. Pro účely případové studie byly zvoleny metody hlubokého učení dostupné v programu ArcGIS Pro: konvoluční neuronové sítě pro per pixel klasifikaci a objektovou detekci. Na základě dostupné ortomoziaky došlo k podrobnému zakreslení polygonů stromů. Z těchto dat byla vyexportována trénovací data ve vhodných formátech pro trénování modelů per pixel klasifikace i objektové detekce. Ve fázi trénování modelu proběhlo testování různých nastavení, zejména nastavení více typů modelů neuronových sítí. Testováním byly vybrány nejúspěšnější kombinace a tyto modely byly aplikovány na oblast, která do trénování nevstupovala. Výsledné modely, klasifikovaná data a detekované stromy byly analyzovány a hodnoceny.

Poslední případová studie byla zaměřena na možnosti automatizovaných klasifikací leteckých lidarových dat v dostupných softwarech. Pro účely případové studie byly vybrány dva softwary, a to ArcGIS Pro a OpenCities Map PowerView. V obou softwarech byly testovány dostupné klasifikační úlohy do tříd povrch, budovy a vysoká vegetace. Testování klasifikací proběhlo v oblastech s vesnickým i městských charakterem zástavby. Pro tyto účely byla Katedrou geoinformatiky zpřístupněna data Olomouce a data v CHKO Litovelské Pomoraví za obce Březové a Střeň. Výsledná klasifikovaná mračna byla vizuálně analyzována. Na základě analýzy došlo k porovnání výsledků klasifikačních úloh dostupných softwarů.

Tato diplomová práce nabízí pohled na možnosti využití strojového učení pro klasifikaci obrazových a lidarových dat a ukazuje, jak mohou tyto metody přispět k jejich efektivnějšímu a rychlejšímu zpracování.

# **POUŽITÁ LITERATURA A INFORMAČNÍ ZDROJE**

AGGARVAL, Charu, 2018. *Neural Networks and Deep Learning* [online]. ISBN 978-3-319- 94463-0. Dostupné z: doi:https://doi.org/10.1007/978-3-319-94463-0

AGISOFT LLC, 2023. *Metashape 2.0 - Intelligent Photogrammetry* [online]. Dostupné z: chromeextension://efaidnbmnnnibpcajpcglclefindmkaj/https://www.agisoft.com/pdf/metashap e\_presentation.pdf

AMBROŽOVÁ, Klára, 2016. *Analýza hlavních komponent* [online]. Dostupné z: chromeextension://efaidnbmnnnibpcajpcglclefindmkaj/https://is.muni.cz/el/1431/jaro2016/Z 2069/um/54271982/56272282/PCA\_prez\_pondelniskupiny.pdf

AWS, 2024. *What is Deep Learning?* [online]. Dostupné z: https://aws.amazon.com/whatis/deep-learning/

BADA, Tomáš, 2018. Jaký je rozdíl mezi rastrovou a vektorovou grafikou. *Vektorová grafika* [online]. Dostupné z: https://vektorova-grafika.cz/rastrova-a-vektorova-grafika-jaky-jerozdil/

BEK, Stanislav, 2015. *Prostorpvá interpolace a modelování eroze půd* [online]. B.m. Univerzita Kralova v Praze. Dostupné z: https://dspace.cuni.cz/bitstream/handle/20.500.11956/81304/140044145.pdf?sequ ence=1

BENTLEY SYSTEMS, 2024. OpenCities Map [online]. Dostupné z: https://www.bentley.com/software/opencities-map/

CAMPBELL, JAMES, B. a W. WYNNE, RANDOLPH, 2011. *Introduction to Remote Sensing* [online]. Fifth edit. ISBN 978-60918-176-5. Dostupné z: https://istncrg.files.wordpress.com/2019/09/introduction\_to\_remote\_sensing\_www.gi sman.ir\_.pdf

CLOUDCOMPARE, 2024. *CloudCompare - Introduction* [online]. Dostupné z: https://www.danielgm.net/cc/

CRAIG, Lev, 2024. Convolutional neural network (CNN) [online]. Dostupné z: https://www.techtarget.com/searchenterpriseai/definition/convolutional-neuralnetwork

ESRI, 2021. *Tree Point Classification* [online]. Dostupné z: https://www.arcgis.com/home/item.html?id=58d77b24469d4f30b5f68973deb65599

ESRI, 2024a. *ArcGIS Pro* [online]. Dostupné z: https://www.esri.com/enus/arcgis/products/arcgis-pro/overview

ESRI, 2024b. Classify LAS Building [online]. Dostupné z: https://pro.arcgis.com/en/proapp/latest/tool-reference/3d-analyst/classify-las-building.htm

ESRI, 2024c. *Classify LAS Ground* [online]. Dostupné z: https://pro.arcgis.com/en/proapp/latest/tool-reference/3d-analyst/classify-las-ground.htm

ESRI, 2024d. *Classify LAS Noise* [online]. Dostupné z: https://pro.arcgis.com/en/proapp/latest/tool-reference/3d-analyst/classify-las-noise.htm

ESRI, 2024e. *Deep learning in ArcGIS Pro* [online]. Dostupné z: https://pro.arcgis.com/en/pro-app/latest/help/analysis/deep-learning/deeplearning-in-arcgis-pro.htm

ESRI, 2024f. *Deep Learning Libraries Installers for ArcGIS* [online]. Dostupné z: https://github.com/Esri/deep-learning-frameworks

ESRI, 2024g. *Label objects for deep learning* [online]. Dostupné z: https://pro.arcgis.com/en/pro-app/latest/help/analysis/image-analyst/label-objectsfor-deep-learning.htm

ESRI, 2024h. *LAS datasets* [online]. Dostupné z: https://pro.arcgis.com/en/proapp/latest/help/data/las-dataset/what-is-a-las-dataset-.htm

ESRI, 2024i. Train Deep Learning Model [online]. Dostupné z: https://pro.arcgis.com/en/pro-app/latest/tool-reference/image-analyst/train-deeplearning-model.htm

FLOWERS, Johnathan Charles, 2019. *Strong and Weak AI: Deweyan Considerations* [online]. B.m. Worcester State University. Dostupné z: https://ceur-ws.org/Vol-2287/paper34.pdf

GANDHI, Rohith, 2018. Support Vector Machine — Introduction to Machine Learning Algorithms. *Data Science* [online]. Dostupné z: https://towardsdatascience.com/supportvector-machine-introduction-to-machine-learning-algorithms-934a444fca47

GEOPANDAS DEVELOPERS, 2022. *About GeoPandas* [online]. Dostupné z: https://geopandas.org/en/stable/about.html

GISMENTORS, 2024. *QGIS - Nejrozšířenější Open Source desktopový GIS* [online]. Dostupné z: https://gismentors.cz/skoleni/qgis/

HE, Kaiming, Xiangyu ZHANG, Shaoqing REN a Jian SUN, 2015. *ResNet 34* [online]. Dostupné z: https://roboflow.com/model/resnet-34

HONZÍK, Petr, 2006. *Strojové učení* [online]. Dostupné z: http://midas.uamt.feec.vutbr.cz/STU/others/Honzik - Strojove\_uceni\_S.pdf

IBM, 2023a. *What is a neural network?* [online]. Dostupné z: https://www.ibm.com/topics/neural-networks

IBM, 2023b. *What is linear regression?* [online]. Dostupné z: https://www.ibm.com/topics/linear-regression

IBM, 2023c. *What is logistic regression?* [online]. Dostupné z: https://www.ibm.com/topics/logistic-regression

IBM, 2023d. *What is random forest?* [online]. Dostupné z: https://www.ibm.com/topics/random-forest

IBM, 2023e. *What is supervised learning?* [online]. Dostupné z: https://www.ibm.com/topics/supervised-learning

IBM, 2023f. *What is the KNN algorithm?* [online]. Dostupné z: https://www.ibm.com/topics/knn

IBM, 2024a. What are convolutional neural networks? [online]. Dostupné z: https://www.ibm.com/topics/convolutional-neural-networks

IBM, 2024b. *What is deep learning?* [online]. Dostupné z: https://www.ibm.com/topics/deep-learning

IBM, 2024c. *What is unsupervised learning?* [online]. Dostupné z: https://www.ibm.com/topics/unsupervised-learning

INSTITUT BIOSTATISTIKY A ANALÝZ LEKAŘSKÉ FAKULTY MASARYKOVY UNIVERZITY,<br>2024 – Hierarchické shlukování shluhoviní (poline). Dostupné 2024. *Hierarchické shlukování* [online]. Dostupné z: https://portal.matematickabiologie.cz/index.php?pg=analyza-a-hodnocenibiologickych-dat--vicerozmerne-metody-pro-analyzu-dat--shlukova-analyza--shlukovahierarchicka-analyza--hierarchicke-shlukovani

JOBLIB, 2024. *Joblib: running Python functions as pipeline jobs* [online]. Dostupné z: https://joblib.readthedocs.io/en/stable/

JORDAN, Jeremy, 2018. Introduction to autoencoders [online]. Dostupné z: https://www.jeremyjordan.me/autoencoders/

KLUFOVÁ, Renata, 2020. Rastrová data. *Impresum* [online]. Dostupné z: http://home.ef.jcu.cz/~klufova/GIS/GIS1/\_book/rastrová-data.html

LILLESAND, M., Thomas, 2015. *Remote Sensing and Image Interpretation*. Seventh Ed. ISBN 978-1-118-34328-9.

LINDHOLM, Andreas, Niklas WAHLSTRÖM, Fredrik LINDSTEN a Thomas SCHÖN, 2019. *Supervised Machine Learning* [online]. B.m. Uppsala University. Dostupné z: https://mwns.co/blog/wp-content/uploads/2020/01/Supervised-Machine-Learning.pdf

LUTKEVICH, Ben, 2023. Association rules. *TechTarget* [online]. Dostupné z: https://www.techtarget.com/searchbusinessanalytics/definition/association-rules-indata-mining

MAPBOX, 2018a. *Rasterio: access to geospatial raster data* [online]. Dostupné z: https://rasterio.readthedocs.io/en/stable/

MAPBOX, 2018b. *Rasterio – Introduction* [online]. Dostupné z: https://rasterio.readthedocs.io/en/stable/intro.html

MATOUŠEK, Václav, 2023. *Strojové učení* [online]. Dostupné z: https://www.kiv.zcu.cz/studies/predmety/uzi/Folie\_ZS/Stroj\_uceni.pdf

MELOUN, Milan, 2007. *Logistická regrese* [online]. B.m. Univerzita Pardubice. Dostupné z: chrome-

extension://efaidnbmnnnibpcajpcglclefindmkaj/https://meloun.upce.cz/docs/lecture/c hemometrics/slidy/lr-ncss.pdf

MICROSOFT, 2024. Documentation for Visual Studio Code - Getting Started [online]. Dostupné z: https://code.visualstudio.com/docs

MISHRA, Sanatan, 2017. Unsupervised Learning and Data Clustering. *Towards Data Science* [online]. Dostupné z: https://towardsdatascience.com/unsupervised-learningand-data-clustering-eeecb78b422a

NEJEDLOVÁ, Dana, 2019. *Umělá inteligence*.

NORWAY GRANTS, 2023. *Jednoduchá lineární regrese* [online]. Dostupné z: https://mathstat.econ.muni.cz/media/19031/linearni-regrese.pdf

NUMFOCUS, Inc., 2024a. *About pandas* [online]. Dostupné z: https://pandas.pydata.org/about/

NUMFOCUS, Inc., 2024b. *pandas* [online]. Dostupné z: https://pandas.pydata.org/

NUMPY TEAM, 2024a. *NumPy - About Us* [online]. Dostupné z: https://numpy.org/about/

NUMPY TEAM, 2024b. *NumPy* [online]. Dostupné z: https://numpy.org/

PETR, Pavel, 2014. *Metody Data Miningu*. ISBN 978-80-7395-872-5.

PILÁT, Martin, 2024. Neuronové sítě - konvoluční sítě a zpracování obrazu [online]. Dostupné z: https://martinpilat.com/cs/prirodou-inspirovane-algoritmy/neuronove-sitekonvolucni-site-zpracovani-obrazu

PLÁNKA, Ladislav, 2024. *Dálkový průzkum Země: Zpracování dat* [online]. Dostupné z: https://www.hgf.vsb.cz/export/sites/hgf/544/.content/galeriesouboru/planka/dpz/DPZ\_07\_ZPRAC\_DAT\_STUDENTI.pdf

PYTHON SOFTWARE FOUNDATION, 2024. *glob — Unix style pathname pattern expansion* [online]. Dostupné z: https://docs.python.org/3/library/glob.html

QGIS, 2024. Úvod do QGIS [online]. Dostupné z: https://docs.qgis.org/2.18/cs/docs/gentle\_gis\_introduction/introducing\_gis.html

RUSSELL, Stuart a Peter NORVIG, 2003. *Artificial Intelligence A modern Approach*. Second Edi. ISBN 0-13-790395-2.

SAHA, Sumit, 2018. A Comprehensive Guide to Convolutional Neural Networks — the ELI5 way [online]. Dostupné z: https://towardsdatascience.com/a-comprehensive-guide-toconvolutional-neural-networks-the-eli5-way-3bd2b1164a53

ŠARMANOVÁ, Jana, 2012. Metoda analýzy dat. 169.

SCIKIT-LEARN DEVELOPERS, 2023. *Naive Bayes* [online]. Dostupné z: https://scikitlearn.org/stable/modules/naive\_bayes.html

SCIKIT-LEARN DEVELOPERS, 2024a. *1.4. Support Vector Machines* [online]. Dostupné z: https://scikit-learn.org/stable/modules/svm.html

SCIKIT-LEARN DEVELOPERS, 2024b. *Classifier comparison* [online]. Dostupné z: https://scikit-

learn.org/stable/auto\_examples/classification/plot\_classifier\_comparison.html

SCIKIT-LEARN DEVELOPERS, 2024c. *Ensemle methods* [online]. Dostupné z: https://scikit-learn.org/stable/auto\_examples/ensemble/index.html

SCIKIT-LEARN DEVELOPERS, 2024d. *Getting Started – scikit-learn* [online]. Dostupné z: https://scikit-learn.org/stable/getting\_started.html

SCIKIT-LEARN DEVELOPERS, 2024e. *Metrics and scoring: quantifying the quality of predictions* [online]. Dostupné z: https://scikitlearn.org/stable/modules/model\_evaluation.html

SCIKIT-LEARN DEVELOPERS, 2024f. *scikit-learn* [online]. Dostupné z: https://scikitlearn.org/stable/index.html

SCIPY COMMUNITY, 2024. SciPy User Guide [online]. Dostupné z: https://docs.scipy.org/doc/scipy/tutorial/index.html#user-guide

SPERLING, Ed, 2018. Deep Learning Spreads [online]. Dostupné z: https://semiengineering.com/deep-learning-spreads/

ŠVANDA, Michal, 2012. *Šum a jeho potlačení* [online]. Dostupné z: https://sirrah.troja.mff.cuni.cz/~svanda/AST001/F\_sum\_mrizky\_prezentace.pdf

TERRASOLID, 2024a. *By height from ground* [online]. Dostupné z: https://terrasolid.com/guides/tscan/crbyheigthfromground.html

TERRASOLID, 2024b. *Ground* [online]. Dostupné z: https://terrasolid.com/guides/tscan/crground.html

TERRASOLID, 2024c. *TerraSolid* [online]. Dostupné z: https://terrasolid.com/

THE SCIPY COMMUNITY, 2024. *Multidimensional image processing* [online]. Dostupné z: https://docs.scipy.org/doc/scipy/reference/ndimage.html

TURING, 2023. *An Introduction to Naive Bayes Algorithm for Beginners* [online]. Dostupné z: https://www.turing.com/kb/an-introduction-to-naive-bayes-algorithm-for-beginners

ÚSTAV GEOINFORMAČNÍCH TECHNOLOGIÍ LESNICKÁ A DŘEVAŘSKÁ FAKULTA MENDELU, 2023. *Dálkový průzkum Země* [online]. Dostupné z: http://uhulag.mendelu.cz/files/pagesdata/cz/vgdp/vdgp\_dpz4.pdf

VIDNEROVA, Petra a Roman DIBA, 2020. *Klasifikační metriky* [online]. Dostupné z: https://naucse.python.cz/2020/pydata-praha-jaro/pydata/classification\_metrics/

VOLNÁ, Eva, 2013. *UMĚLÁ INTELIGENCE* [online]. Ostrava: Ostravská univerzita v Ostravě. Dostupné z: https://web.osu.cz/~Volna/Umela\_inteligence\_skripta.pdf

WU, Wei, 2022. Unsupervised Learning [online]. 20. Dostupné z: https://na.unituebingen.de/ex/ml\_seminar\_ss2022/Unsupervised\_Learning Final.pdf

ZACHA, Jiří, 2019. *Konvoluční neuronové sítě pro klasifikaci objektů z LiDARových dat* technické v Praze. z: https://dspace.cvut.cz/bitstream/handle/10467/82351/F3-BP-2019-Zacha-Jiri-Konvolucni\_neuronove\_site\_pro\_klasifikaci\_objektu\_z\_LiDARovych\_dat.pdf

ZEMEK, František a kol., 2014. *Letecký dálkový průzkum Země*. ISBN 978-80-87902-07- 3.

**PŘÍLOHY**

# **SEZNAM PŘÍLOH**

### **Volné přílohy**

Příloha 1 Poster

- Příloha 2 Skripty
	- 1\_1\_Classification\_kNN.py
		- 1\_2\_Classification\_kNN\_ELEVATION.py
	- 1\_3\_Classification\_RF.py
	- 1\_4\_Classification\_RF\_ELEVATION.py
	- 2\_1\_USING\_TRAINED\_MODEL\_ON\_OTHER\_SET.py
	- 2\_2\_USING\_TRAINED\_MODEL\_ON\_OTHER\_SET-ELEVATION.py

#### Příloha 3 Modely

- Model případové studie 1:
	- Model\_kNN-Vysoka\_Hole-RGB.joblib
	- Model\_kNN-Vysoka\_Hole-RGB\_ELEVATION.joblib
	- Model\_RF-Vysoka\_Hole-RGB.joblib
	- Model\_RF-Vysoka\_Hole-RGB\_ELEVATION.joblib
- Modely případové studie 2:
	- 1\_Modely (adresář)

#### **Popis struktury odevzdávaných digitálních dat na datové úložiště katedry**

Poster Text\_Prace Vstupni\_Data Skripty Modely Data – trénovací a testovací Vystupni\_Data WEB